# **PHILIPS**

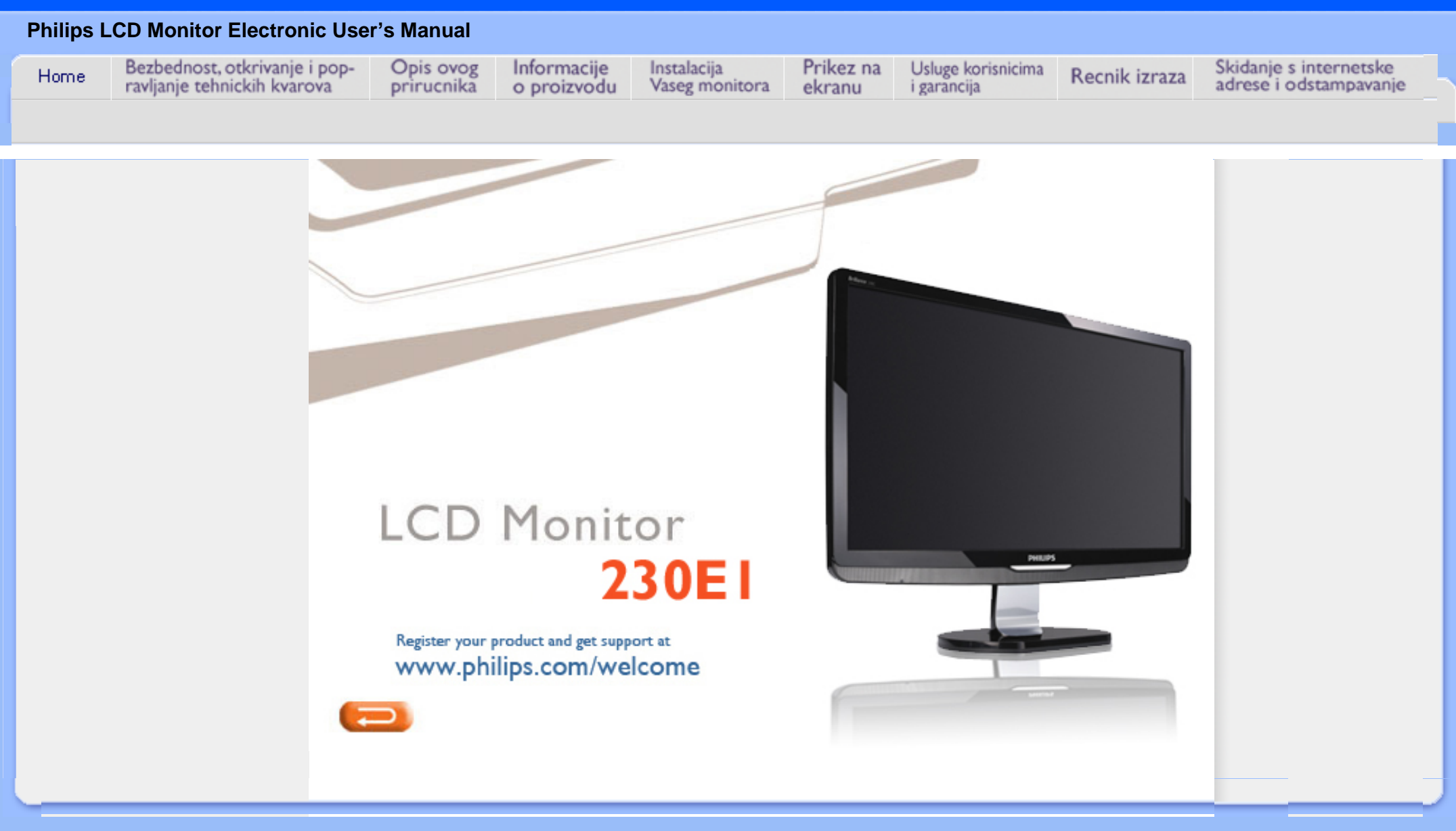

<span id="page-1-0"></span>[Sigurnosne mere](#page-1-0)  predostrož[nosti i odr](#page-1-0)žavanje FAQ (č[esto postavljana](#page-3-0)  [pitanja\)](#page-3-0) Reš[avanje problema](#page-12-0)

[Regulativne informacije](#page-16-0)

[Ostale relevantne informacije](#page-27-0)

## **Informacije o sigurnosti i rešavanju problema**

### **Sigurnosne mere predostrožnosti i održavanje**

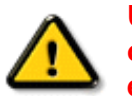

**UPOZORENJE: Korišćenje komandi, podešavanja ili procedura drukčijih od opisanih u ovom dokumentu može vas izložiti strujnom udaru i drugim električnim i/ili mehaničkim opasnostima.** 

Čitajte i poštujte ova uputstva kad priključujete i koristite vaš računarski monitor:

### **Operacija:**

- Monitor ne sme da bude direktno izložen suncu i treba ga čuvati podalje od peći i drugih toplotnih izvora.
- Uklonite sve objekte koji bi mogli da upadnu u otvore za ventilaciju ili da spreče pravilno hlađenje elektronskih delova monitora.
- Nemojte da blokirate otvore za ventilaciju na kućištu.
- Prilikom nameštanja monitora, proverite da su utičnica za struju i izlaz lako dostupni.
- Ukoliko isključujete monitor izvlačenjem kabla za struju ili kabla za jednosmernu struju, sačekajte 6 sekundi pre pruključivanja kabla za struju ili kabla za jednosmernu struju za normalan rad.
- Molimo Vas da uvek koristite odobrene kablove za struju koje je obezbedio Philips. Ukoliko Vaš kabl za struju nedostaje, molimo Vas da kontaktirate svoj lokalni servisni centar. (Molimo Vas, obratite se Informacionom centru za brigu o kupcima)
- Nemojte dozvoliti da LCD monitor suviše vibrira ili bude izložen udarcima tokom rada.
- Nemojte oboriti ili ispustiti monitor tokom rada ili transporta.

### **Održavanje:**

- Da bi zaštitili svoj ekran od mogućeg oštećenja, nemojte da jako pritiskate LCD panel. Kada pomerate monitor, uhvatite ga za okvir da bi ga podigli, nemojte dizati monitor tako što ćete staviti ruku ili prste na LCD panel.
- Isključite monitor iz struje ukoliko planirate da ga ne koristite duže vreme.
- Isključite monitor iz struje ukoliko želite da ga očistite blago navlaženom krpom. Ekran možete očistiti suvom krpom kada je napajanje isključeno. Obratite pažnju da nikada ne koristite organski rastvor, poput alkohola ili tečnosti baziranih na amonijaku za čišćenje monitora.
- Da bi izbegli rizik od šoka ili trajnog oštećenja, ne izlažite monitor prašini, kiši, vodi ili sredini

u kojoj ima isuviše vlage.

- Ukoliko se Vaš monitor nakvasi, obrišite ga suvom krpom što je pre moguće.
- Ukoliko strana supstanca ili voda uđu u Vaš monitor, molimo Vas da odmah isključite napajanje i izvučete utičnicu iz struje. Potom, uklonite stranu supstancu ili vodu i pošaljite monitor u servisni centar.
- Nemojte skladištiti ili koristiti LCD monitor na mestima koja su izložena toploti, direktnoj sunčevoj svetlosti ili izrazitoj hladnoći.
- Da bi zadržali vrhunske karakteristike svog monitora i da bi on duže trajao, molimo Vas da koristite monitor na mestima koja su u sledećem rasponu toplote i vlažnosti vazduha.
	- ❍ Temperatura: 0-40°C 32-95°F
	- ❍ Vlažnost vazduha: 20-80% RH
- **VAŽNO:** Prilikom svakog napuštanja monitora, pokrenite čuvara ekrana. Ako želite da Vaš LCD monitor prikazuje nepromenljivi staticni sadržaj, pokrenite aplikaciju za periodično osvežavanje ekrana. Neprekidno prikazivanje statične slike tokom dužeg vremenskog perioda može da izazove efekat , poznatiji i kao ili slike. Ova tri efekta , ili su dobro poznat fenomen u tehnologiji LCD ekrana. U većini slučajeva , ili , će nestati nakon nekog vremena od isključenja iz struje.

**UPOZORENJE:** Ozbiljni simptomi , ili ne mogu da nestanu niti da budu popravljeni. Spomenuta oštećenja nisu pokrivena garancijom.

### **Servisiranje:**

- Otvor kućišta treba da otvara isključivo osoblje kvalifikovano za servisiranje.
- Ukoliko postoji potreba za bilo kakvim dokumentom da bi se obavila popravka ili integracija, molimo Vas da kontaktirate svoj lokalni centar za servisiranje. (molimo Vas da pogledate poglavlje "Centar za informisanje kupaca")
- Za informacije o transportu, molimo Vas da pogledate "Fizičke specifikacije"
- Nemojte da ostavite svoj monitor u kolima/kamionu gde će biti direktno izložen suncu.

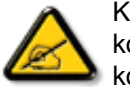

Konsultujte se sa serviserom ukoliko monitor ne radi kako treba, ili ukoliko niste sigurni koju proceduru da preduzmete kada sledite instrukcije date u ovom uputstvu za korišćenje.

### POVRATAK NA VRH STRANE

<span id="page-3-2"></span><span id="page-3-0"></span>[Sigurnost i re](file:///C|/Documents%20and%20Settings/F3100594/%AE%E0%AD%B1/Phililps%20230E1%20081229(%AF%CAPDF%A1%5E/lcd/manual/SERBIAN/PRODUCT/safety/SAFETY.HTM)šavanje [problema](file:///C|/Documents%20and%20Settings/F3100594/%AE%E0%AD%B1/Phililps%20230E1%20081229(%AF%CAPDF%A1%5E/lcd/manual/SERBIAN/PRODUCT/safety/SAFETY.HTM) Opš[ta pitanja](#page-3-1)

Podeš[avanje ekrana](#page-6-0)

<span id="page-3-1"></span>[Kompatibilnost sa ostalom](#page-6-1) [periferijom](#page-6-1)

[Tehnologija LCD panela](#page-8-0)

[Ergonomski, ekolo](#page-10-0)ški i [sigurnosni standardi](#page-10-0)

Reš[avanje problema](#page-12-0)

[Regulativne informacije](#page-16-0)

[Druge relevantne informacije](#page-27-0)

## **FAQ (Često postavljana pitanja)**

### **Opšta pitanja**

**P: Kada instaliram monitor šta treba da uradim ako na ekranu piše "Ne mogu da prikažem taj video modus"?**

**O:** Preporučeni video modus za Philips 23": 1920 x 1080@60Hz.

- 1. Izvucite sve kablove i priključite računar na monitor koji ste ranije koristili i koji je imao ispravan prikaz.
- 2. U polaznom meniju Windows-a selektirajte Podešavanja/Kontrolni panel. U prozoru Kontrolni panel selektirajte ikonu Displej. Unutar Kontrolnog panela za Displej selektirajte tab "Podešavanja". Pod tabom Podešavanja, u okviru sa naslovom "radna površina", dovedite kliznu prugu u položaj 1920 x 1080 piksla (23").
- 3. Otvorite "Više karakteristike", postavite brzinu refrešinga na 60Hz i kliknite OK.
- 4. Ponovo startujte svoj računar i ponovite korake 2 i 3 da biste proverili da li je vaš PC podešen na 1920 x 1080@60Hz.
- 5. Isključite računar, iskopčajte svoj stari monitor i ponovo ukopčajte vaš Philips LCD monitor.
- 6. Uključite monitor i zatim svoj PC.

### **P: Šta su .inf i .icm fajlovi na CD-ROM-u? Kako da instaliram drajvere (.inf i .icm)?**

**O:** Ovo su drajveri za Vaš monitor. Pratite uputstva u svom uputstvu za korišćenje da bi instalirali drajvere. Prilikom prve instalacije, Vaš kompjuter će možda tražiti drajvere za monitor (.inf i .icm fajlove) ili disk sa drajverima. Pratite instrukcije i ubacite CD koji ste dobili sa uređajem u CD ROM drajv. Drajveri za monitor (.inf i .icm fajlovi) će biti instalirani automatski.

### **P: Kako da podesim rezoluciju?**

**O:** Vaša grafička kartica/drajver za grafiku i monitor zajednički odlučuju koje su moguće rezolucije. Možete da izaberete željenu rezoluciju u Windows® Control Panelu gde se nalazi opcija "Display properties (Prikaži karakteristike) ".

### **P: Šta ako se "izgubim" prilikom podešavanja monitora?**

**O:** Jednostavno pritisnite taster Menu, taster Setup (Podešavanje), zatim izaberite 'Reset' (Novo podešavanje) da biste se setili svih originalnih fabričkih podešavanja.

### **P: Šta je Auto funkcija?**

**O:** Dugmetom *AUTO podešavanje* se položaj ekrana, faza i sinhronizacija podešavaju na optimalne vrednosti pritiskom samo jednog dugmeta - bez navigacije kroz OSD(On Screen Display) menije i kontrolnu dugmad.

**Beleška: Auto opcija je dostupna samo u nekim modelima.**

**P: Moj monitor nema napajanja (LED indikator napajanja ne svetli). šta treba da uradim?**

**O:** Proverite da je AC kabl za struju povezan između monitora i AC izlaza, i pritisnite tipku na tastaturi/miš da bi "probudili" PC.

**P: Hoće li LCD monitor prihvatiti isprepleteni signal pod PC modelima?**

**O:** Ne. Ukoliko se koristi isprepleteni signal, ekran prikazuje i parne i neparne horizontalne linije za skeniranje u isto vreme, i na taj način uništava sliku.

### **P: Da li refrešing brzina nešto znači za LCD?**

**O:** Nasuprot tehnologiji CRT displeja kod koje brzina kojom elektronski mlaz "prebriše" ekran od vrha do dna određuje nivo treperenja, displej od aktivne matrice koristi aktivni element (TFT) da kontroliše svaki individualni piksl i zato refrešing brzina nije stvarno relevantna za LCD tehnologiju.

### **P: Da li je LCD ekran otporan na ogrebotine?**

**O:**Na površinu LCD ekrana nanesen je zaštitni sloj koji je otporan do izvesnog stepena tvrdoće (približno do tvrdoće olovke 2H). Uglavnom, preporučujemo da ne izlažete površinu panela jačim udarcima ili grebanju.

### **P: Kako treba da čistim površinu LCD displeja?**

**O:** Za normalno čišćenje upotrebljavajte čistu, finu i mekanu krpu. Za intenzivnije čišćenje koristite izopropil alkohol. Nemojte koristiti druge rastvarače kao što su etilalkohol, etanol, aceton, heksan, itd.

### **P:Mogu li da promenim podešavanje boje na svom monitoru?**

**O:**Da, možete da promenite svoja podešavanja boje preko OSD kontrola (kontrola menija na ekranu) uz pomoć sledećih procedura,

1. Pritisnite "Menu" za prikaz OSD (On Screen Display) (Prikaz na ekranu) menija 2. Pritisnite "Strelicu naniže" da bi izabrali opciju "Color" (boja) i potom pritisnite OK da bi ušli u podešavanja za boju, ima ukupno četiri podešavanja, kako je prikazano ispod.

a. Temperatura boje; Šest podešavanja su 5000K, 6500K, 7500K, 8200K, 9300K i 11500K. Sa podešavanjima u opsegu od 5000K, ekran je "topao", uz crveno-beli ton boje, dok temperatura od 11500K daje hladan, plavo-beli ton b. sRGB; ovo je standardno podešavanje koje obezbeđuje korektnu razmenu boja između različitih uređaja (npr. Digitalnih kamera,

monitora, štampača, skenera itd.)

c. Korisničko definisanje; korisnik može da odabere svoje omiljeno

podešavanje boje, podešavanjem crvene, zelene i plave boje. d. Gamma; Pet podešavanja su 1.8, 2.0, 2.2, 2.4 i 2.6.

\*Merenje boje svetlosti koju emituje objekat dok se zagreva. Ovo merenje izražava se u vidu apsolutne skale (stepena Kelvina). Niže Kelvinove temperature poput 2004K su crvene; više temperature, poput 9300K su plave. Neutralna temperatura je bela, na 6504K.

### [POVRATAK NA VRH STRANE](#page-3-2)

### <span id="page-6-0"></span>**Podešavanja ekrana**

**P: Kada instaliram monitor, kako da dobijem njegov najbolji učinak?**

**O:** Za najbolji učinak, proverite da su podešavanja za monitor nameštena na 1920 x 1080@60Hz za monitor od 23 inča.

**P: Kakav je LCD monitor u odnosu na CRT u smislu radijacije?**

**O:** Pošto LCD ne koristi elektronski top, on ne generiše istu količinu radijacije na površini ekrana.

### [POVRATAK NA VRH STRANE](#page-3-2)

### **Kompatibilnost sa ostalom periferijom**

**P: Mogu li da priključim svoj LCD monitor na svaki PC, radnu stanicu ili Mac?**

**O:** Da, svi Philips-ovi LCD monitori su potpuno kompatibilni sa standardnim PC-jem, Mac-om i radnom stanicom. Možda će vam trebati adapter za kabl da biste priključili monitor na vaš Mac sistem. Za više informacija, molimo Vas da stupite u kontakt sa svojim zastupnikom kompanije Philips.

<span id="page-6-1"></span>file:///C|/Documents%20and%20Settings/F3100594/%AE%E0%AD%B1/Phililps%202...1%20081229(%AF%CAPDF%A1%5E/lcd/manual/SERBIAN/PRODUCT/safety/SAF\_FAQ.HTM (4 of 9) [2008/12/29 下午 12:46:33]

### **P: Je su li Philips LCD monitori Plug-and-Play (priključi i pusti)?**

**O:** Da, monitori su Plug-and-play i kompatibilni su sa Windows® 95, 98, 2000 XP i Vista operativnim sistemima.

### **P: Šta je USB (Universal Serial Bus)?**

**O:** Zamislite USB kao inteligentan utikač za PC periferiju. USB automatski određuje resurse (npr., softver drajvere i širinu opsega bus-a) koji su potrebni perifernoj opremi i stavlja ih na raspolaganje bez intervencije korisnika. Postoje tri glavne koristi od USB. USB eliminiše "sindrom kutije," strah od otvaranja kutije računara da bi se instalirale dodatne kartice -- to često zahteva podešavanje komplikovanih IRQ parametara -- za dodatnu perifernu opremu. USB eliminiše "paralizu portova." Bez USB-a, računari su obično ograničeni na jedan štampač, dva Com-port uređaja (najčešće miš i modem), jedan dodatak za paralelni port (npr., skener ili video kamera) i palicu za igrice. Svakim danom na tržištu se pojavljuje sve više perifernih uređaja za multimedijske računare. Sa USB-om, na računaru mogu da rade do 127 uređaja istovremeno. Na jednom računaru sa USB istovremeno može da radi do 127 uređaja. USB dozvoljava "vruće priključivanje." Nema potrebe da se računar isključi, uključi, rebutira i prođe kroz set-up proceduru da bi se instalirala periferna oprema. Takođe, nema potrebe da se prođe kroz obrnutu proceduru da bi se uređaj iskopčao. Na kraju krajeva: USB pretvara današnji "Plug-and-Pray" (uključi i moli se) u pravi Plug-and-Play (uključi i radi)!

Molimo Vas da pročitate indeks za više informacija o USB-u.

### **P: Šta je USB Hub ?**

**O:** USB Hub omogućava dodatne priključke na univerzalnu serijsku sabirnicu. Uzvodni port Hub-a se priključuje na host, obično na PC. Višestruki nizvodni portovi u Hub-u omogućavaju priključivanje na drugi Hub ili uređaj kao što su USB tastatura, kamera ili printer.

### [POVRATAK NA VRH STRANE](#page-3-2)

file:///C|/Documents%20and%20Settings/F3100594/%AE%E0%AD%B1/Phililps%202...1%20081229(%AF%CAPDF%A1%5E/lcd/manual/SERBIAN/PRODUCT/safety/SAF\_FAQ.HTM (5 of 9) [2008/12/29 下午 12:46:33]

### <span id="page-8-0"></span>**Tehnologija LCD panela**

### **P: Šta je LCD (Liquid Crystal Display - displej od tečnih kristala)?**

**O:** LCD je optički uređaj koji se obično upotrebljava za prikazivanje ASCII znakova i slika na digitalnim napravama kao što su satovi, kalkulatori, prenosne konzole za igrice, itd. LCD je tehnologija koja se koristi kao displej kod prenosnih i drugih malih računara. Slično LED diodama i gas-plazma tehnologiji, LCD omogućava da displej bude mnogo tanji nego što je to slučaj sa tehnologijom katodnih cevi (CRT). LCD troši mnogo manje energije nego LED i gas-plazma displej jer radi na principu blokiranja svetlosti a ne na njenom emitovanju.

### **P: U čemu se razlikuje LCD sa pasivnom matricom od LCD-a sa aktivnom matricom?**

**O:** LCD se pravi sa pasivnom ili aktivnom matricom displej mreže. Aktivna matrica ima tranzistor lociran na svakom preseku piksla i zahteva manje struje da bi kontrolisala jačinu osvetljenja piksla. Iz tog razloga struja u displeju sa aktivnom matricom može češće da se uključuje i isključuje i tako poboljšava refrešing ekrana (strelica miša će, na primer, kontinualno da se kreće po ekranu). LCD sa pasivnom matricom ima mrežu provodnika sa pikslima lociranim na svakom preseku mreže.

### **P: Koje su prednosti TFT LCD u odnosu na CRT?**

**O:** U CRT monitorima se elektronskim topom izbacuju elektroni koji stvaraju svetlost udarajući polarizovane elektrone na fluorescentnom staklu. Znači, CRT monitori u osnovi rade sa analognim RGB signalom. TFT LCD monitor je uređaj koji prikazuje sliku na panelu od tečnih kristala. TFT ima fundamentalno različitu strukturu u odnosu na CRT. Svaka ćelija ima aktivnu matričnu strukturu i samostalne aktivne elemente. TFT LCD ima dve staklene ploče i prostor između njih ispunjen tečnim kristalima. Kada se ćelija poveže na elektrode na nju deluje napon koji menja molekularnu strukturu tečnog kristala i tako kontroliše količinu ulaznog svetla kojim prikazuje slike. TFT LCD ima više prednosti u odnosu na CRT jer može da bude vrlo tanak i nema treperenje slike jer ne koristi metodu skeniranja.

#### **P: Zašto je frekvencija od 60 Hz optimalna za LCD monitore?**

**O:** Za razliku od CRT monitora, TFT LCD paneli imaju fiksnu rezoluciju. Na primer, XGA monitor ima 1024x3( R, G, B) x 768 piksla i viša rezolucija neće biti moguća bez dodatnog softverskog procesiranja. Panel je projektovan tako da optimizuje displej na clock tačaka od 65 MHz, jedan od standarda za XGA displeje. Pošto je vertikalna/ horizontalna frekvencija za taj clock tačaka 60Hz/48kHz, optimalna frekvencija za monitor je 60 Hz.

### **P: Koja vrsta tehnologije širokog ugla je na raspolaganju? Kako to radi?**

**O:** TFT LCD panel je prolaz za pozadinsko svetlo čiji se elementi upravljaju i prikazuiju koristeći dvojnu refrakciju tečnog kristala. Koristeći osobinu da se projekcija dolaznog svetla prelama prema glavnoj osi tečnog elementa, vrši se kontrola njegovog smera i prikazivanja. Pošto se odnos prelamanja dolaznog svetla u tečnim kristalima menja sa upadnim uglom svetla, vidni ugao kod TFT je mnogo manji nego kod CRT. Obično se vidni ugao odnosi na tačku u kojoj je odnos kontrasta 10. Razvijeni su mnogi načini da se proširi vidni ugao, a najčešće korišćen prilaz je upotreba filma za proširivanje vidnog ugla kojim se vidni ugao proširuje menjanjem odnosa prelamanja. Takođe, za proširivanje vidnog ugla koriste se i tehnike IPS (In Plane Switching) i MVA (Multi Vertical Aligned).

### **P: Zašto nema treperenja na LCD monitoru?**

**O:** Tehnički govoreći, LCD treperi ali je uzrok tog fenomena drukčiji nego kod CRT monitora i nema uticaja na gledanje slike. Treperenje LCD monitora, koje se obično i ne primeti, odnosi se na promenu jačine osvetljenja izazvanu razlikom između pozitivnog i negativnog napona. S druge strane, treperenje CRT ekrana koje može da iritira ljude nastaje kad uključivanje i isključivanje fluorescentnog objekta postane vidljivo. Pošto je brzina reakcije tečnih kristala u LCD panelu mnogo manja, ovaj zamarajući način treperenja se ne javlja kod LCD displeja.

### **P: Zašto LCD monitor ima virtuelno mali elektro-magnetski interfejs?**

**O:** Za razliku od CRT, LCD monitor nema ključne delove koji stvaraju

elektromagnetne smetnje, a naročito magnetna polja. Takođe, LCD troši relativno malo snage pa je njegova napojna jedinica ekstremno tiha.

### [POVRATAK NA VRH STRANE](#page-3-2)

### <span id="page-10-0"></span>**Ergonomski, ekološki i sigurnosni standardi**

### **P: Šta je oznaka CE?**

**O:** Oznaka CE (Conformité Européenne) mora biti prisutna na svim proizvodima za koje se to zahrteva, a koji se stavljaju u promet na tržištu Evropske zajednice. Oznaka "CE" znači da je proizvod u skladu sa relevantnom Evropskom direktivom. Evropska direktiva je evropski "zakon" koji se odnosi na bezbednost, zaštitu zdravlja, životne sredine i potrošača, nalik na američki National Electric Code and UL Standards.

### **P: Da li LCD monitor zadovoljava opšte sigurnosne standarde?**

**O:** Da. Philips LCD monitori su u skladu sa smernicama MPR-II i standardima TCO 99/03 za kontrolu radijacije, kontrolu elektromagnetnih talasa, smanjenje potrošnje energije, električnu bezbednost u radnoj okolini i recikliranje materijala. Na stranici sa specifikacijom dati su detaljniji podaci o standardima.

### **P: Nakon što sam promenio/la PC, sledeća informacija se pojavila na ekranu, šta da radim?**

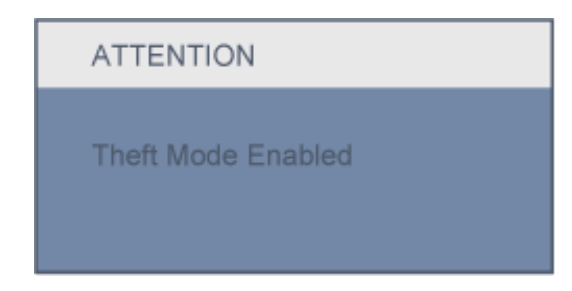

**O:** Do ovoga je došlo zato što ste aktivirali opciju za sprečavanje krađe u SmarkControl II funkciji. Molimo vas, kontaktirajte IT menadžera ili servisni centar Philipsa.

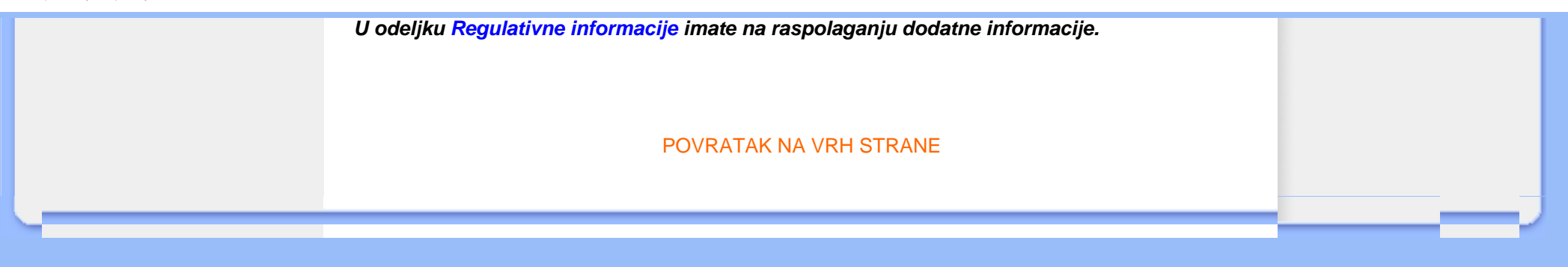

<span id="page-12-2"></span><span id="page-12-0"></span>[Sigurnost i re](file:///C|/Documents%20and%20Settings/F3100594/%AE%E0%AD%B1/Phililps%20230E1%20081229(%AF%CAPDF%A1%5E/lcd/manual/SERBIAN/PRODUCT/safety/SAFETY.HTM)šavanje [problema](file:///C|/Documents%20and%20Settings/F3100594/%AE%E0%AD%B1/Phililps%20230E1%20081229(%AF%CAPDF%A1%5E/lcd/manual/SERBIAN/PRODUCT/safety/SAFETY.HTM) FAQ (č[esto postavljana](#page-3-0)  [pitanja\)](#page-3-0) Opš[ti problemi](#page-12-1)

[Problemi sa slikom](#page-13-0)

### <span id="page-12-1"></span>[Regulativne informacije](#page-16-0)

[Ostale relevantne informacije](#page-27-0)

## **Rešavanje problema**

Na ovoj strani navedeni su problemi koje korisnik može sam da otkloni. Ukoliko se problem i dalje javlja i pošto ste isprobali sva ova rešenja, kontaktirajte predstavnika Philipsovog servisa.

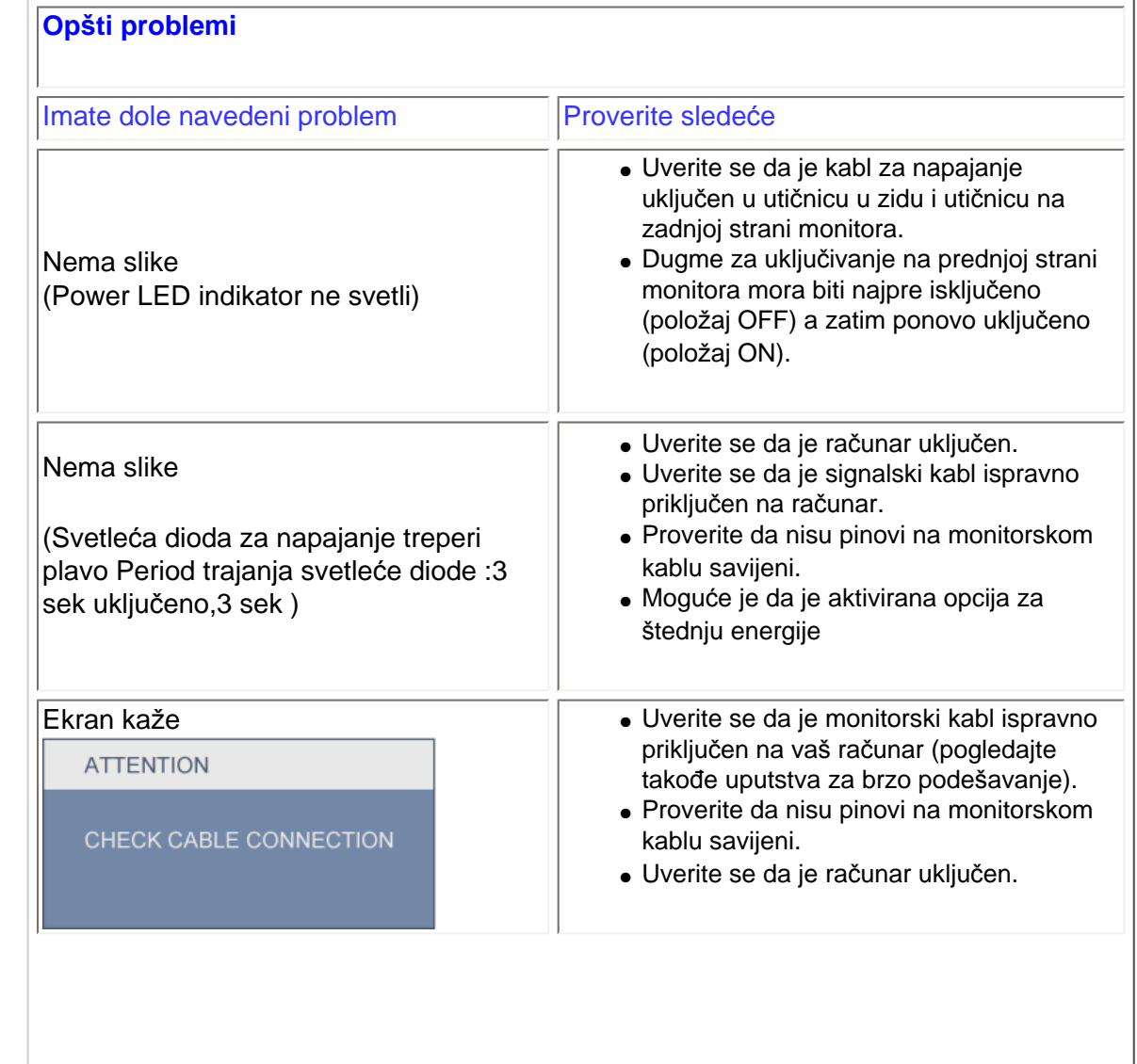

file:///C|/Documents%20and%20Settings/F3100594/%AE%E0%AD%B1/Phililps%2023...%20081229(%AF%CAPDF%A1%5E/lcd/manual/SERBIAN/PRODUCT/safety/saf\_troub.htm (1 of 4) [2008/12/29 下午 12:46:43]

<span id="page-13-0"></span>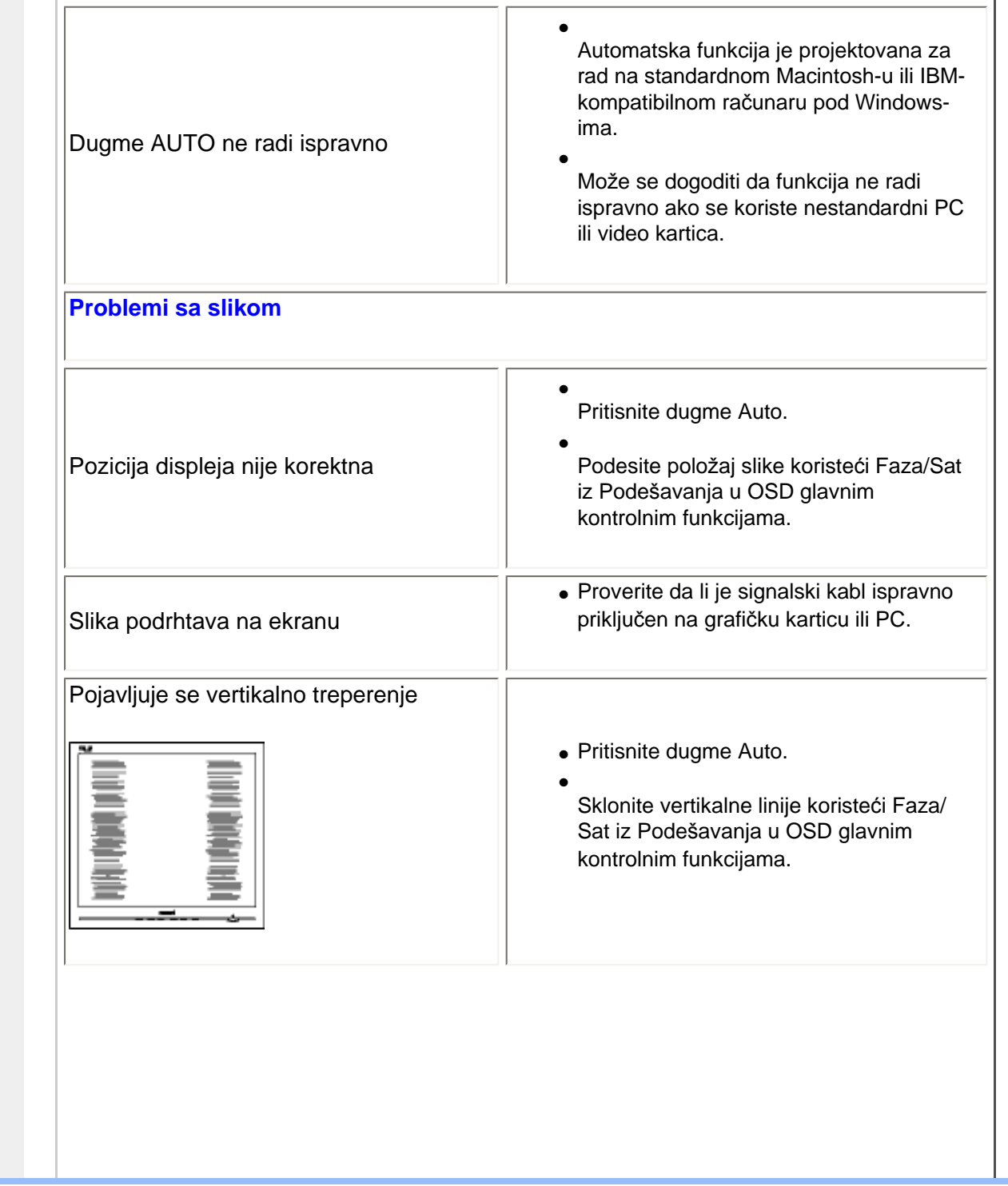

file:///C|/Documents%20and%20Settings/F3100594/%AE%E0%AD%B1/Phililps%2023...%20081229(%AF%CAPDF%A1%5E/lcd/manual/SERBIAN/PRODUCT/safety/saf\_troub.htm (2 of 4) [2008/12/29 下午 12:46:43]

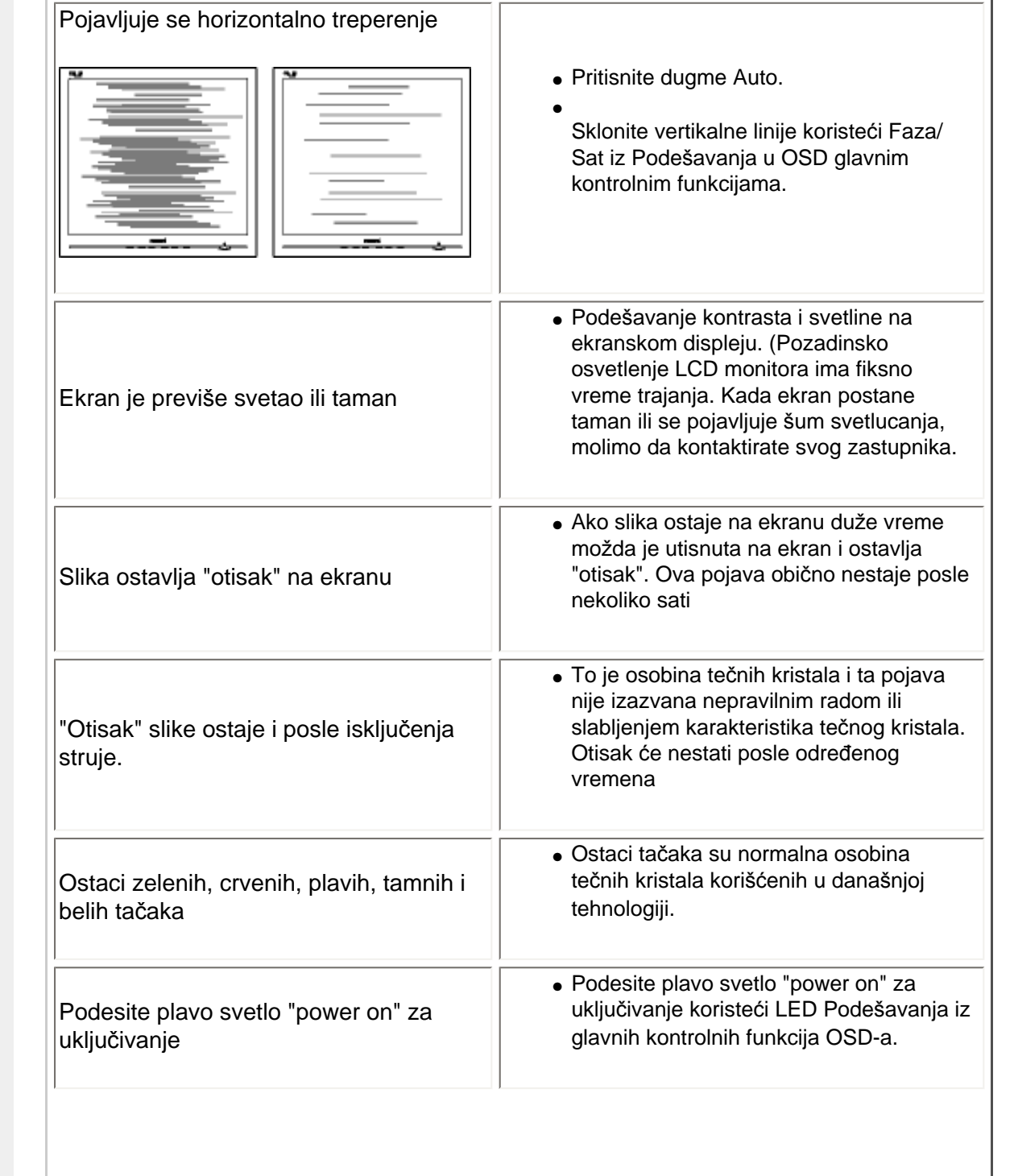

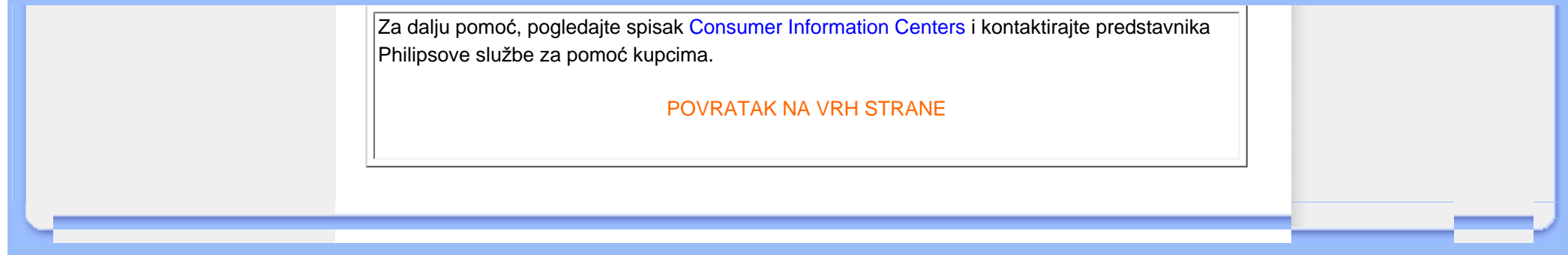

### **Regulatory Information**

Model No: MWE1230F

<span id="page-16-0"></span>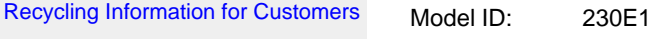

[Waste Electrical and Electronic](#page-17-0)  [Equipment-WEEE](#page-17-0)

<span id="page-16-1"></span>[CE Declaration of Conformity](#page-17-1)

[Energy Star Declaration](#page-18-0)

[Federal Communications](#page-18-1)  [Commission \(FCC\) Notice \(U.S.](#page-18-1)  [Only\)](#page-18-1)

[FCC Declaration of Conformity](#page-16-0) [Commission Federale de la](#page-20-0)

[Communication \(FCC Declaration\)](#page-20-0)

[EN 55022 Compliance \(Czech](#page-20-1)  [Republic Only\)](#page-20-1)

[Polish Center for Testing and](#page-20-2)  [Certification Notice](#page-20-2) [North Europe \(Nordic Countries\)](#page-21-0) **[Information](#page-21-0)** [BSMI Notice \(Taiwan Only\)](#page-22-0) [Ergonomie Hinweis \(nur](#page-22-1) [Deutschland\)](#page-22-1)

[.](#page-16-0) [Philips End-of-Life Disposal](#page-23-0) [Information for UK only](#page-23-1)

[China RoHS](#page-25-0)

[Safety Information](#page-26-0) 

**[Troubleshooting](#page-12-0)** 

[Other Related Information](#page-27-0)

[Frequently Asked Questions \(FAQs\)](file:///C|/Documents%20and%20Settings/F3100594/%AE%E0%AD%B1/Phililps%20230E1%20081229(%AF%CAPDF%A1%5E/lcd/manual/SERBIAN/PRODUCT/safety/saf_faq.htm)

#### Recycling Information for Customers

Philips establishes technically and economically viable objectives to optimize the environmental performance of the organization's product, service and activities.

From the planning, design and production stages, Philips emphasizes the important of making products that can easily be recycled. At Philips, end-of-life management primarily entails participation in national take-back initiatives and recycling programs whenever possible, preferably in cooperation with competitors.

There is currently a system of recycling up and running in the European countries, such as The Netherlands, Belgium, Norway, Sweden and Denmark.

In U.S.A., Philips Consumer Electronics North America has contributed funds for the Electronic Industries Alliance (EIA) Electronics Recycling Project and state recycling initiatives for end-of-life electronics products from household sources. In addition, the Northeast Recycling Council (NERC) - a multi-state non-profit organization focused on promoting recycling market development - plans to implement a recycling program.

In Asia Pacific, Taiwan, the products can be taken back by Environment Protection Administration (EPA) to follow the IT product recycling management process, detail can be found in web site [www.epa.gov.tw](http://www.epa.gov.tw/)

The monitor contains parts that could cause damage to the nature environment. Therefore, it is vital that the monitor is recycled at the end of its life cycle.

For help and service, please contact [Consumers Information Center](file:///C|/Documents%20and%20Settings/F3100594/%AE%E0%AD%B1/Phililps%20230E1%20081229(%AF%CAPDF%A1%5E/lcd/manual/SERBIAN/warranty/warcic.htm) or [F1rst Choice Contact Information](file:///C|/Documents%20and%20Settings/F3100594/%AE%E0%AD%B1/Phililps%20230E1%20081229(%AF%CAPDF%A1%5E/lcd/manual/SERBIAN/warranty/warfirst.htm)  [Center](file:///C|/Documents%20and%20Settings/F3100594/%AE%E0%AD%B1/Phililps%20230E1%20081229(%AF%CAPDF%A1%5E/lcd/manual/SERBIAN/warranty/warfirst.htm) in each country or the following team of Environmental specialist can help.

Mrs. Argent Chan, Environment Manager Philips Consumer Lifestyle E-mail: [argent.chan@philips.com](mailto:w.y.chen@philips.com) Tel: +886 (0) 3 222 6795

Mr. Maarten ten Houten - Senior Environmental Consultant Philips Consumer Electronics E-mail: [marten.ten.houten@philips.com](mailto:marten.ten.houten@philips.com) Tel: +31 (0) 40 27 33402

Mr. Delmer F. Teglas Philips Consumer Electronics North America E-mail: [butch.teglas@philips.com](mailto:butch.teglas@philips.com) Tel: +1 865 521 4322

#### [RETURN TO TOP OF THE PAGE](#page-16-1)

#### <span id="page-17-0"></span>**Waste Electrical and Electronic Equipment-WEEE**

Attention users in European Union private households

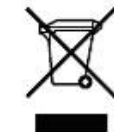

 This marking on the product or on its packaging illustrates that, under European Directive 2002/96/EG governing used electrical and electronic appliances, this product may not be disposed of with normal household waste. You are responsible for disposal of this equipment through a designated waste electrical and electronic equipment collection. To determine the locations for dropping off such waste electrical and electronic, contact your local government office, the waste disposal organization that serves your household or the store at which you purchased the product.

Attention users in United States:

Like all LCD products, this set contains a lamp with Mercury. Please dispose of according to all Local, State and Federal laws. For the disposal or recycling information, contact [www.mygreenelectronics.com](http://www.mygreenelectronics.com/) or [www.eiae.org](http://www.eiae.org/).

#### [RETURN TO TOP OF THE PAGE](#page-16-1)

#### <span id="page-17-1"></span>**CE Declaration of Conformity**

Philips Consumer Electronics declare under our responsibility that the product is in conformity with the following standards

- EN60950-1:2001 (Safety requirement of Information Technology Equipment)
- EN55022:1998 (Radio Disturbance requirement of Information Technology Equipment)
- EN55024:1998 (Immunity requirement of Information Technology Equipment)
- EN61000-3-2:2000 (Limits for Harmonic Current Emission)
- EN61000-3-3:1995 (Limitation of Voltage Fluctuation and Flicker)
- following provisions of directives applicable
- 73/23/EEC (Low Voltage Directive)
- 89/336/EEC (EMC Directive)
- 93/68/EEC (Amendment of EMC and Low Voltage Directive)

and is produced by a manufacturing organization on ISO9000 level.

The product also comply with the following standards

- ISO9241-3, ISO9241-7, ISO9241-8 (Ergonomic requirement for CRT Monitor)
- ISO13406-2 (Ergonomic requirement for Flat Panel Display)
- GS EK1-2000 (GS specification)
- prEN50279:1998 (Low Frequency Electric and Magnetic fields for Visual Display)
- MPR-II (MPR:1990:8/1990:10 Low Frequency Electric and Magnetic fields)

- TCO'99, TCO'03 (Requirement for Environment Labelling of Ergonomics, Energy, Ecology and Emission, TCO: Swedish Confederation of Professional Employees) for TCO versions

#### [RETURN TO TOP OF THE PAGE](#page-16-1)

#### <span id="page-18-0"></span>**Energy Star Declaration**

This monitor is equipped with a function for saving energy which supports the VESA Display Power Management (DPM) standard. This means that the monitor must be connected to a computer which supports VESA DPM. Time settings are adjusted from the system unit by software.

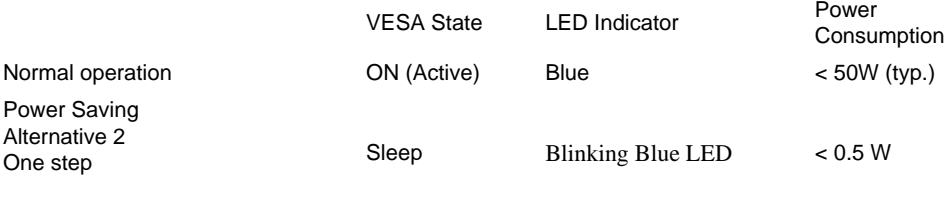

Switch Off Blue LED off < 0.5W

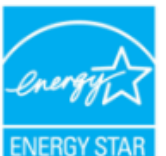

As an ENERGY STAR<sup>®</sup> Partner, PHILIPS has determined that this product meets the ENERGY STAR<sup>®</sup> guidelines for energy efficiency.

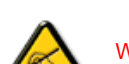

We recommend you switch off the monitor when it is not in use for a long time.

[RETURN TO TOP OF THE PAGE](#page-16-1)

#### <span id="page-18-1"></span>**Federal Communications Commission (FCC) Notice (U.S. Only)**

This equipment has been tested and found to comply with the limits for a Class B digital device, pursuant to Part 15 of the FCC Rules. These limits are designed to provide reasonable protection against harmful interference in a residential installation. This equipment generates, uses and can radiate radio frequency energy and, if not installed and used in accordance with the instructions, may cause harmful interference to radio communications. However, there is no guarantee that interference will not occur in a particular installation. If this equipment does cause harmful interference to radio or television reception, which can be determined by turning the equipment off and on, the user is encouraged to try to correct the interference by one or more of the following measures:

- Reorient or relocate the receiving antenna.
- Increase the separation between the equipment and receiver.
- Connect the equipment into an outlet on a circuit different from that to which the receiver is connected.
- Consult the dealer or an experienced radio/TV technician for help.

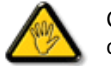

Changes or modifications not expressly approved by the party responsible for compliance could void the user's authority to operate the equipment.

Use only RF shielded cable that was supplied with the monitor when connecting this monitor to a computer device.

To prevent damage which may result in fire or shock hazard, do not expose this appliance to rain or excessive moisture.

THIS CLASS B DIGITAL APPARATUS MEETS ALL REQUIREMENTS OF THE CANADIAN INTERFERENCE-CAUSING EQUIPMENT REGULATIONS.

#### [RETURN TO TOP OF THE PAGE](#page-16-1)

#### **FCC Declaration of Conformity**

Trade Name: Philips Responsible Party: P.O. Box 671539 Philips Consumer Electronics North America<br>P.O. Box 671539 Marietta , GA 30006-0026 1-888-PHILIPS (744-5477)

Declaration of Conformity for Products Marked with FCC Logo, United States Only

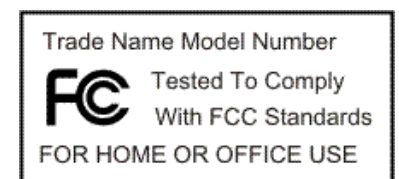

This device complies with Part 15 of the FCC Rules. Operation is subject to the following two conditions: (1) this device may not cause harmful interference, and (2) this device must accept any interference received, including interference that may cause undesired operation.

#### [RETURN TO TOP OF THE PAGE](#page-16-1)

#### <span id="page-20-0"></span>**Commission Federale de la Communication (FCC Declaration)**

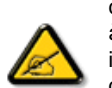

Cet équipement a été testé et déclaré conforme auxlimites des appareils numériques de class B,aux termes de l'article 15 Des règles de la FCC. Ces limites sont conçues de façon à fourir une protection raisonnable contre les interférences nuisibles dans le cadre d'une installation résidentielle. CET appareil produit, utilise et peut émettre des hyperfréquences qui, si l'appareil n'est pas installé et utilisé selon les consignes données, peuvent causer des interférences nuisibles aux communications radio. Cependant, rien ne peut garantir l'absence d'interférences dans le cadre d'une installation particulière. Si cet appareil est la cause d'interférences nuisibles pour la réception des signaux de radio ou de télévision, ce qui peut être décelé en fermant l'équipement, puis en le remettant en fonction, l'utilisateur pourrait essayer de corriger la situation en prenant les mesures suivantes:

- Réorienter ou déplacer l'antenne de réception.
- Augmenter la distance entre l'équipement et le récepteur.
- Brancher l'équipement sur un autre circuit que celui utilisé par le récepteur.
- Demander l'aide du marchand ou d'un technicien chevronné en radio/télévision.

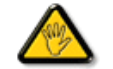

Toutes modifications n'ayant pas reçu l'approbation des services compétents en matière de conformité est susceptible d'interdire à l'utilisateur l'usage du présent équipement.

N'utiliser que des câbles RF armés pour les connections avec des ordinateurs ou périphériques.

CET APPAREIL NUMERIQUE DE LA CLASSE B RESPECTE TOUTES LES EXIGENCES DU REGLEMENT SUR LE MATERIEL BROUILLEUR DU CANADA.

#### [RETURN TO TOP OF THE PAGE](#page-16-1)

#### <span id="page-20-1"></span>**EN 55022 Compliance (Czech Republic Only)**

This device belongs to category B devices as described in EN 55022, unless it is specifically stated that it is a Class A device on the specification label. The following applies to devices in Class A of EN 55022 (radius of protection up to 30 meters). The user of the device is obliged to take all steps necessary to remove sources of interference to telecommunication or other devices.

Pokud není na typovém štítku počítače uvedeno, že spadá do do třídy A podle EN 55022, spadá automaticky do třídy B podle EN 55022. Pro zařízení zařazená do třídy A (chranné pásmo 30m) podle EN 55022 platí následující. Dojde-li k rušení telekomunikačních nebo jiných zařízení je uživatel povinnen provést taková opatřgní, aby rušení odstranil.

#### [RETURN TO TOP OF THE PAGE](#page-16-1)

### <span id="page-20-2"></span>**Polish Center for Testing and Certification Notice**

The equipment should draw power from a socket with an attached protection circuit (a three-prong socket). All equipment that works together (computer, monitor, printer, and so on) should have the same power supply source.

The phasing conductor of the room's electrical installation should have a reserve short-circuit protection device in the form of a fuse with a nominal value no larger than 16 amperes (A).

To completely switch off the equipment, the power supply cable must be removed from the power supply socket, which should be located near the equipment and easily accessible.

A protection mark "B" confirms that the equipment is in compliance with the protection usage requirements of standards PN-93/T-42107 and PN-89/E-06251.

#### Wymagania Polskiego Centrum Badań i Certyfikacji

Urządzenie powinno być zasilane z gniazda z przyłączonym obwodem ochronnym (gniazdo z kołkiem). Współpracujące ze sobą urządzenia (komputer, monitor, drukarka) powinny być zasilane z tego samego źródła.

Instalacia elektryczna pomieszczenia powinna zawierać w przewodzie fazowym rezerwowa ochrone przed zwarciami, w postaci bezpiecznika o wartości znamionowej nie wiekszej niż 16A (amperów).

W celu całkowitego wyłączenia urządzenia z sieci zasilania, należy wyjąć wtyczkę kabla zasilającego z gniazdka, które powinno znajdować się w pobliżu urządzenia i być łatwo dostępne

Znak bezpieczeństwa "B" potwierdza zgodność urządzenia z wymaganiami bezpieczeństwa użytkowania zawartymi w PN-93/T-42107 i PN-89/E-06251.

#### Pozostałe instrukcje bezpieczeństwa

- Nie należy używać wtyczek adapterowych lub usuwać kołka obwodu ochronnego z wtyczki Ježeli konieczne jest użycie przedłużacza to należy użyć przedłużacza 3-żyłowego z prawidłowo połączonym przewodem ochronnym.
- System komputerowy należy zabezpieczyć przed nagłymi, chwilowymi wzrostami lub spadkami napięcia, używając eliminatora przepięć, urządzenia dopasowującego lub bezzakłóceniowego źródła zasilania.
- · Należy upewnić się, aby nic nie leżało na kablach systemu komputerowego, oraz aby kable nie były umieszczone w miejscu, gdzie można byłoby na nie nadeptywać lub potykać się o nie.
- · Nie należy rozlewać napojów ani innych płynów na system komputerowy.
- \* Nie należy wpychać żadnych przedmiotów do otworów systemu komputerowego, gdyż może to spowodować pożar lub porażenie prądem, poprzez zwarcie elementów wewnętrznych.
- System komputerowy powinien znajdować się z dala od grzejników i źródeł ciepła. Ponadto, nie należy blokować otworów wentylacyjnych. Należy unikać kładzenia lużnych papierów pod komputer oraz umieszczania komputera w ciasnym miejscu bez możliwości cyrkulacji powietrza wokół niego

#### [RETURN TO TOP OF THE PAGE](#page-16-1)

#### <span id="page-21-0"></span>**North Europe (Nordic Countries) Information**

Placering/Ventilation

#### **VARNING:**

FÖRSÄKRA DIG OM ATT HUVUDBRYTARE OCH UTTAG ÄR LÄTÅTKOMLIGA, NÄR DU STÄLLER DIN UTRUSTNING PÅPLATS.

Placering/Ventilation

**ADVARSEL:** 

SØRG VED PLACERINGEN FOR, AT NETLEDNINGENS STIK OG STIKKONTAKT ER NEMT TILGÆNGELIGE.

Paikka/Ilmankierto

**VAROITUS:** 

SIJOITA LAITE SITEN, ETTÄ VERKKOJOHTO VOIDAAN TARVITTAESSA HELPOSTI IRROTTAA PISTORASIASTA.

Plassering/Ventilasjon

**ADVARSEL:** 

NÅR DETTE UTSTYRET PLASSERES, MÅ DU PASSE PÅ AT KONTAKTENE FOR STØMTILFØRSEL ER LETTE Å NÅ.

[RETURN TO TOP OF THE PAGE](#page-16-1)

<span id="page-22-0"></span>**BSMI Notice (Taiwan Only)**

符合乙類資訊產品之標準

[RETURN TO TOP OF THE PAGE](#page-16-1)

#### <span id="page-22-1"></span>**Ergonomie Hinweis (nur Deutschland)**

Der von uns gelieferte Farbmonitor entspricht den in der "Verordnung über den Schutz vor Schäden durch Röntgenstrahlen" festgelegten Vorschriften.

Auf der Rückwand des Gerätes befindet sich ein Aufkleber, der auf die Unbedenklichkeit der Inbetriebnahme hinweist, da die Vorschriften über die Bauart von Störstrahlern nach Anlage III ¤ 5 Abs. 4 der Röntgenverordnung erfüllt sind.

Damit Ihr Monitor immer den in der Zulassung geforderten Werten entspricht, ist darauf zu achten, daß

- 1. Reparaturen nur durch Fachpersonal durchgeführt werden.
- 2. nur original-Ersatzteile verwendet werden.
- 3. bei Ersatz der Bildröhre nur eine bauartgleiche eingebaut wird.

Aus ergonomischen Gründen wird empfohlen, die Grundfarben Blau und Rot nicht auf dunklem Untergrund zu verwenden (schlechte Lesbarkeit und erhöhte Augenbelastung bei zu geringem Zeichenkontrast wären die Folge).

Der arbeitsplatzbezogene Schalldruckpegel nach DIN 45 635 beträgt 70dB (A) oder weniger.

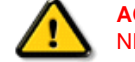

**ACHTUNG:** BEIM AUFSTELLEN DIESES GERÄTES DARAUF ACHTEN, DAß NETZSTECKER UND NETZKABELANSCHLUß LEICHT ZUGÄNGLICH SIND.

#### [RETURN TO TOP OF THE PAGE](#page-16-1)

#### <span id="page-23-0"></span>**End-of-Life Disposal**

Your new monitor contains materials that can be recycled and reused. Specialized companies can recycle your product to increase the amount of reusable materials and to minimize the amount to be disposed of.

Please find out about the local regulations on how to dispose of your old monitor from your local Philips dealer.

#### **(For customers in Canada and U.S.A.)**

This product may contain lead and/or mercury. Dispose of in accordance to local-state and federal regulations. For additional information on recycling contact [www.eia.org](http://www.eia.org/) (Consumer Education Initiative)

#### [RETURN TO TOP OF THE PAGE](#page-16-1)

#### <span id="page-23-1"></span>**Information for UK only**

#### **WARNING - THIS APPLIANCE MUST BE GROUNDING.**

#### **Important:**

This apparatus is supplied with an approved moulded 13A plug. To change a fuse in this type of plug proceed as follows:

1. Remove fuse cover and fuse.

2. Fit new fuse which should be a BS 1362 5A,A.S.T.A. or BSI approved type.

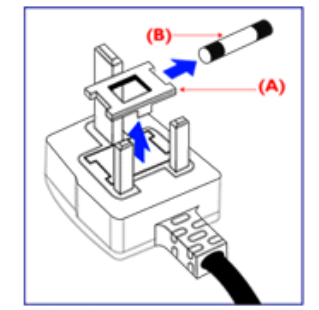

3. Refit the fuse cover.

If the fitted plug is not suitable for your socket outlets, it should be cut off and an appropriate 3-pin plug fitted in its place.

If the mains plug contains a fuse, this should have a value of 5A. If a plug without a fuse is used, the fuse at the distribution board should not be greater than 5A.

Note: The severed plug must be destroyed to avoid a possible shock hazard should it be inserted into a 13A socket elsewhere.

**How to connect a plug**

The wires in the mains lead are coloured in accordance with the following code:

BLUE - "NEUTRAL" ("N")

BROWN - "LIVE" ("L")

GREEN & YELLOW - "GROUND" ("G")

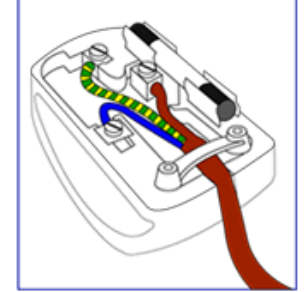

1. The GREEN AND YELLOW wire must be connected to the terminal in the plug which is marked with the letter "G"

or by the Ground symbol  $\frac{1}{\epsilon}$  or coloured GREEN or GREEN AND YELLOW.

2. The BLUE wire must be connected to the terminal which is marked with the letter "N" or coloured BLACK.

3. The BROWN wire must be connected to the terminal which marked with the letter "L" or coloured RED.

Before replacing the plug cover, make certain that the cord grip is clamped over the sheath of the lead - not simply over the three wires.

#### [RETURN TO TOP OF THE PAGE](#page-16-1)

#### **China RoHS**

<span id="page-25-0"></span>The People's Republic of China released a regulation called "Management Methods for Controlling Pollution by Electronic Information Products" or commonly referred to as China RoHS. All products including CRT and LCD monitor which are produced and sold for China market have to meet China RoHS request.

#### 中国大陆RoHS

根据中国大陆《电子信息产品污染控制管理办法》(也称为中国大陆RoHS), 以下部分列出了本产品中可能包含的有毒有害物质或元素的名称和含量

### 本表适用之产品

显示器(液晶及CRT)

### 有毒有害物质或元素

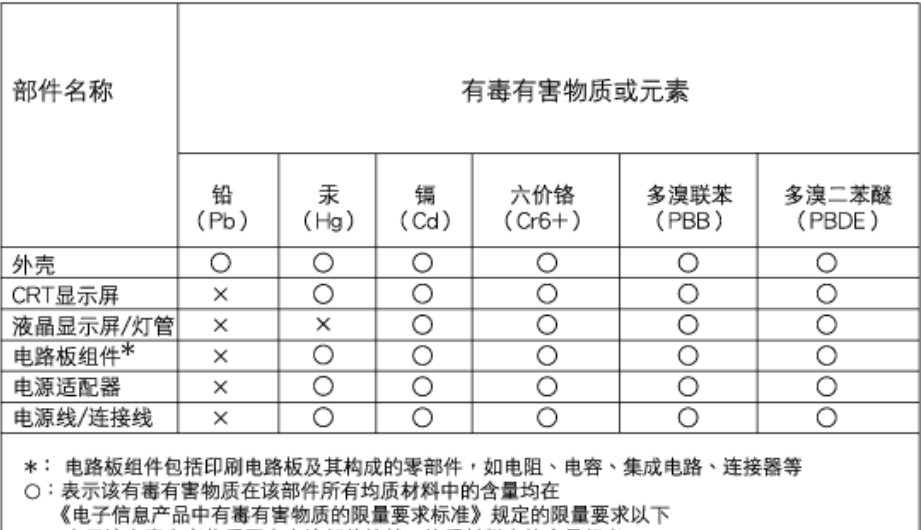

X:表示该有毒有害物质至少在该部件的某一均质材料中的含量超出 《电子信息产品中有毒有害物质的限量要求标准》规定的限量要求;但是上表中打"×"的部件,

符合欧盟RoHS法规要求(属于豁免的部分)

**China Energy Efficiency Label (** 中國能效**) implement**

### 中国能源效率标识

### 根据中国大陆《能源效率标识管理办法》本显示器符合以下要求:

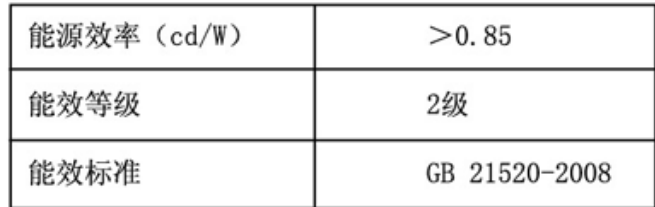

#### [RETURN TO TOP OF THE PAGE](#page-16-1)

#### <span id="page-26-0"></span>**Safety Information: Electric, Magnetic and Electromagnetic Fields ("EMF")**

- 1. Philips Royal Electronics manufactures and sells many products targeted at consumers, which, like any electronic apparatus, in general have the ability to emit and receive electro magnetic signals.
- 2. One of Philips' leading Business Principles is to take all necessary health and safety measures for our products, to comply with all applicable legal requirements and to stay well within the EMF standards applicable at the time of producing the products.
- 3. Philips is committed to develop, produce and market products that cause no adverse health effects.
- 4. Philips confirms that if its products are handled properly for their intended use, they are safe to use according to scientific evidence available today.
- 5. Philips plays an active role in the development of international EMF and safety standards, enabling Philips to anticipate further developments in standardization for early integration in its products.

#### [RETURN TO TOP OF THE PAGE](#page-16-1)

<span id="page-27-0"></span>[Sigurnost i re](file:///C|/Documents%20and%20Settings/F3100594/%AE%E0%AD%B1/Phililps%20230E1%20081229(%AF%CAPDF%A1%5E/lcd/manual/SERBIAN/PRODUCT/safety/SAFETY.HTM)šavanje [problema](file:///C|/Documents%20and%20Settings/F3100594/%AE%E0%AD%B1/Phililps%20230E1%20081229(%AF%CAPDF%A1%5E/lcd/manual/SERBIAN/PRODUCT/safety/SAFETY.HTM) FAQ (č[esto postavljana](#page-3-0) [pitanja\)](#page-3-0) Reš[avanje problema](#page-12-0)

[Regulativne informacije](#page-16-0)

Informacije za korisnike u **SAD** Informacije za korisnike izvan **SAD** 

## **Ostale relevantne informacije**

### **Informacije za korisnike u SAD**

*Za uređaje sa napajanjem od 115 V :* 

Upotrebljavajte kablovski komplet sa UL liste čiji je presek najmanje 18 AWG, trožilni kabl tipa SVT ili SJT maksimalne dužine 15 stopa i priključni konektor za 15 A / 125 V sa paralelnim nožastim priključcima i uzemljenjem.

*Za uređaje sa napajanjem od 230 V:* 

Upotrebljavajte kablovski komplet sa UL liste čiji je presek najmanje 18 AWG, trožilni kabl tipa SVT ili SJT maksimalne dužine 15 stopa i priključni konektor za 15 A / 250 V sa tandem noževima i uzemljenjem.

### **Informacije za korisnike izvan SAD.**

*Za uređaje sa napajanjem od 230 V:*

Upotrebljavajte kablovski komplet koji se sastoji od kabla minimalnog preseka 18 AWG i priključnog utikača od 15 A / 250 V sa uzemljenjem. Kablovski komplet mora imati odgovarajući sigurnosni atest iz države u kojoj će oprema biti instalirana i/ili oznaku HAR.

### POVRATAK NA VRH STRANE

Opis priručnika

Opis oznaka upozorenja

## **Opis ovog prirucnika**

### **Opis priručnika**

Ovaj elektronski priručnik namenjen je svim korisnicima LCD monitora Philips . U njemu su opisane opcije LCD monitora i njihov izbor, način rada i druge potrebne informacije. Sadržaj priručnika je identičan sa sadržajem njegove štampane verzije.

Poglavlja su sledeća:

- [Bezbednost i otklanjanje gre](file:///C|/Documents%20and%20Settings/F3100594/%AE%E0%AD%B1/Phililps%20230E1%20081229(%AF%CAPDF%A1%5E/lcd/manual/SERBIAN/PRODUCT/SAFETY/SAFETY.HTM)šaka koje sadrži upozorenja, savete za rešavanje uobičajenih problema i druge potrebne informacije.
- Informacije o ovom elektronskom priručniku je poglavlje u kome je dat pregled sadržanih informacija, opis oznaka upozorenja i navedena druga referentna dokumentacija.
- [Opis proizvoda](file:///C|/Documents%20and%20Settings/F3100594/%AE%E0%AD%B1/Phililps%20230E1%20081229(%AF%CAPDF%A1%5E/lcd/manual/SERBIAN/PRODUCT/PRODUCT/PRODUCT.HTM) daje pregled karakteristika monitora i njegovu tehničku specifikaciju.
- [Instaliranje monitora](file:///C|/Documents%20and%20Settings/F3100594/%AE%E0%AD%B1/Phililps%20230E1%20081229(%AF%CAPDF%A1%5E/lcd/manual/SERBIAN/PRODUCT/INSTALL/INSTALL.HTM) daje opis procesa inicijalnog postavljanja radnih parametara kao i uputstva za upotrebu monitora.
- [Prikaz na ekranu \(OSD\)](file:///C|/Documents%20and%20Settings/F3100594/%AE%E0%AD%B1/Phililps%20230E1%20081229(%AF%CAPDF%A1%5E/lcd/manual/SERBIAN/PRODUCT/OSD/OSDDESC.HTM) pruža informacije o podešavanju monitora i postavljanju radnih parametara.
- Podrš[ka korisnicima i garancija](file:///C|/Documents%20and%20Settings/F3100594/%AE%E0%AD%B1/Phililps%20230E1%20081229(%AF%CAPDF%A1%5E/lcd/manual/SERBIAN/warranty/Warranty.htm) sadrži spisak Philips-ovih informativnih centara za korisnike po svetu sa telefonskim brojevima za savete i pomoć i daje informaciju o garanciji koja se odnosi na proizvod.
- **[Glosar](file:///C|/Documents%20and%20Settings/F3100594/%AE%E0%AD%B1/Phililps%20230E1%20081229(%AF%CAPDF%A1%5E/lcd/manual/SERBIAN/PRODUCT/GLOSSARY/GLOSSARY.HTM) daje definicije tehničkih izraza.**
- [Opcija "Download and Print"](#page-124-0) prenosi ovaj celi priručnik na vaš disk radi lakšeg korišćenja.

### POVRATAK NA VRH STRANE

### **Opis oznaka upozorenja**

U sledećim potpoglavljima date su konvencije korišćene u ovom dokumentu za oznake upozorenja.

### **Primedbe, Opomene, i Upozorenja**

Neki segmenti teksta u ovom priručniku praćeni su slikom i štampani su masnim slovima ili kurzivom. Ti segmenti sadrže primedbe, opomene ili upozorenja. Njihovo značenje je sledeće:

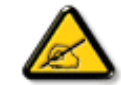

**PRIMEDBA: Ova slika ukazuje na važnu informaciju ili savet koji pomaže da bolje iskoristite svoj računarski sistem.**

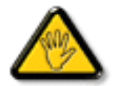

**OPOMENA: Ova slika ukazuje na informaciju koja govori kako da izbegnete potencijalnu štetu na hardveru ili gubitak podataka.**

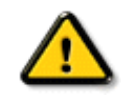

**UPOZORENJE: Ova slika ukazuje na mogućnost telesne povrede i daje uputstva kako da se problem izbegne.**

Neka upozorenja mogu biti prikazana bez prateće slike i u drukčijem formatu. U tim slučajevima je prikaz upozorenja propisan od strane nadležnog regulativnog organa.

### POVRATAK NA VRH STRANE

© 2009 Koninklijke Philips Electronics N.V.

Sva prava pridržana. Reprodukcija, kopiranje, upotreba, modifikovanje, unajmljivanje, davanje u zakup, javno izvođenje, prenos i/ili emitovanje u celini ili delovima je zabranjeno bez pismene saglasnosti firme Philips Electronics N. V.

[II](#page-45-0) 

#### <span id="page-30-0"></span>Vaš LCD monitor **Smartimage SmartContrast** Proizvod bez olova Tehničke specifikacije Rezolucija & Unapred podešeni režimi [Politika Philips-a na podru](#page-41-0)čju [defektnih piksla](#page-41-0) Automatska štednja energije Fizičke karakteristike Dodela č[ioda \(pinova\)](#page-30-0) Slike monitora Fizička funkcija [SmartManage & SmartControl](#page-45-0) **Informacije o proizvodu Vaš LCD monitor** Čestitamo vam na vašoj kupovini i dobrodošli u Philips. Da bi u potpunosti iskoristili podršku koju Philips pruža, registrujte svoj proizvod na internet adresi. [www.philips.com/welcome](http://www.philips.com/welcome) POVRATAK NA VRH STRANE **SmartImage Šta je to?** SmartImage obezbeđuje prethodno obavljena podešavanja, dinamički podešavajući osvetljenje, kontrast, boju i oštrinu u realnom vremenu. Bilo da radite sa tekstualnim aplikacijama, gledate slike ili video zapis, Philips SmartImage obezbeđuje fantastičan, optimizovan rad LCD ekrana.

#### **Zašto mi je to potrebno?**

Vi želite LCD ekran koji prikazuje optimizovanu sliku za sve vaše omiljene tipove sadržaja, SmartImage softver dinamički podešava osvetljenje, kontrast, boju i oštrinu slike u realnom vremenu kako bi poboljšao vaš ugođaj prilikom gledanja LCD ekrana.

#### **Kako to funkcioniše?**

SmartImage - softver baziran na Philipsovoj nagrađenoj LightFrameT tehnologiji - analizira sadržaj prikazan na vašem ekranu. Na osnovu vašeg izbora, SmartImage dinamički poboljšava kontrast, zasićenje boje i oštrinu slike i video zapisa kako bi dobili najbolju moguću sliku na ekranu - sve to u realnom vremenu u pritiskom na jedan jedini taster.

#### **Kako uključiti SmartImage?**

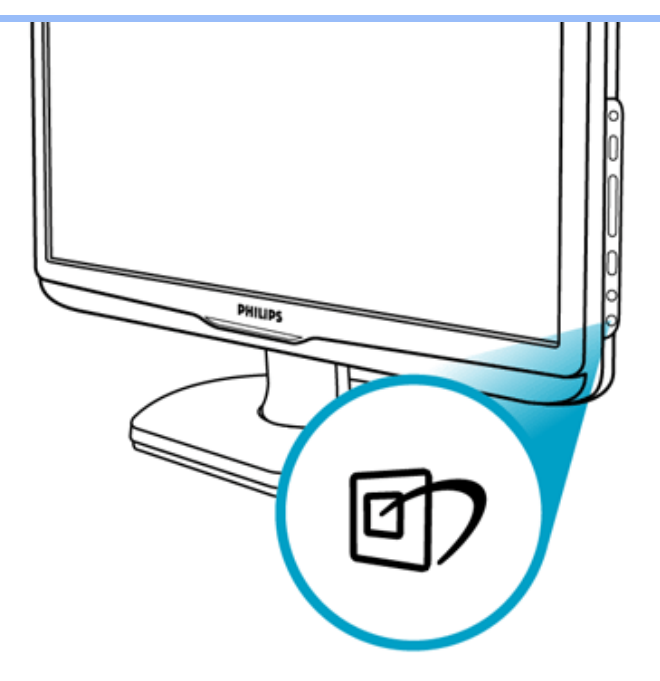

- 1. Pritisnite **da** bi pokrenuli SmartImage na prikazu na ekranu;
- 2. Držite pritisnuto **da** bi se izmenjali režimi za Kancelarijski posao, Gledanje slika, Zabavu, Ekonomski režim i Isključivanje;
- 3. Meni na ekranu za SmartImage ostaće da stoji na ekranu u trajanju od 5 sekundi, ili možete da pritisnete "OK" da bi obavili potvrđivanje.
- 4. Kada je SmartImage uključen, sRGB se automatski isključuje. Da bi koristili sRGB morate da isključite SmartImage uz pomoć **tastera na prednjem kraju monitora.**

Osim što LV možete da upotrebite taster da siđete naniže, možete takođe da pritisnete  $\blacktriangledown$  astere da bi obavili odabiranje i pritisnete "OK" da bi potvrdili izbor i zatvorili OSD (meni na ekranu). Možete da izaberete između pet režima: Kancelarijski posao, Gledanje slika, Zabava, Ekonomski režim i Isključivanje.

Postoji pet režima između kojih možete izabrati: Kancelarijski posao, Gledanje slika, Zabava, Ekonomski režim i Isključivanje.

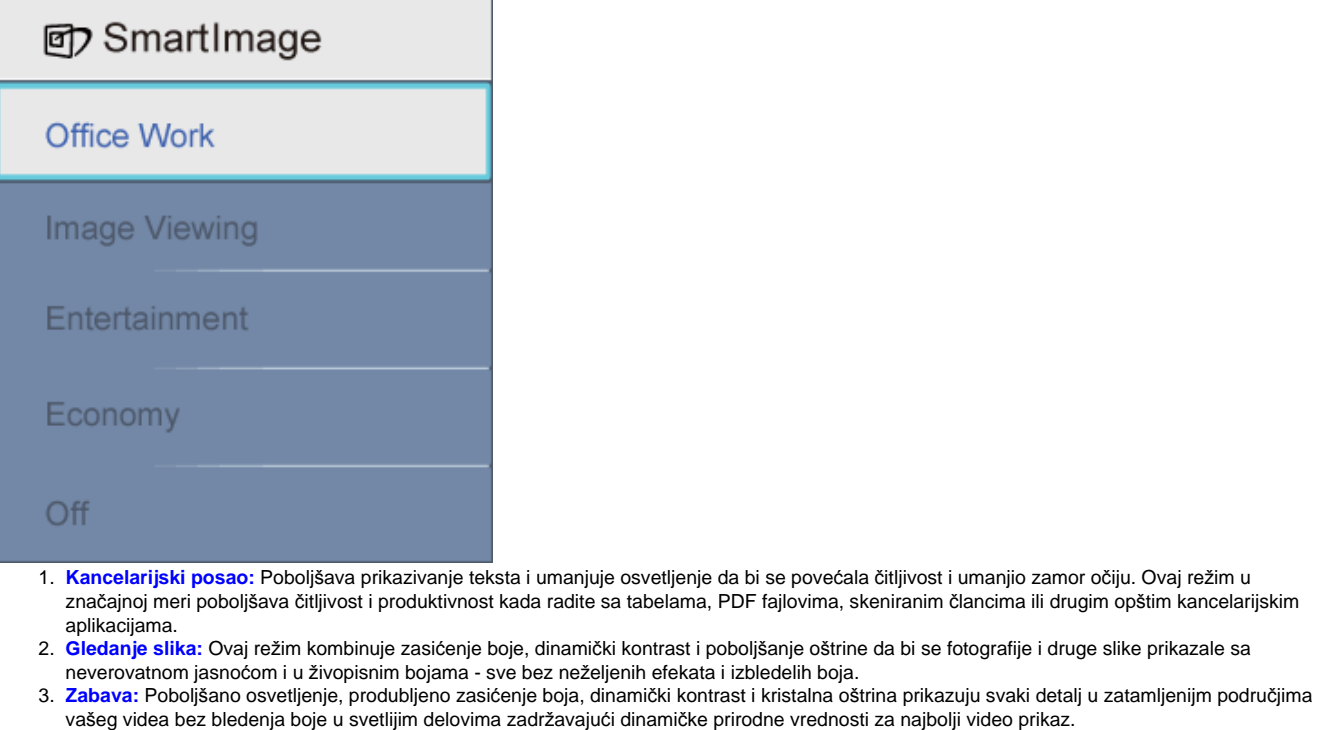

- 4. **Ekonomično:** Pod ovim profilom, osvetljenje i kontrast se podešavaju a pozadinsko osvetljenje se fino podešava za najkvalitetnije prikazivanje kancelarijskih aplikacija i manju potrošnju struje.
- 5. **Isključenost:** SmartImage ne obavlja optimiziranje.

#### POVRATAK NA VRH STRANE

#### **SmartContrast**

#### **Šta je to?**

Jedinstvena tehnologija koja dinamički analizira sadržaj koji se prikazuje i automatski optimizuje kontrast LCD monitora za maksimalnu jasnoću slike i najveći ugođaj u gledanju, povećavajući pozadinsko osvetljenje kako bi se dobilo jasnije, čistije i svetlije prikazivanje slika ili smanjujući pozadinsko osvetljenje za jasan prikaz slika na tamnim pozadinama.

#### **Zašto mi je to potrebno?**

Vi želite najbolju jasnoću slike i komfort prilikom gledanja bilo kog tipa sadržaja. SmartContrast dinamički kontroliše kontrast i dodaje pozadinsko osvetljenje kako bi dobili kristalno jasnu, svetlu sliku za video igrice ili filmove ili prikazuje jasan, čitljiv tekst za kancelarijski rad. Smanjujući potrošnju struje svog monitora, smanjujete račun za struju i produžavate vek trajanja svog monitora.

**Kako to funkcioniše?** 

Kada aktivirate SmartContrast, on će analizirati sadržaj koji prikazujete u realnom vremenu kako bi se podesile boje i kontrolisao intenzitet pozadinskog osvetljenja. Ova opcija može u značajnoj meri da poboljša kontrast u dinamici i pruži više zabave prilikom gledanja video zapisa ili igranja igrica.

#### POVRATAK NA VRH STRANE

#### **Proizvod bez olova**

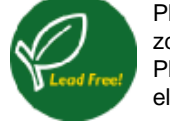

Philips je eliminisao toksične supstance poput olova iz svojih ekrana. Ekran bez olova pomaže da se zaštiti vaše zdravlje i promoviše prirodno zdravo prikupljanje i bacanje džubra koje nastaje od električne i elektronske opreme. Philips ispunjava strogu RoHS direktivu Evropske Zajednice koja zabranjuje upotrebu rizičnih supstanci u električnoj i elektronskoj opremi. Sa Philipsom, možete da budete sigurni da vaš monitor ne šteti prirodnoj.

#### POVRATAK NA VRH STRANE

### **Tehničke specifikacije\***

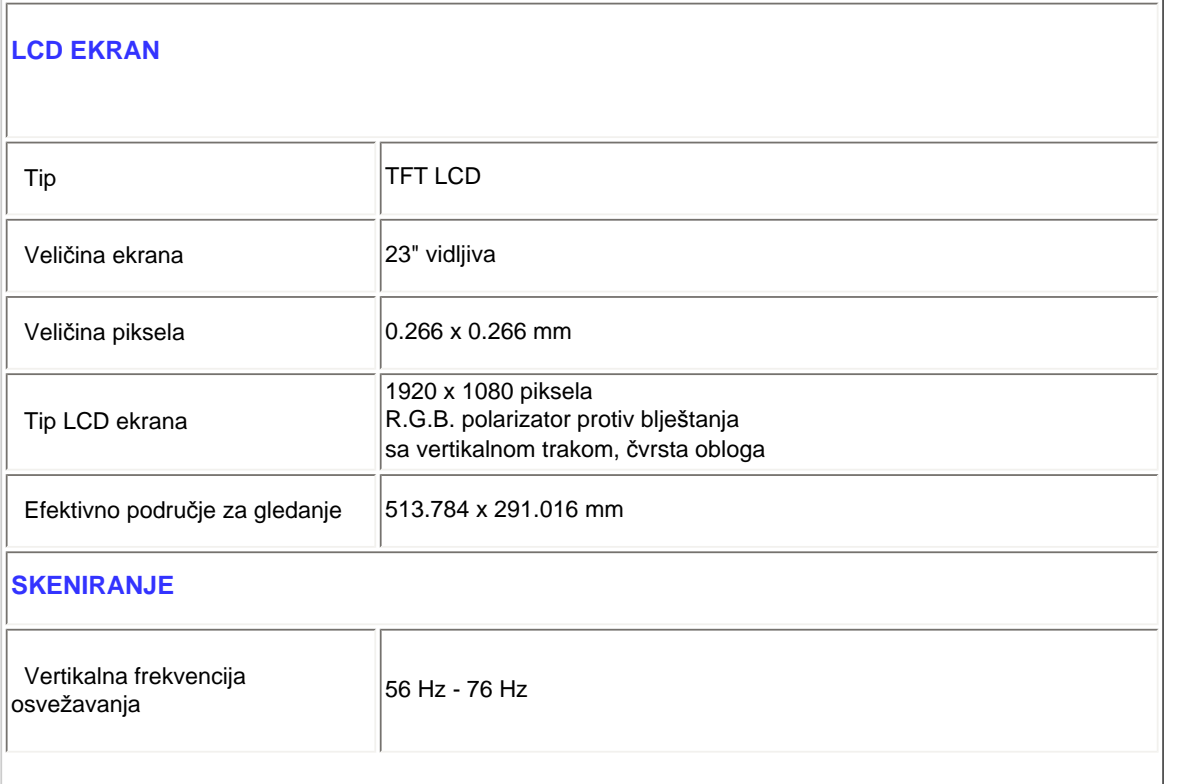

file:///C|/Documents%20and%20Settings/F3100594/%AE%E0%AD%B1/Phililps%20...20081229(%AF%CAPDF%A1%5E/lcd/manual/SERBIAN/PRODUCT/product/product.htm (4 of 11) [2008/12/29 下午 12:47:15]

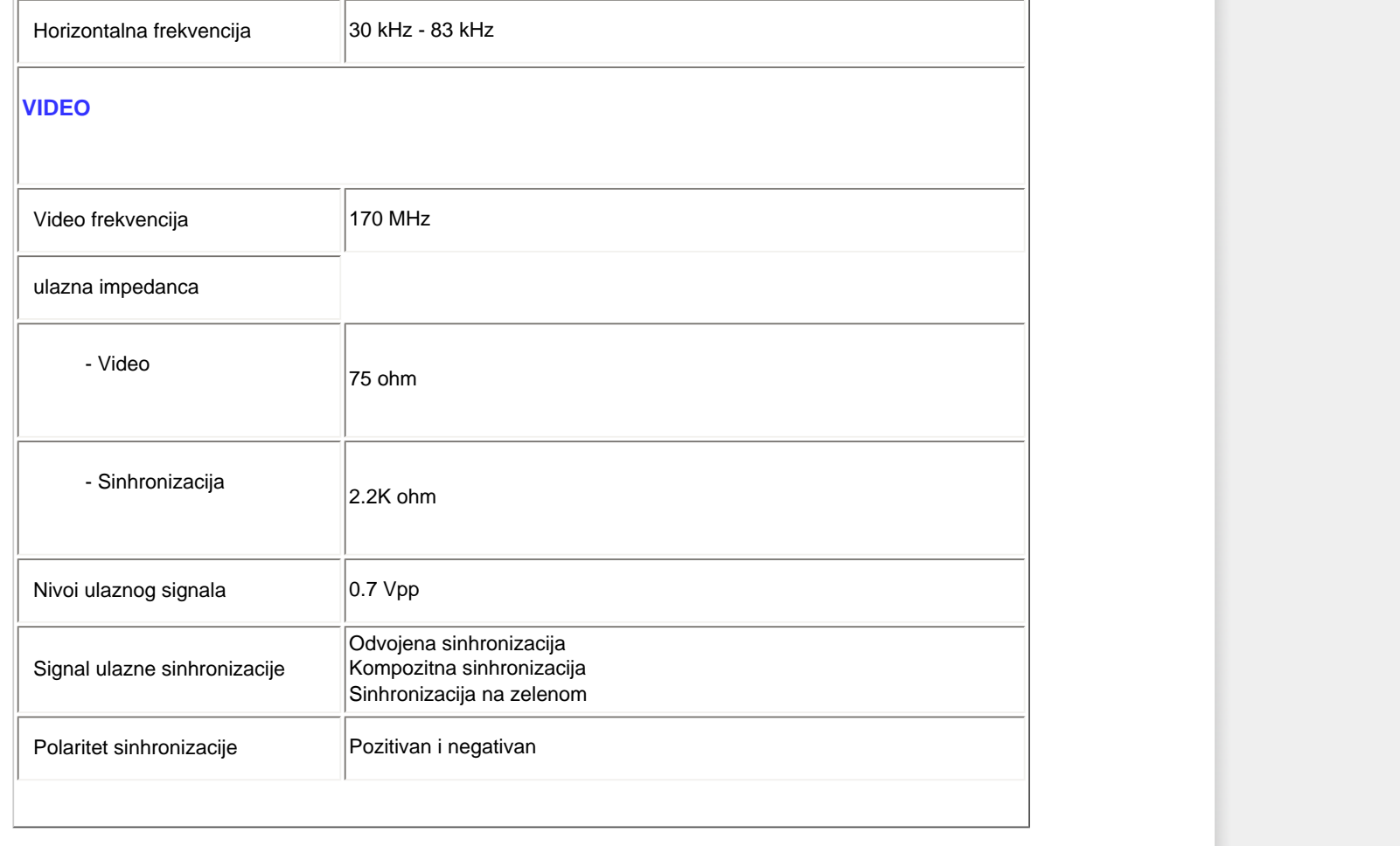

*\* Ovi podaci mogu se promeniti bez obaveštenja.*

#### POVRATAK NA VRH STRANE

### **Rezolucija & Unapred podešeni režimi**

- A. Maksimalna rezolucija
- Za 230E1

1920 x 1080 pri 60 Hz (analogni ulaz)

1920 x 1080 pri 60 Hz (digitalni ulaz)

### 1920 x 1080p 60 Hz (HDMI ulaz)

- B. Preporučena rezolucija
- Za 230E1
- 1. 1920 x 1080 pri 60 Hz (analogni ulaz)
	- 1920 x 1080 pri 60 Hz (DVI ulaz)
	- 1920 x 1080 pri 60 Hz (HDMI ulaz)

**15 fabrički unapred podešeni režimi:**

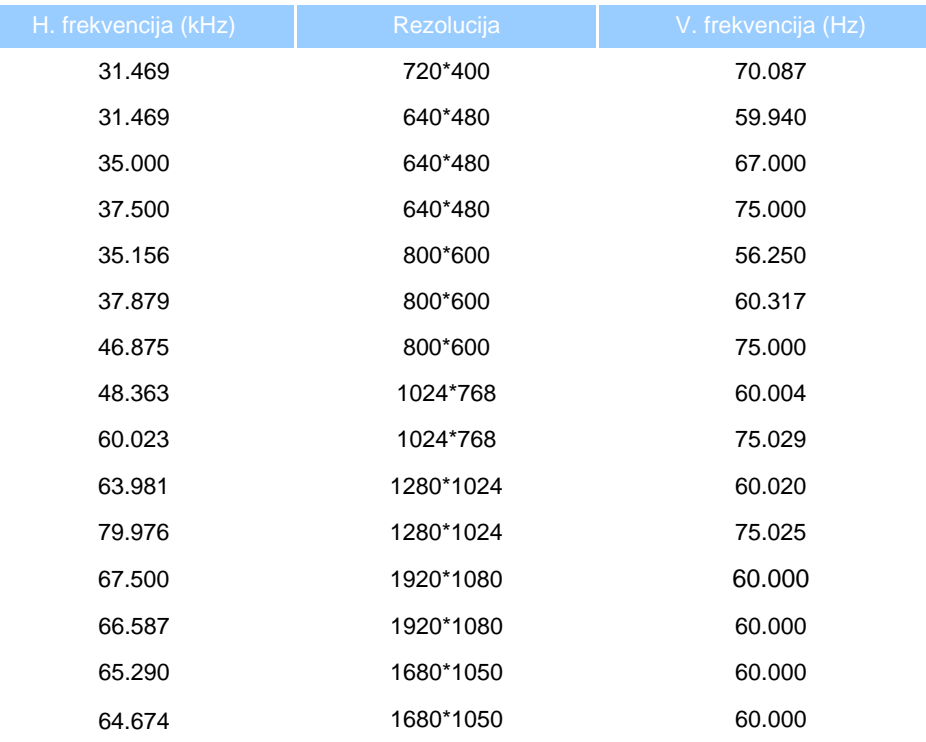

2. Video podržani modeli

Video mogućnosti prikaza 480i/480p/576i/576p/720p/1080i/1080p (Podržava HDCP)

POVRATAK NA VRH STRANE
#### **Automatska štednja energije**

Ukoliko na svom kompjuteru imate instaliranu grafičku karticu ili softver koji su saglasni sa VESA DPM-om, monitor može automatski da smanji svoju potrošnju energije kada ga ne koristite. Ukoliko se detektuje pritisak tastera na tastaturi, pomeranje miša ili "ulaz" nekog drugog uređaja, monitor će se automatski "probuditi". Sledeća tabela prikazuje potrošnju energije i signalizaciju automatske opcije za štednju energije:

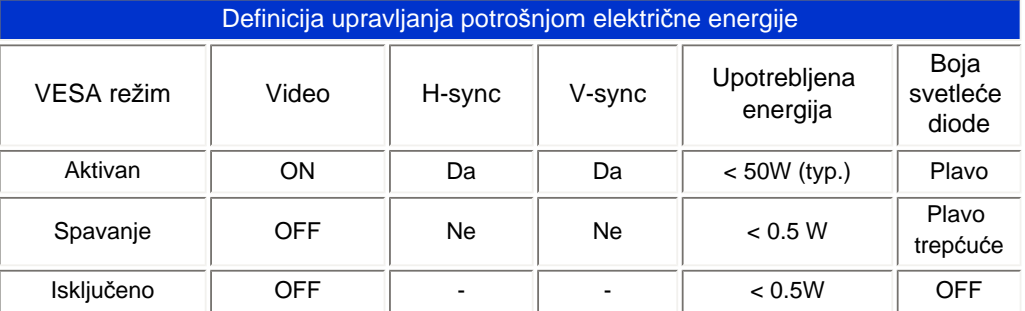

Ovaj monitor je u saglasnosti sa ENERGY STARR. Kao partner ENERGY STARR-a, PHILIPS je odlučio da je ovaj proizvod u skladu sa smernicama ENERGY STARR-a, vezanim za efikasnu potrošnju energije.

#### POVRATAK NA VRH STRANE

#### **Fizičke karakteristike**

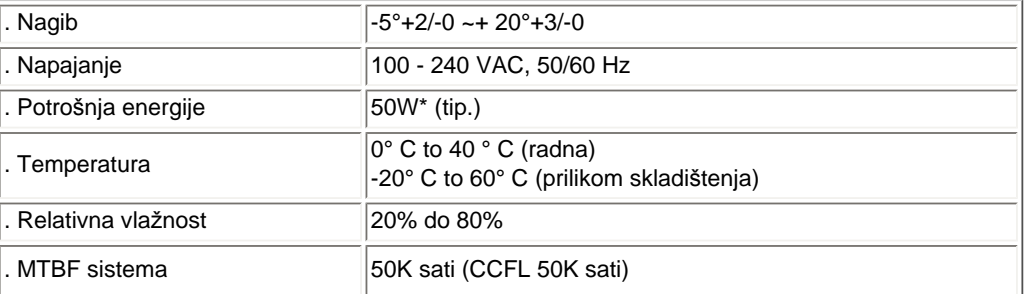

*\* Ovi podaci mogu se promeniti bez obaveštenja.*

*Originalna rezolucija monitora je 1920 x 1080. Što se osnovnih karakteristika tiče, vaš monitor ima 100%-nu jasnoću (max.), kontrast 50% i boju temperature od 6500K, sa potpuno belim modelom.*

#### POVRATAK NA VRH STRANE

## **Dodela čioda (pinova)**

1.Isključivo digitalni konektor sadrži 24 signalna kontakta organizovana u tri reda sa po osam kontakta. Dodele signalnih čioda navedene su u sledećoj tabeli:

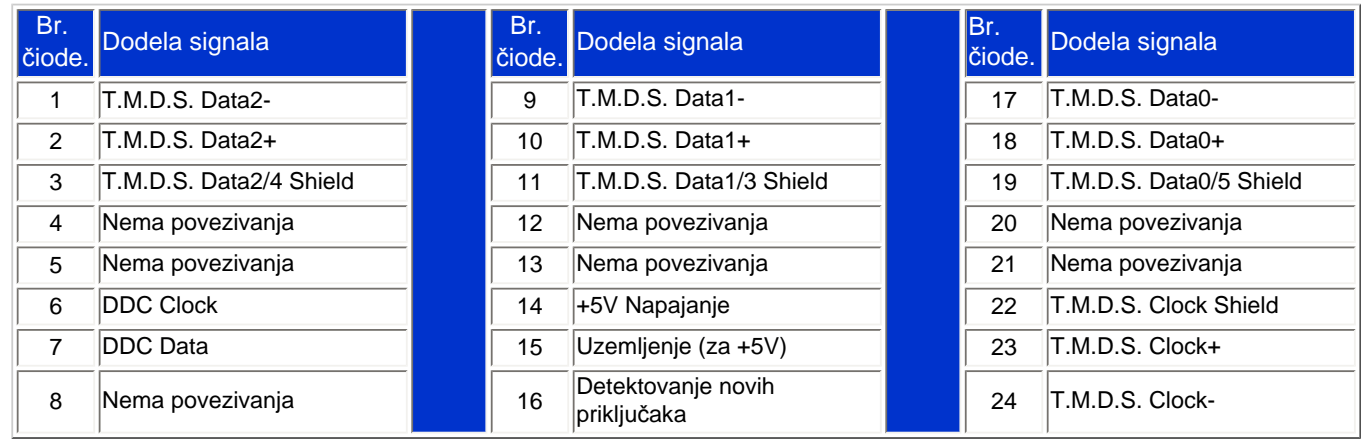

Pin1

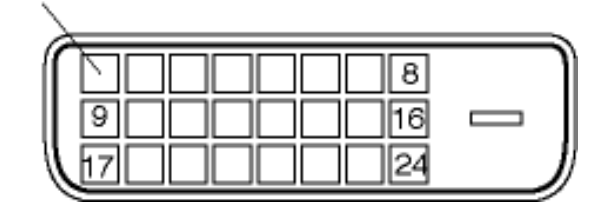

2.D-sub konektor sa 15-čioda (muški) signalnog kabla:

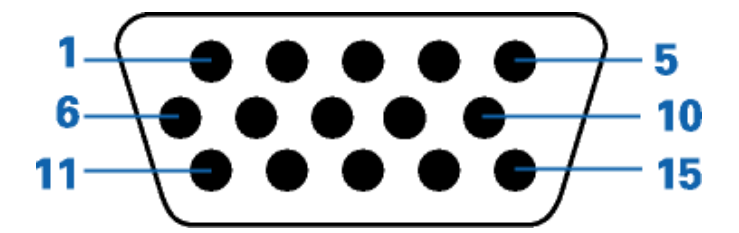

file:///C|/Documents%20and%20Settings/F3100594/%AE%E0%AD%B1/Phililps%20...20081229(%AF%CAPDF%A1%5E/lcd/manual/SERBIAN/PRODUCT/product/product.htm (8 of 11) [2008/12/29 下午 12:47:15]

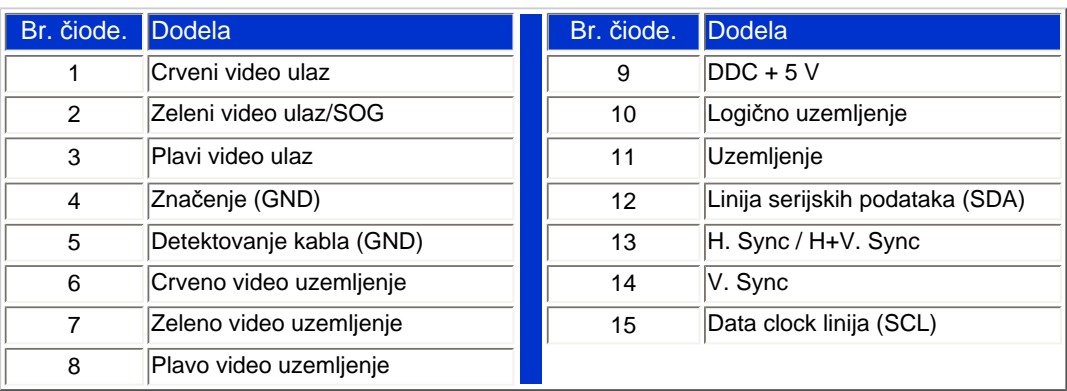

3.HDMI konektor sa 19 čioda (muški) signalnog kabla

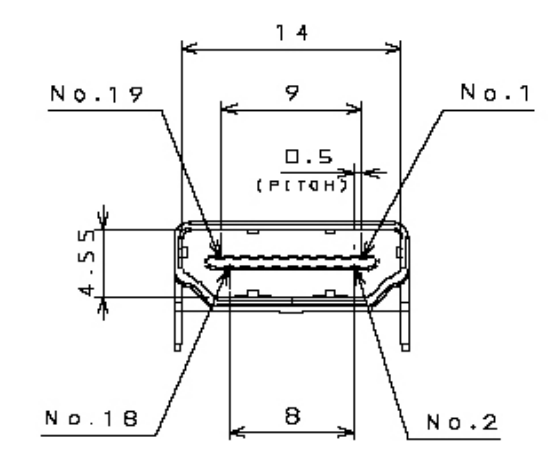

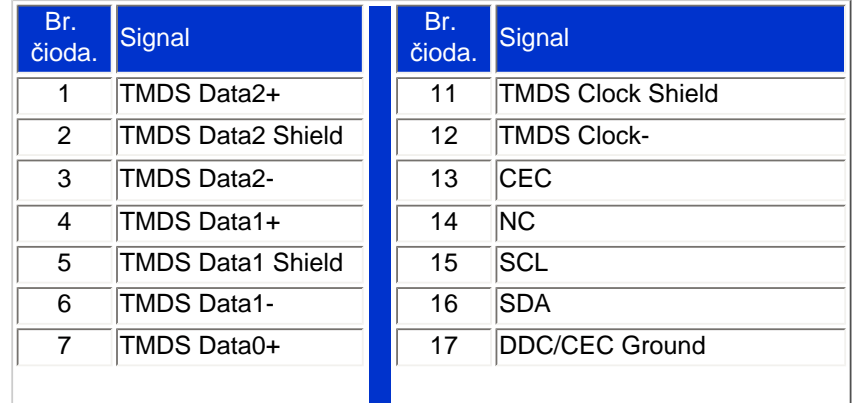

file:///C|/Documents%20and%20Settings/F3100594/%AE%E0%AD%B1/Phililps%20...20081229(%AF%CAPDF%A1%5E/lcd/manual/SERBIAN/PRODUCT/product/product.htm (9 of 11) [2008/12/29 下午 12:47:15]

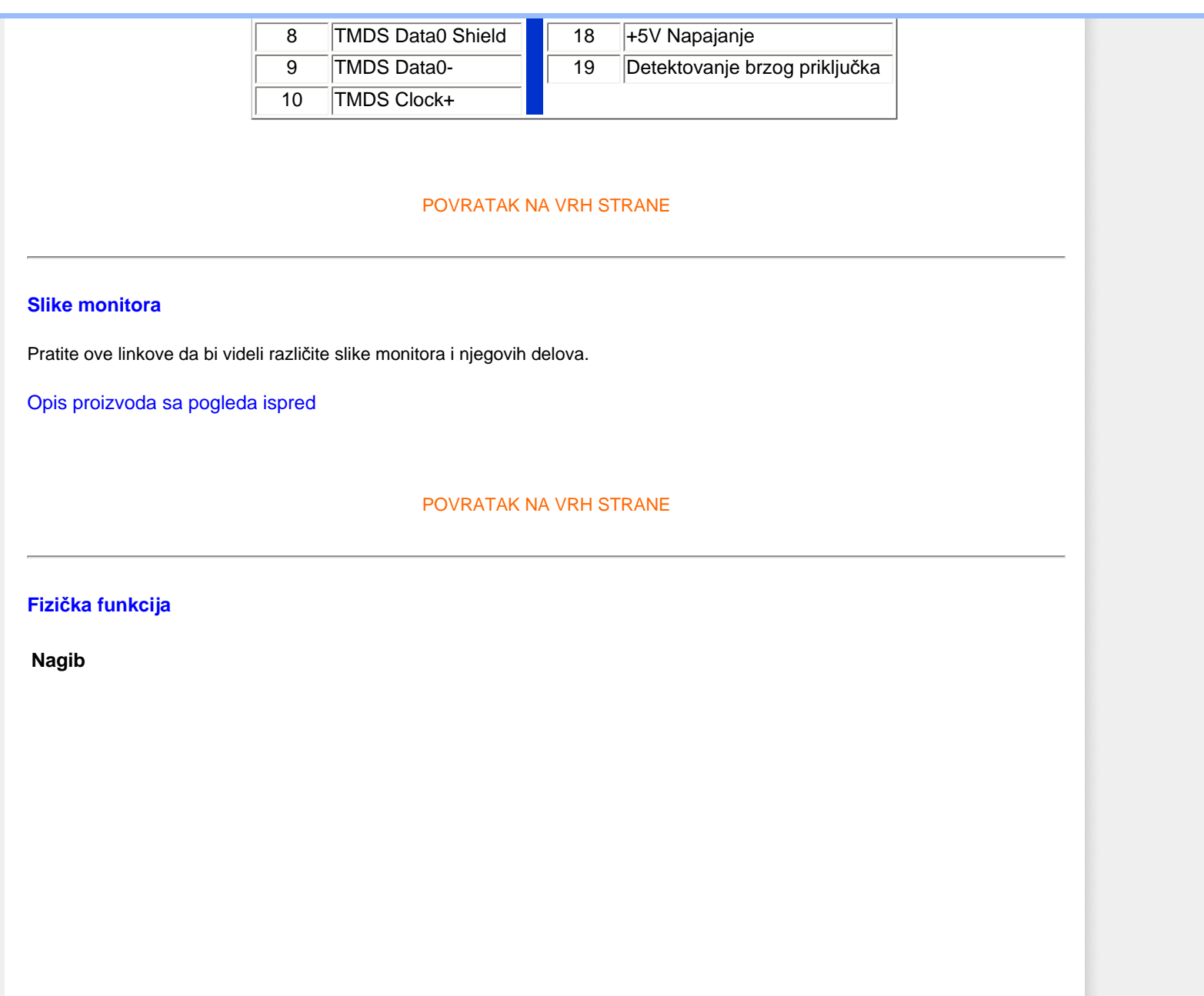

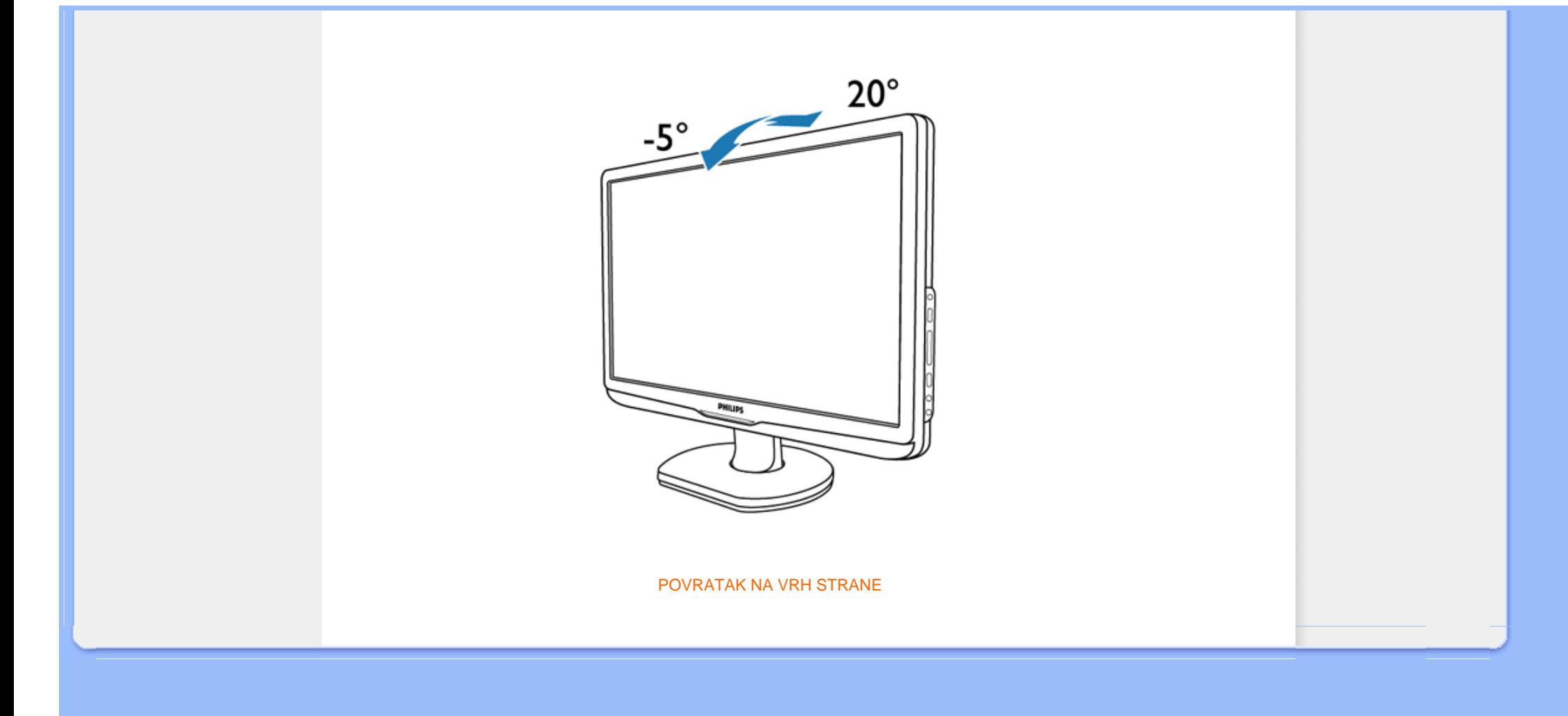

## <span id="page-41-0"></span>[Karakteristike proizvoda](file:///C|/Documents%20and%20Settings/F3100594/%AE%E0%AD%B1/Phililps%20230E1%20081229(%AF%CAPDF%A1%5E/lcd/manual/SERBIAN/PRODUCT/product/PRODUCT.HTM#Features)

Tehnič[ka specifikacija](file:///C|/Documents%20and%20Settings/F3100594/%AE%E0%AD%B1/Phililps%20230E1%20081229(%AF%CAPDF%A1%5E/lcd/manual/SERBIAN/PRODUCT/product/PRODUCT.HTM#Technical)

[Rezolucija & Unapred](file:///C|/Documents%20and%20Settings/F3100594/%AE%E0%AD%B1/Phililps%20230E1%20081229(%AF%CAPDF%A1%5E/lcd/manual/SERBIAN/PRODUCT/product/PRODUCT.HTM#Resolution) podeš[eni modusi](file:///C|/Documents%20and%20Settings/F3100594/%AE%E0%AD%B1/Phililps%20230E1%20081229(%AF%CAPDF%A1%5E/lcd/manual/SERBIAN/PRODUCT/product/PRODUCT.HTM#Resolution) Automatska š[tednja energije](file:///C|/Documents%20and%20Settings/F3100594/%AE%E0%AD%B1/Phililps%20230E1%20081229(%AF%CAPDF%A1%5E/lcd/manual/SERBIAN/PRODUCT/product/PRODUCT.HTM#Automatic)

[Fizikalna specifikacija](file:///C|/Documents%20and%20Settings/F3100594/%AE%E0%AD%B1/Phililps%20230E1%20081229(%AF%CAPDF%A1%5E/lcd/manual/SERBIAN/PRODUCT/product/PRODUCT.HTM#Physical)

[Raspored pinova](file:///C|/Documents%20and%20Settings/F3100594/%AE%E0%AD%B1/Phililps%20230E1%20081229(%AF%CAPDF%A1%5E/lcd/manual/SERBIAN/PRODUCT/product/PRODUCT.HTM#Pin)

[Izgled proizvoda](file:///C|/Documents%20and%20Settings/F3100594/%AE%E0%AD%B1/Phililps%20230E1%20081229(%AF%CAPDF%A1%5E/lcd/manual/SERBIAN/PRODUCT/product/PRODUCT.HTM#Views)

## **Politika Philips-a na području defektnih piksla**

## **Politika Philips-a na području defektnih piksla na pljosnatim monitorima**

Philips nastoji da isporuči proizvode najvišeg kvaliteta. Mi koristimo neke od najsavremenijih proizvodnih procesa u našoj branši i sprovodimo strogu kontrolu kvaliteta. Međutim, defekti piksla i subpiksla na TFT LCD pločama koje se koriste u pljosnatim monitorima ponekad su neizbežni. Nijedan proizvođač ne može garantovati da paneli neće imati defektne piksle, a Philips garantuje da će svaki monitor koji ima neprihvatljiv broj defekata popraviti ili zameniti pod garancijom. U ovom obaveštenju opisani su tipovi defekata piksla i definisan prihvatljiv nivo defekata za svaki tip. Da bi se steklo pravo na popravku ili zamenu pod garancijom broj defektnih piksla na TFT LCD ploči mora biti iznad ovih prihvatljivih nivoa. Na primer, na XGA monitoru od 19" broj defektnih sub-piksla ne sme biti veći od 0,0004%. Pošto se neki tipovi i kombinacije tipova defekata piksla više primećuju nego drugi, Philips je za njih postavio čak i više standarde kvaliteta. Ova polica važi svugde po svetu.

## Piksli i sub-piksli

Piksl ili element slike sastoji se od tri sub-piksla primarne boje (crvene, zelene i plave). Veliki broj piksla zajedno čini sliku. Kada su svi sub-piksli jednog piksla osvetljeni, tri obojena sub-piksla zajedno izgledaju kao jedinstveni piksl bele boje. Kada su svi tamni, tri obojena sub-piksla zajedno izgledaju kao jedinstveni piksl crne boje. Druge kombinacije osvetljenih i tamnih sub-piksla izgledaju kao jedinstveni piksl neke druge boje.

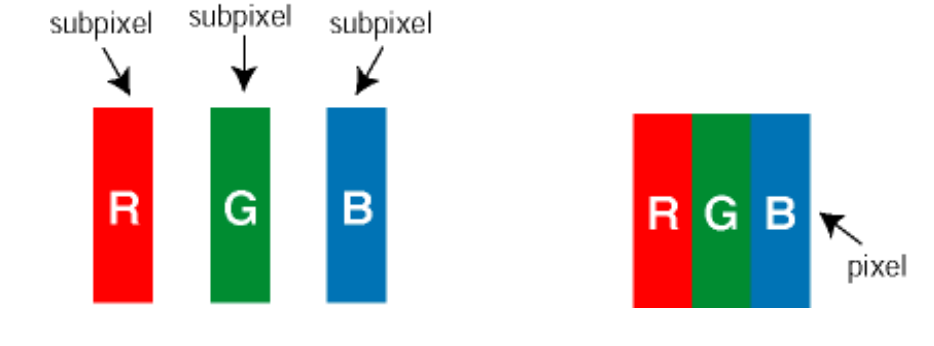

## Tipovi defektnih piksla

Defektni piksli i sub-piksli na ekranu manifestuju se na različite načine. Postoje dve kategorije defektnih piksla i nekoliko tipova defektnih sub-piksla u svakoj od kategorija.

Defekti svetle tačke Defekti svetle tačke se pojavljuju kada su pikseli ili podpikseli uvek uključeni ili

osvetljeni. To jest, *svetla tačka* je pod-piksel koji je prikazan na ekranu kada je na monitoru tamni dijagram. Postoje tipovi defekata svetle tačke:

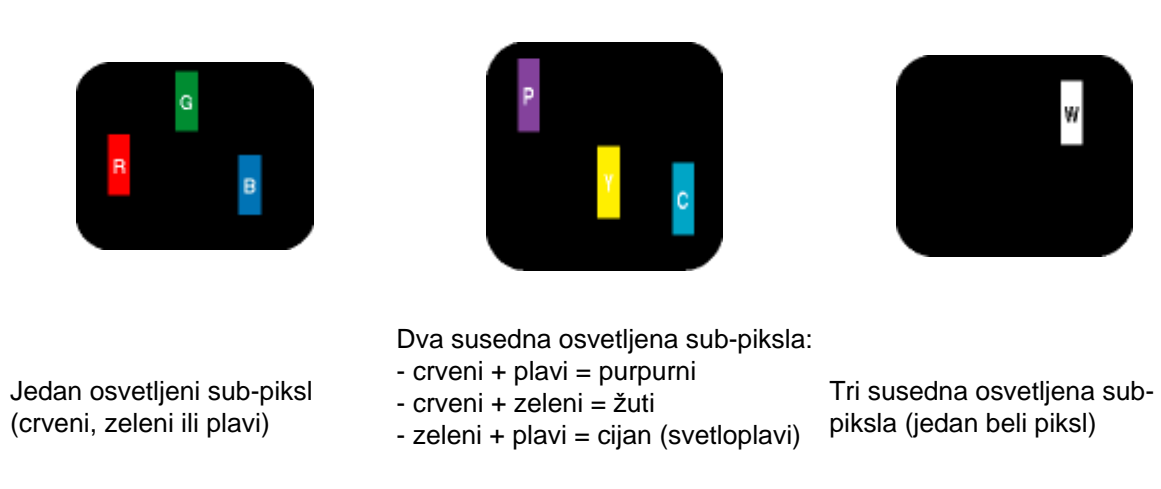

Crvena ili plava *svetla tačka* mora da bude više od 50 procenata svetlija u odnosu na susedne tačke dok je zelena svetla tačka 30 procenata svetlija od susednih tačaka.

Defekti crne tačke Defekti crne tačke se pojavljuju kada su pikseli ili podpikseli uvek isključeni ili tamni. To jest, *tamna tačka* je pod-piksel koji je prikazan na ekranu kada je na monitoru svetli dijagram. Ovo su tipovi defekata crne tačke:

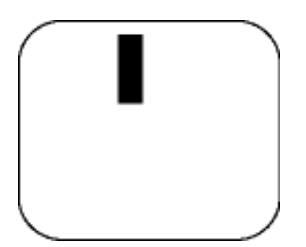

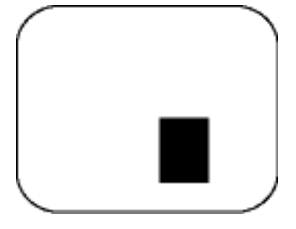

Jedan crni sub-piksl **Dva** ili tri susedna crna sub-piksla

Blizina defektnih piksla

Pošto se defektni piksli i sub-piksli istog tipa više primećuju kad su blizu jedan do drugoga, Philips je specificirao i tolerancije za blizinu defektnih piksla.

## Tolerancije za defektne piksle

Da bi se steklo pravo na popravku ili zamenu pod garancijom zbog defektnih piksla, TFT LCD panel u pljosnatom Philips monitoru mora imati defektne piksle ili sub-piksle koji premašuju tolerancije navedene u sledećim tabelama.

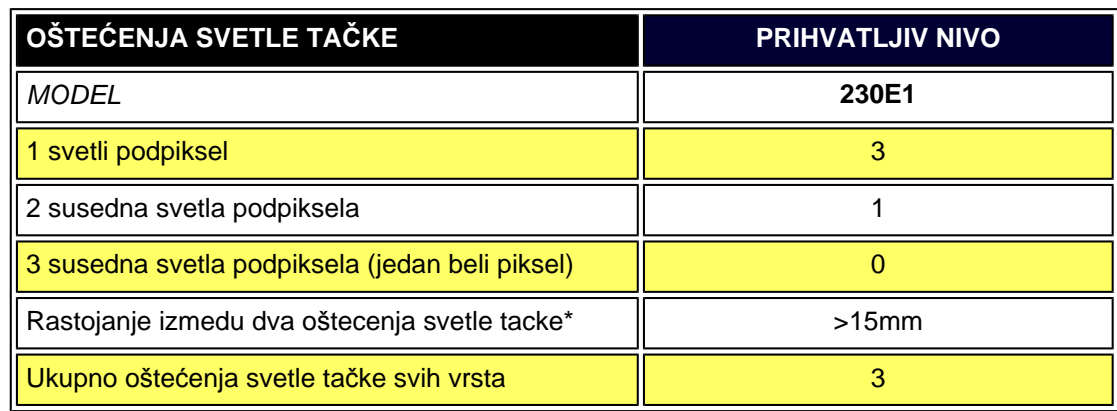

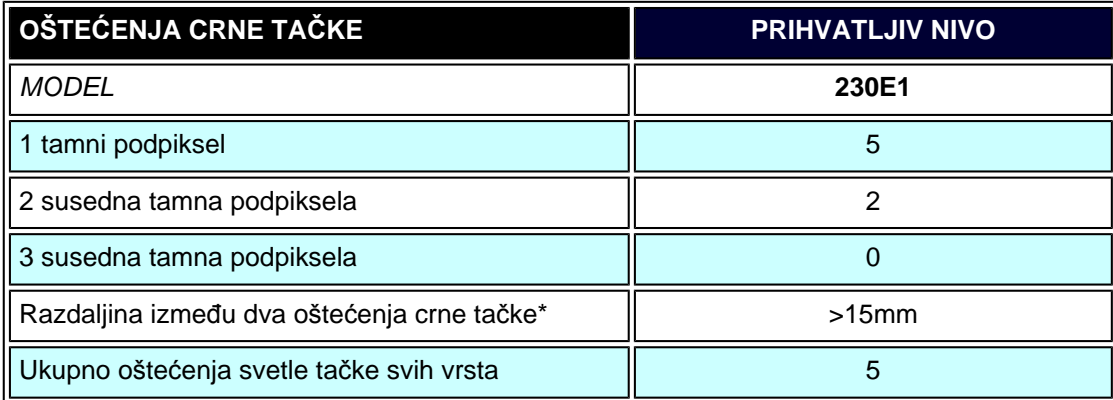

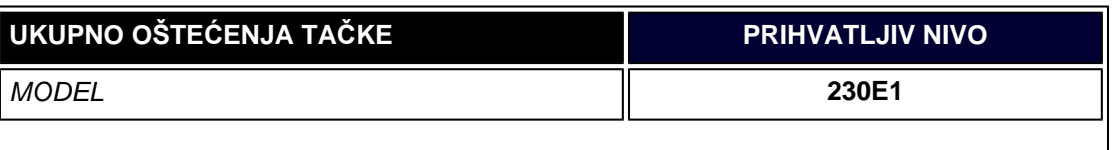

file:///C|/Documents%20and%20Settings/F3100594/%AE%E0%AD%B1/Phililps%20230E1%20081229(%AF%CAPDF%A1%5E/lcd/manual/SERBIAN/PRODUCT/product/pixel.htm (3 of 4) [2008/12/29 下午 12:47:22]

Politika Philips-a na području defektnih piksla

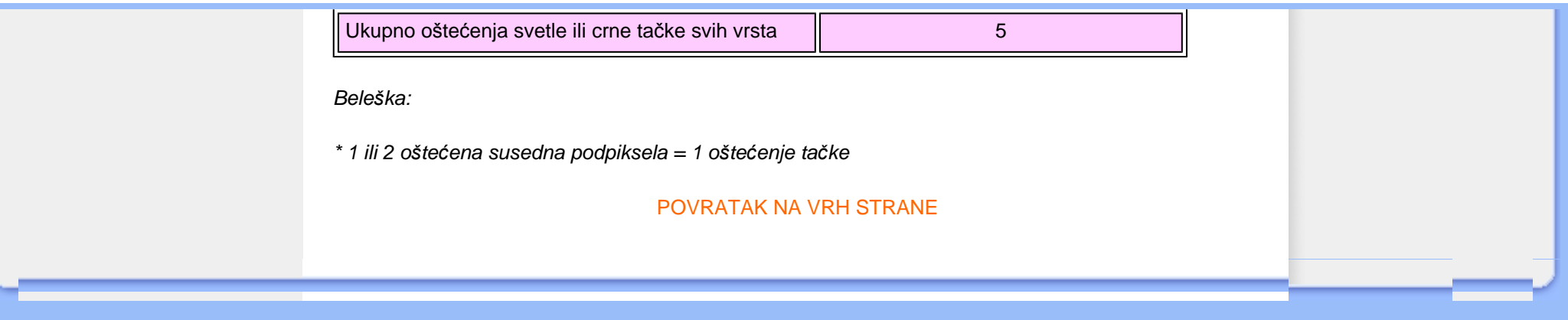

#### [Informacije o proizvodu](#page-30-0)

[Pravila kompanije Philips o](#page-41-0) [defektima piksela](#page-41-0) Karakteristike i prednosti opcije SmartManage Philipsova SmartControl ll (pametna kontrola II) Podrška sistema i potrebna konfiguracija Instalacija

Počnite da koristite

Pitanja i odgovori

## **SmartManage (pametno upravljanje) & SmartControl II (pametna kontrola II) (Određeni modeli)**

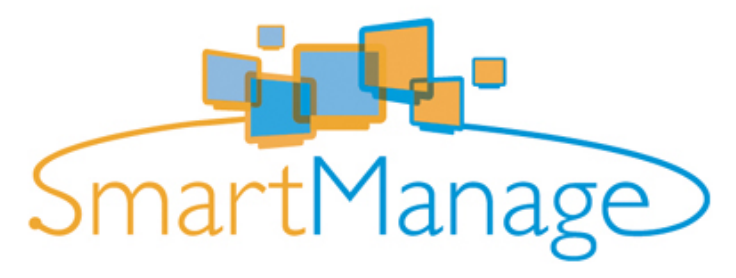

#### **Uvod**

Philips SmartManage je napredno rešenje za korisnike, posebno za IT administratora preduzeća/institucija, za koje je upravljanje Philips monitorima prestavlja deo upravljanja sredstvima. Rešenje uključuje tri suštinske komponente, Philips SmartManage Administratora, i Philips SmarControl i Agenta.

Ukoliko ste malo preduzeće ili preduzeće srednje veličine, možda vam neće trebati toliko profesionalan softver da bi upravljali svojim sredstvima. Stoga, Philips će vas snabdeti kompaktnom verzijom SmartManage-a, SmartManage Liteom. Možete da koristite SmartManage Lite da bi upravljali svojim Philips monitorima preko LAN-a. Molimo vas, pogledajte tabelu sa upoređivanjem ispod i odlučite šta najviše odgovara vašoj sredini.

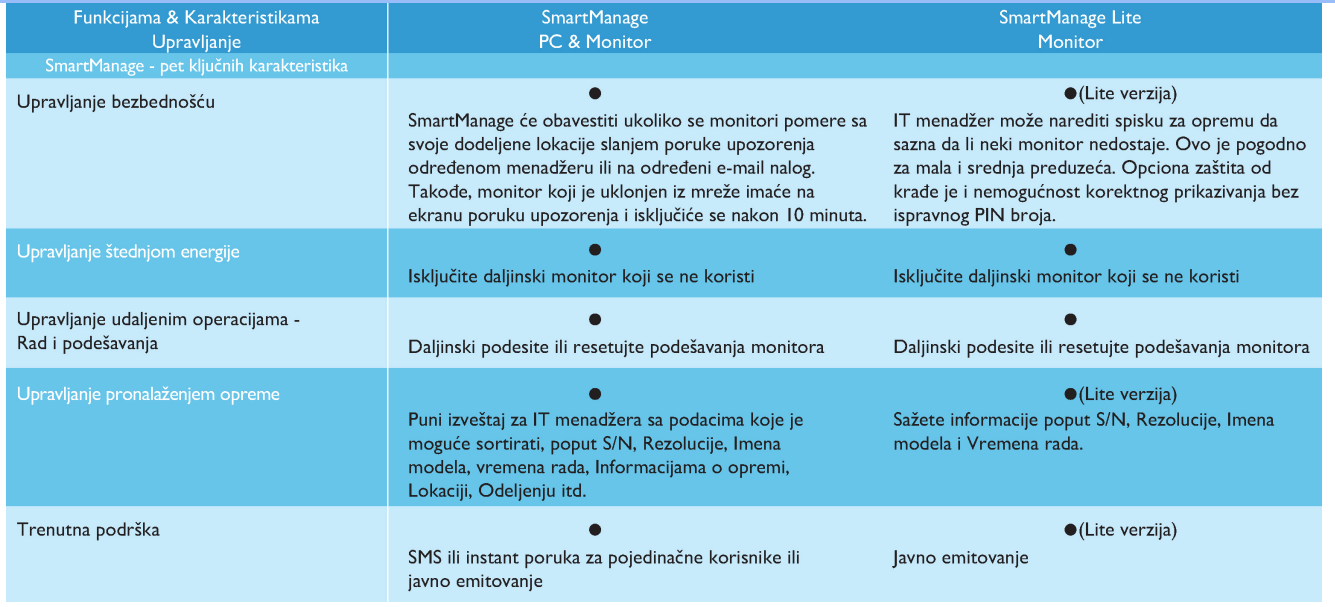

#### **Karakteristike i prednosti SmartManage**

Philips SmartManage je radna konzola upravljačkog IT tima za prikupljanje podataka o karakteristikama monitora, izveštaj o upravljanju sredstvom, nadgledanje bezbednosti sredstava i izdavanje instant poruka korisnicima monitora. Philips SmartManage sadrži sledeće glavne karakteristike:

- 1. Pruža dodatne sigurnosne mere koje pomažu korporacijama da bezbedno čuvaju svoja ulaganja.
- 2. Sadrži opciju za štednju potrošnje elektricne energije koja smanjuje troškove za struju i kadar potreban da uključi i isključi monitore.
- 3. Obezbeđuje efikasan nacin podešavanja perfomansi i opcija monitora.
- 4. Ugrađeni izveštaji za sredstva smanjuju potrebu za nadgledanjem, radnom snagom, vremenom potrebnim za obavljanje zadataka i troškove.

Probna verzija SmartManage-a može se preuzeti sa interneta (downloadovati) sa adrese

#### <http://www.altiris.com/philips>

Takođe možete da preuzmete SmartImage Lite

#### <http://www.portrait.com/dtune/phl/enu/index.html>

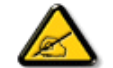

SmartManage je softver namenjen poslovnim sredinama. Pojedinačnim korisnicima SmartManage uglavnom ne treba.

Philips SmartManage je rešenje koje su zajednički razvili Philips and Altiris Inc.

Philips SmartControl II i SmartManage Lite je rešenje koje su zajednički razvili Philips i Portrait Display, Inc.

#### **Philips SmartControl II**

SmartControl II je na monitoru baziran softver sa jednostavnim grafičkim interfejsom za korišćenje na ekranu koji vas vodi kroz fino podešavanje rezolucije, kalibraciju boje i druga podešavanja ekrana uključujući osvetljenje, kontrast, clock & phase, položaj, RGB, belu tački i - na modelima sa ugrađenim zvučnicima - podešavanje jačine tona. Monitori sa instaliranom SmartControl II takođe poseduju moguđnost da se njima upravlja preko SmartManage-a koji može da ušravlja kompjuterima i monitorima ili SmartManage Lite-om koji može da upravlja monitorima. (Molimo vas, pogledajte poglavlje SmartManage/SmartManage Lite) .

### *Podrška sistema i potrebna konfiguracija:*

- 1. Podrška sistema: 2000, XP, NT 4.0, XP 64 Edition, Vista 32/64. IE Support 6.0/7.0.
- 2. Podržani jezici: engleski, pojednostavljeni kineski, nemački, španski, francuski, italijanski, ruski, portugalski.
- 3. Philips monitori podržavaju DDC/CI interfejs.

#### *Instalacija:*

#### **1. Instaler - Dobrodošlica Install Shield-a**

- Taster Dalje (Next) vodi korisnika do sledeće tabele za instaliranje.
- Obustavite korisnike sa upitnicima ukoliko oni žele da obustave instalaciju.

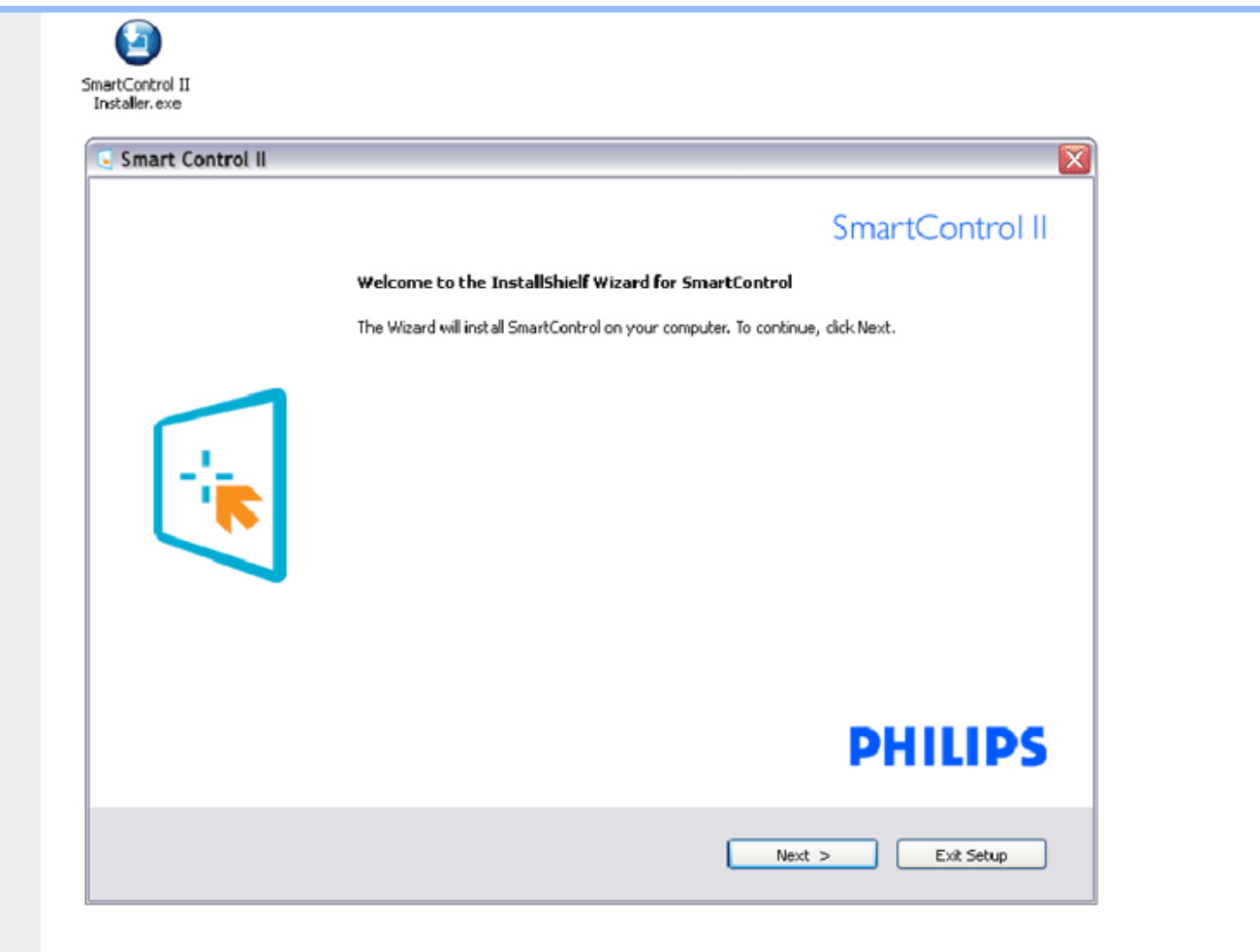

#### **2. Instaler - Pravna pitanja Install Shield-a**

- Odaberite "Prihvatam" (I accept) za instalacioni proces.
- Obustavite korisnike sa upitnicima ukoliko želite da obustavite instalaciju.

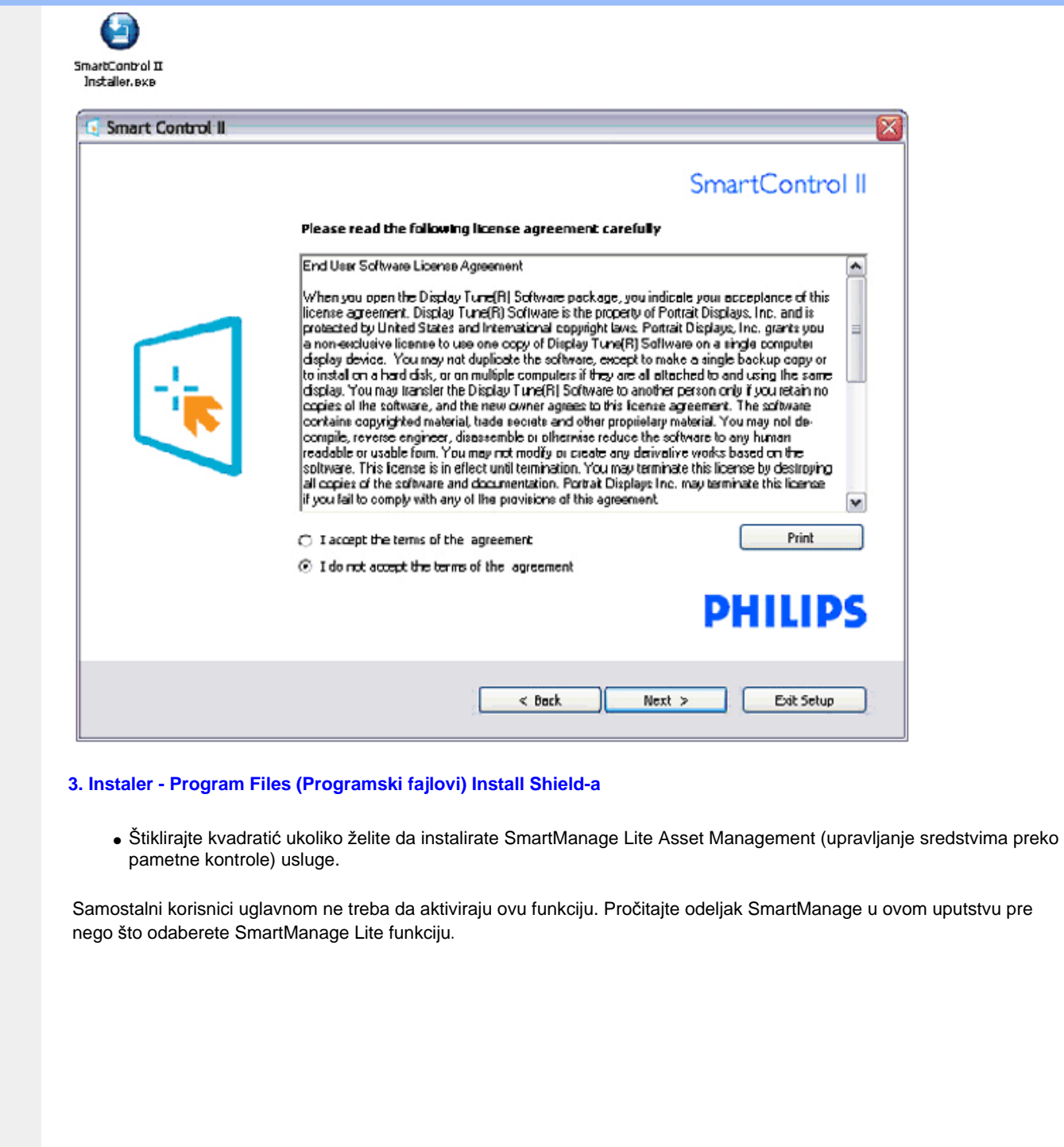

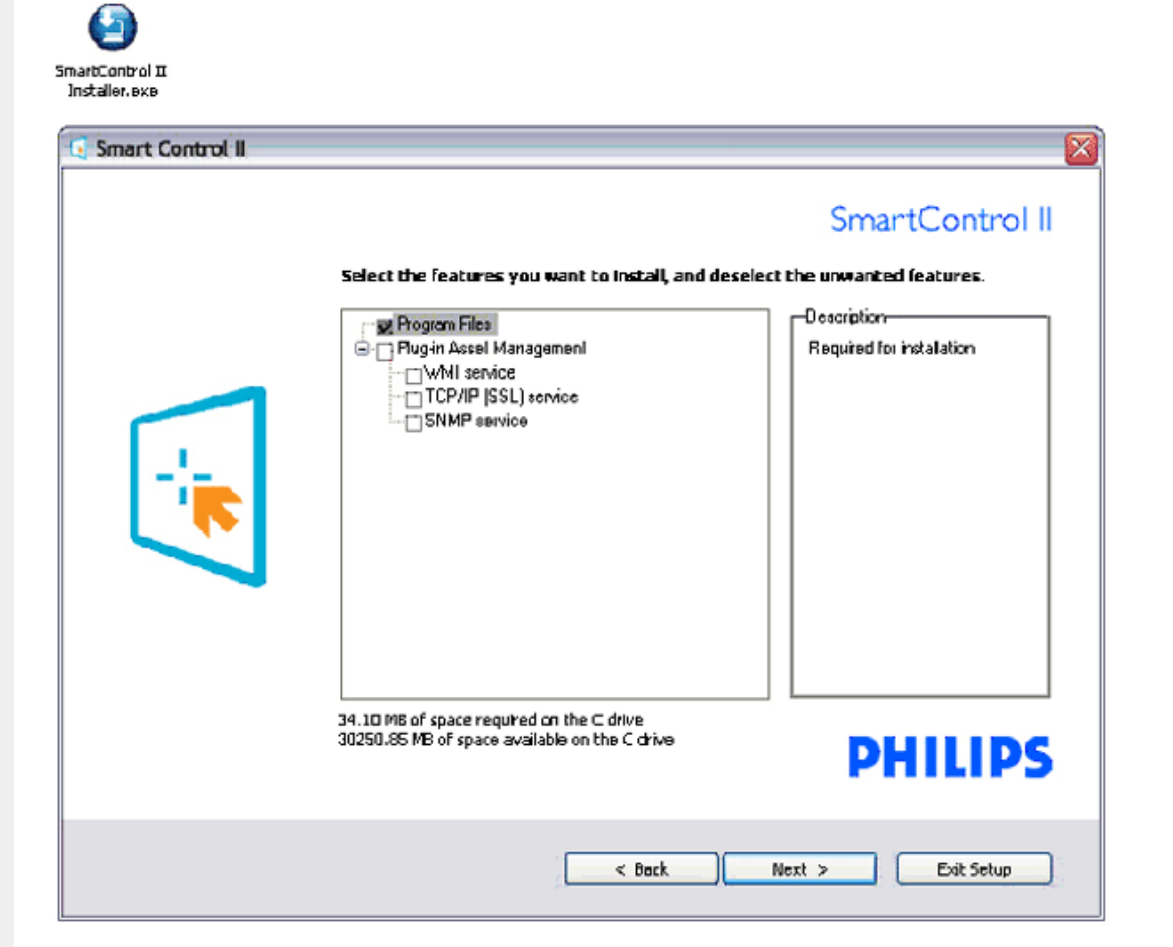

## **4. Instaler - Proces instalacije**

- Pratite uputstva i obavite instalaciju.
- Možete da izvršite pokretanje nakon pto završite instalaciju.
- Ukoliko želite da pokretanje obavite kasnije, možete bilo da kliknete na shortcut (ikonocu za brzo pokretanje) na desktopu ili na programskoj traci (toolbar-u).

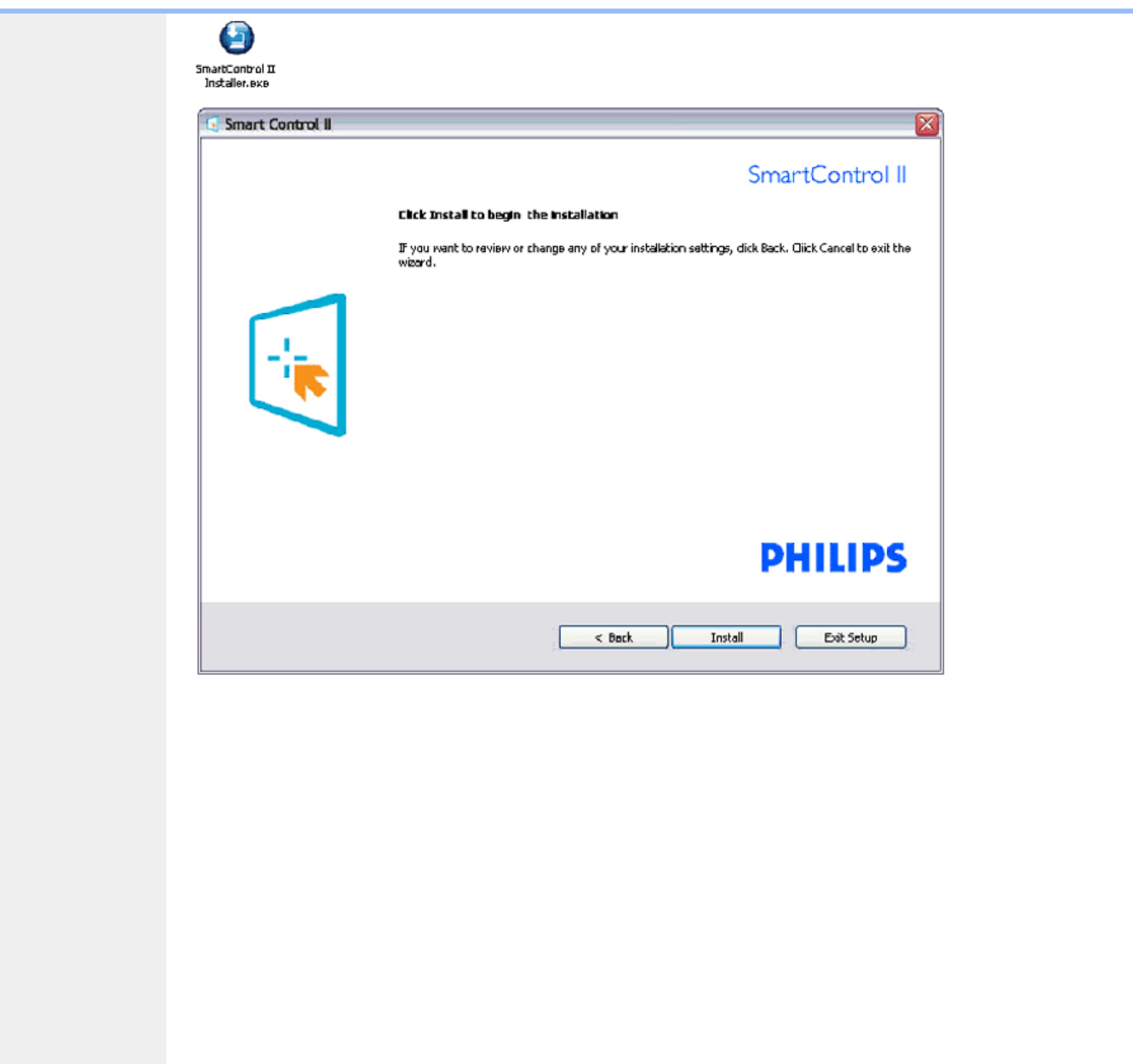

file:///C|/Documents%20and%20Settings/F3100594/%AE%E0%AD%B1/Phililps%20...1%20081229(%AF%CAPDF%A1%5E/lcd/manual/SERBIAN/PRODUCT/product/SMART.HTM (7 of 28) [2008/12/29 下午 12:47:47]

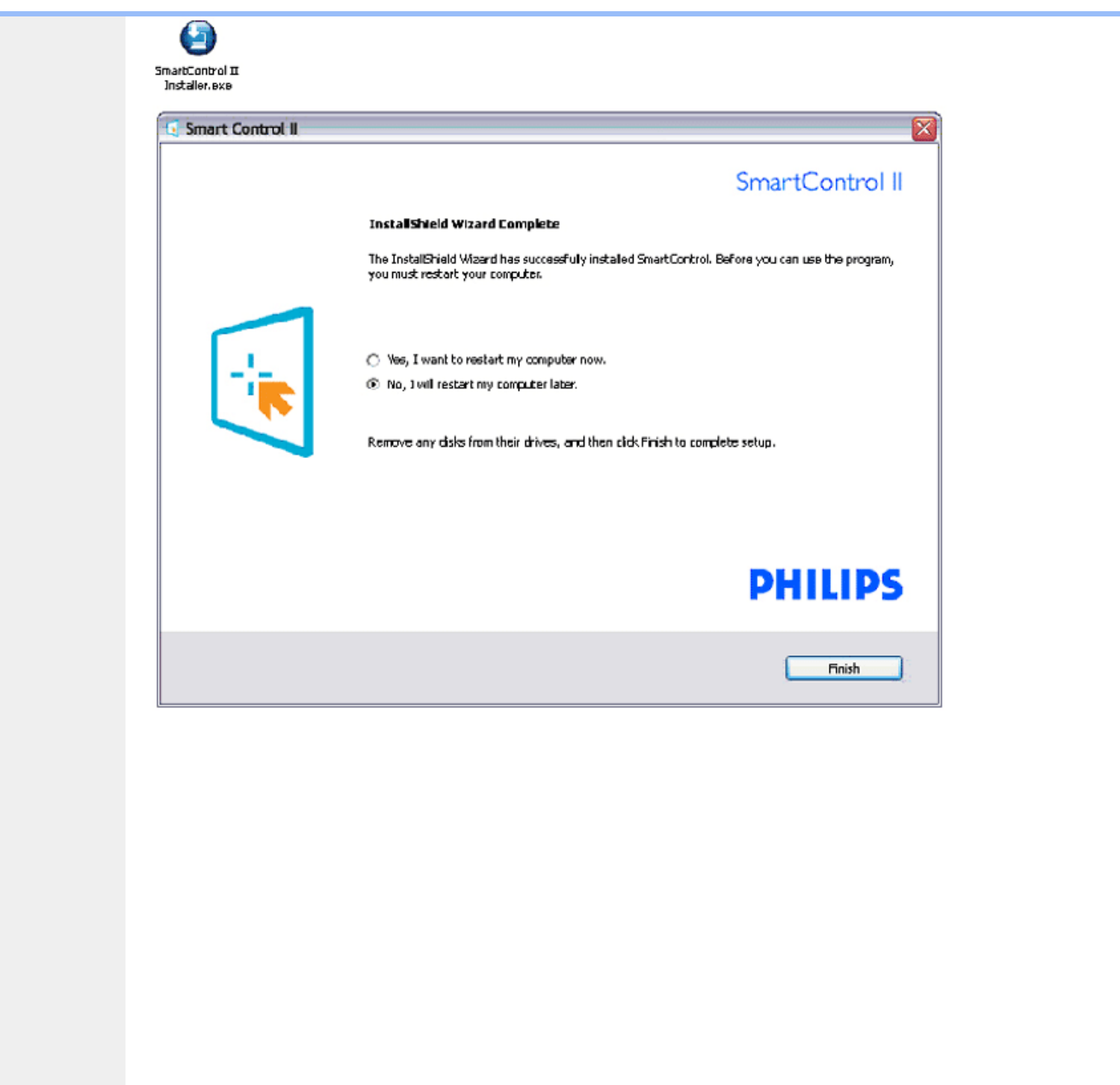

# **PHILIPS**

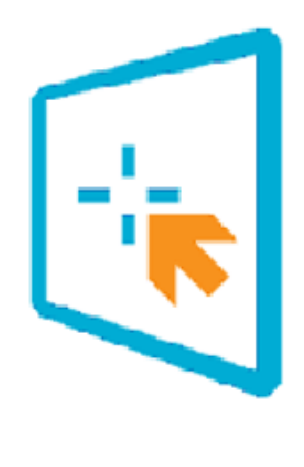

## SmartControl II

2007 Royal Philos Electronics Powered by Portrait Portions utilize Microsoft Windows Media Technologies. Copyright 1999-2002 Microsoft Corporation. All Rights Reserved. Copyright of Suppliers Acknowledged.

## *Počnite da koristite:*

#### **1. Prvo pokrenite -Wizard (vodič)**

- Prvi put nakon instalacije SmartCOntrol II, automatski će se pokrenuti Wizard (vodič) za prvo pokretanje.
- Ovaj wizard (vodič) provešće vas kroz podešavanja za vaš monitor, korak po korak.
- Takođe možete da odete u plug-in meni da bi kasnije pokrenuli wizarda (vodič).
- Možete da obavite dodatna podešavanja bez wizarda (vodiča) preko Standardne tabele.

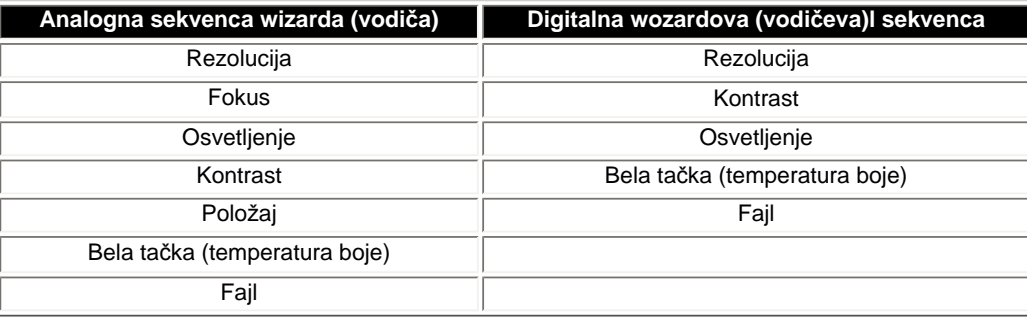

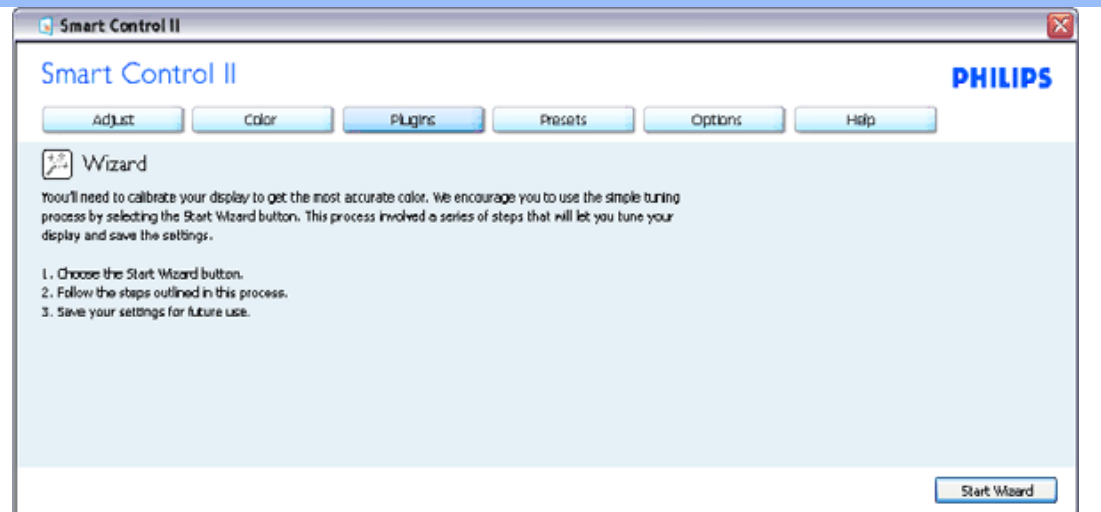

**2. Start preko Standardne tabele:**

#### **Meni za podešavanje:**

- Meni za podešavanje dozvoljava vam da podesite Osvetljenje, Kontrast, Fokus, Položaj i Rezoluciju.
- Možete da pratite uputstva i obavite podešavanja.
- Obustavite korisnike sa upitnicima ukoliko želite da obustavite instalaciju.

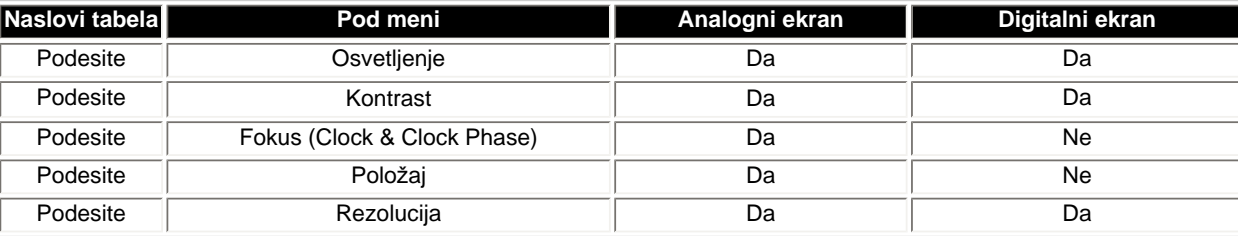

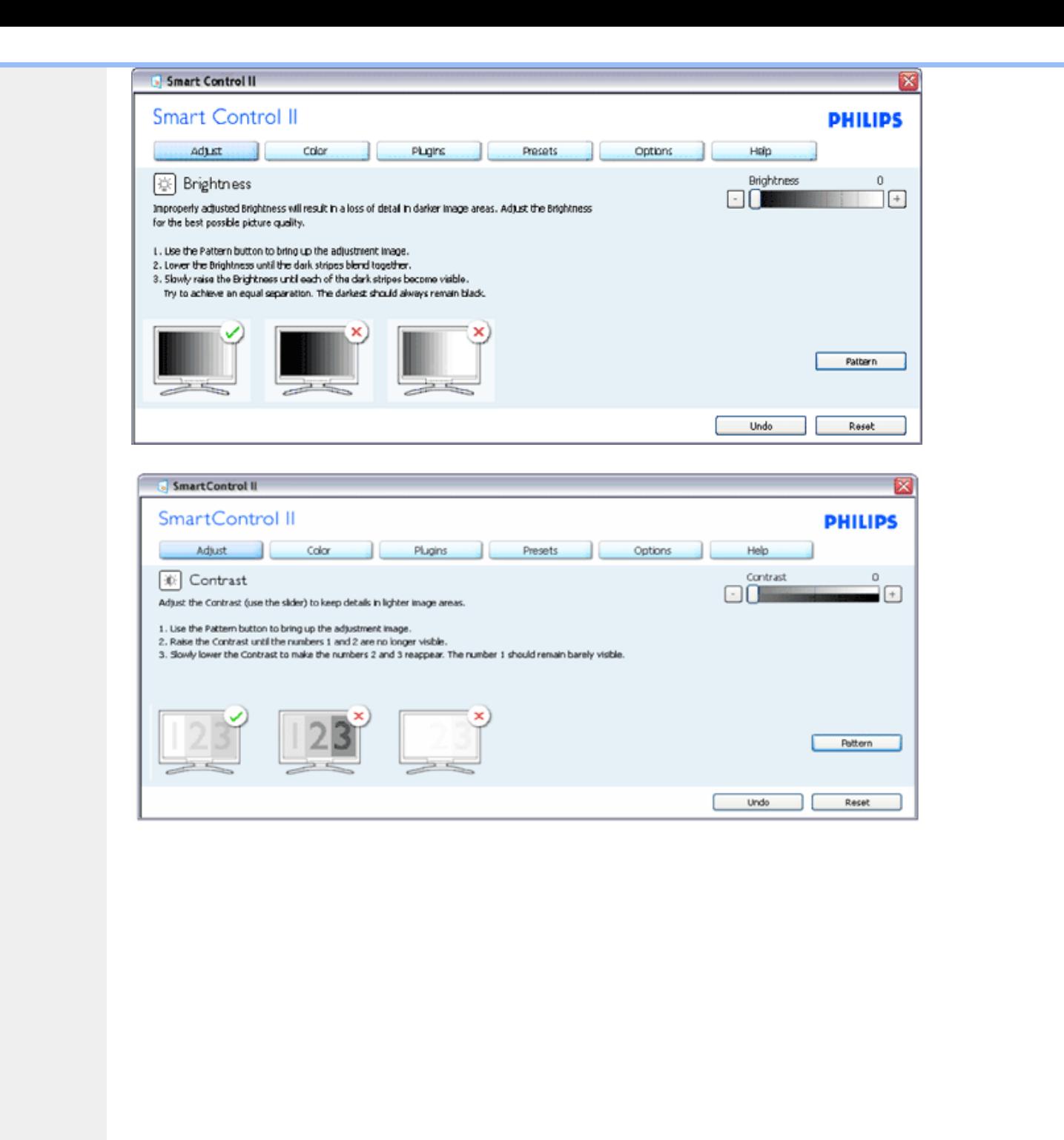

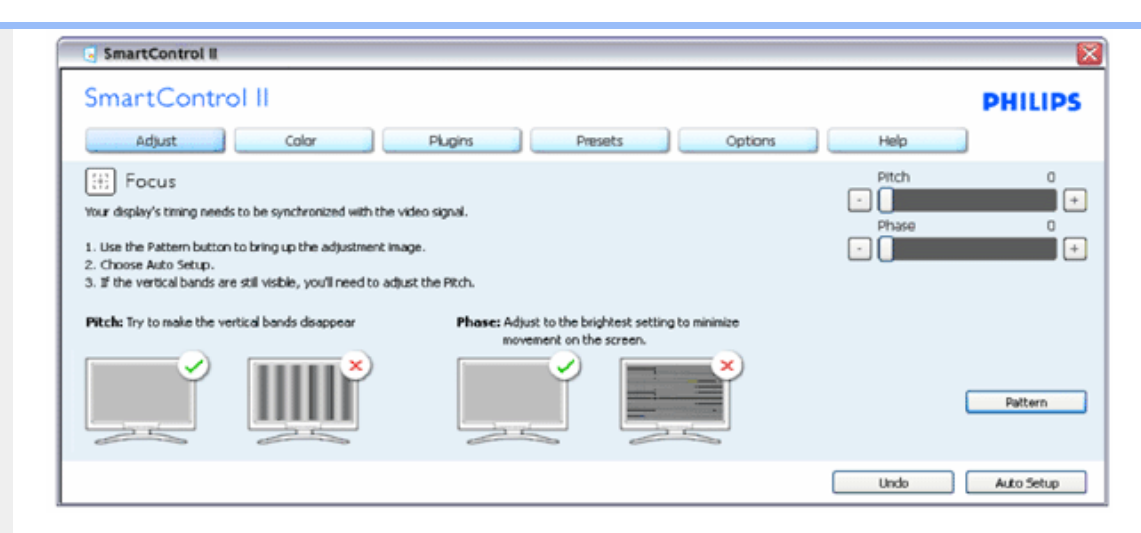

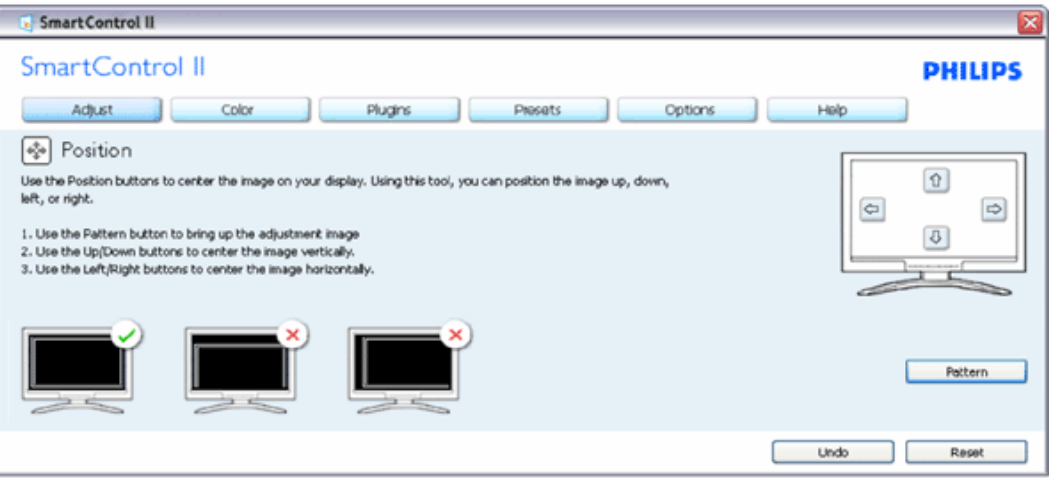

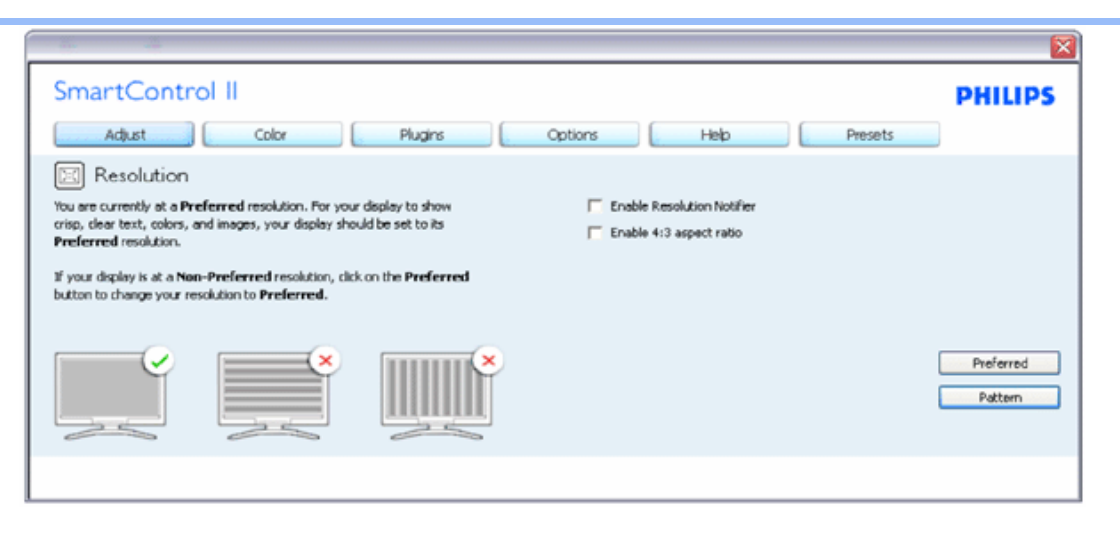

#### **Meni sa bojama:**

- Meni sa bojama dozvoljava vam da podesite RGB, nivo crne, belu tačku, kalibraciju boje i SmartImage (molimo vas pogledajte odeljak za SmartImage).
- Možete da pratite uputstva i obavite podešavanja.
- Pogledajte tabelu ispod za pod meni opcije koje imate.

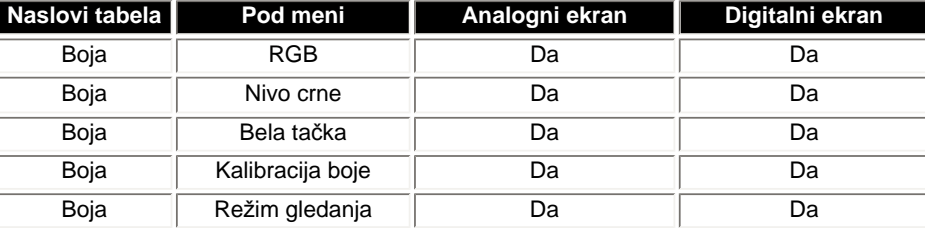

#### Primer za kalibraciju boje

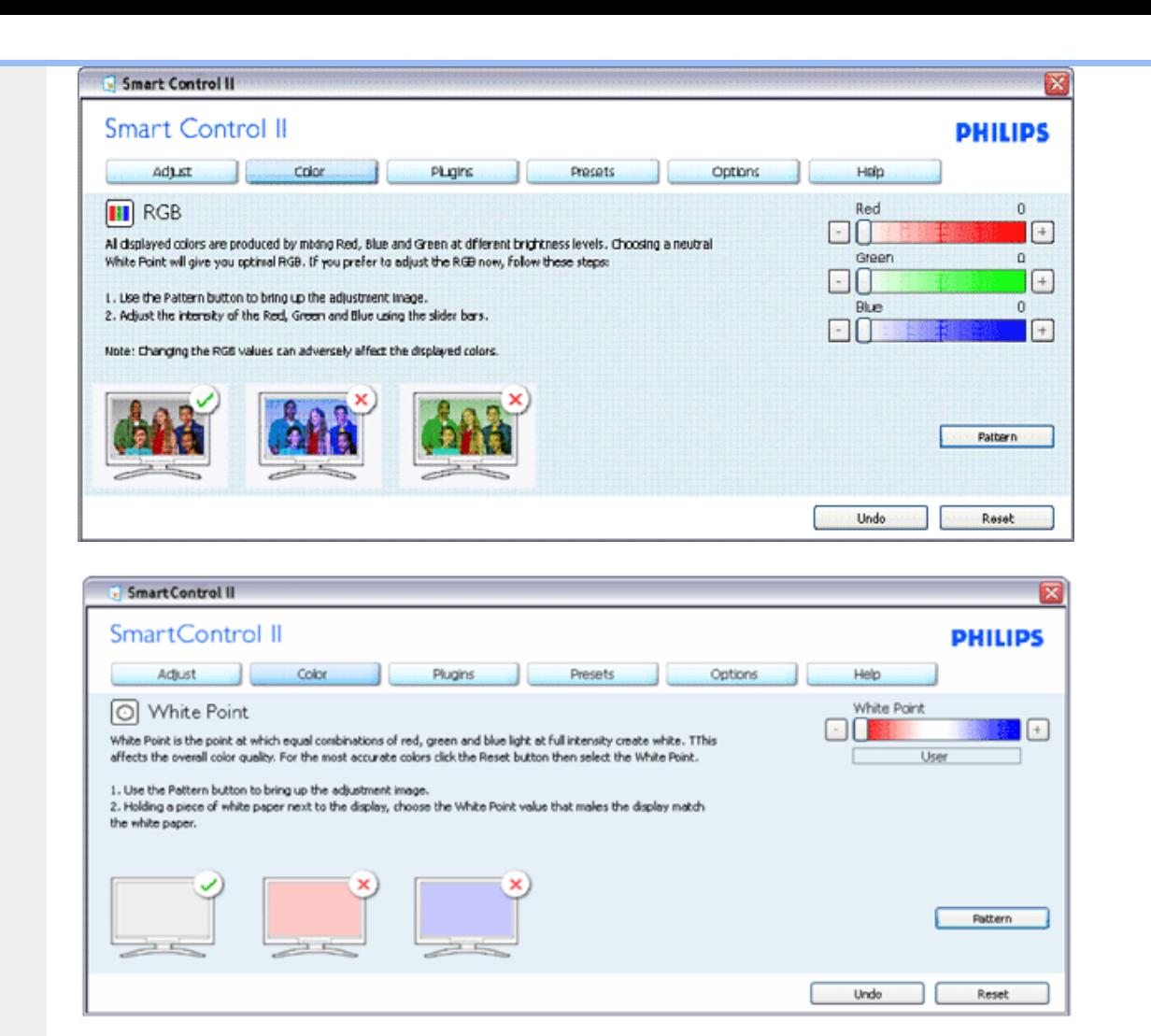

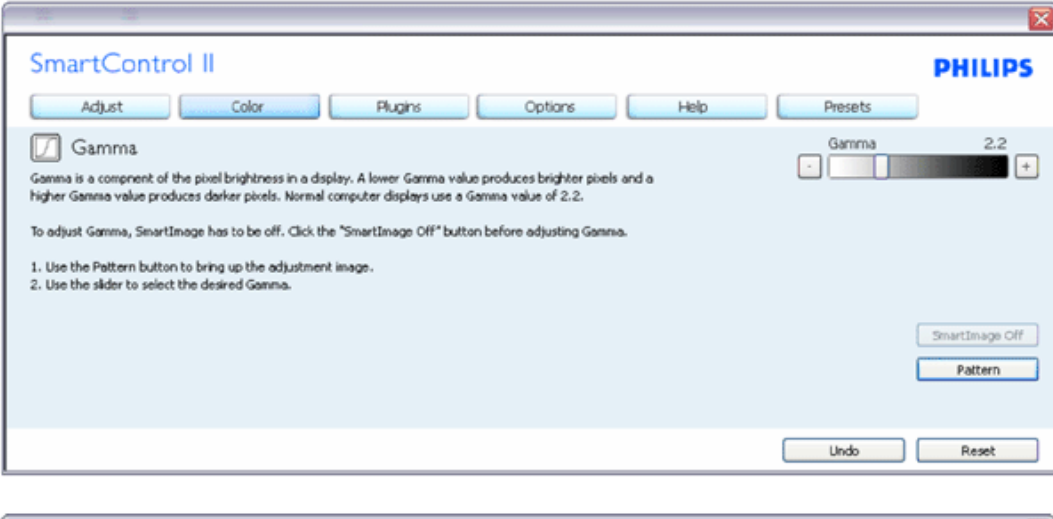

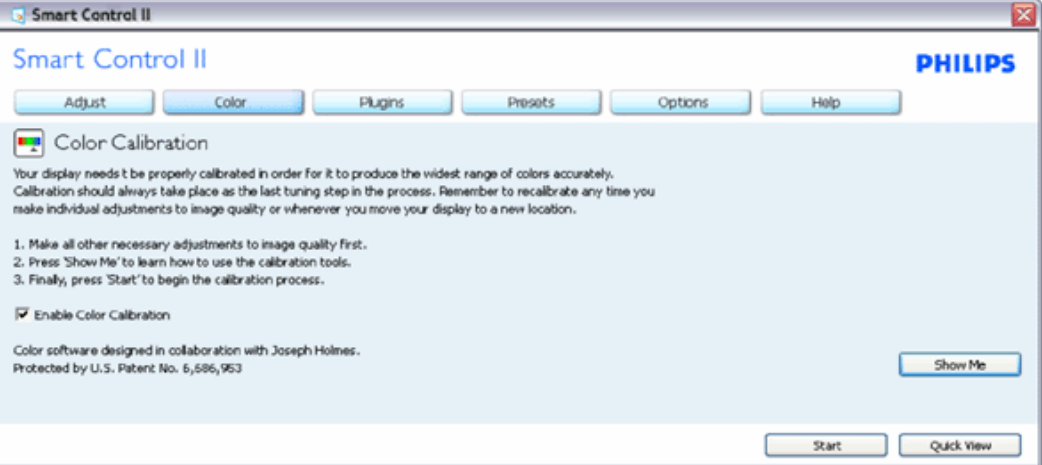

- 1. "Show Me" (Pokaži mi) pokreće uputstvo za podešavanje boja.
- 2. Start (Start) pokreće uputstvo za podešavanje boja iz 6 koraka.
- 3. Quick View (Brzo pregledanje) unosi slike pre/posle.
- 4. Da biste se vratili na početnu stranicu o bojama, kliknite taster Cancel (Otkaži).
- 5. Aktivirajte podešavanje boja po defaultu je uključeno. Ukoliko nije čekirano, neće biti moguće da se podese boje, a tasteri Start (Start) i Qick View (Brzo pregledanje) će potamneti.
- 6. Moraju postojati jasne informacije na kolor-ploči za podešavanja.

#### **Prva kolor-ploča za podešavanje boja:**

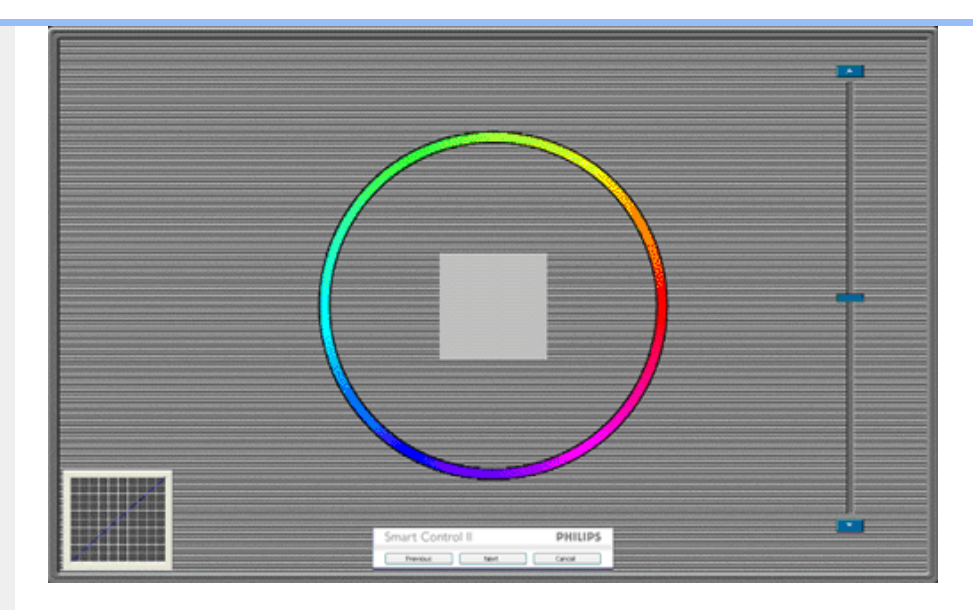

- 1. Prethodni taster je blokiran do druge kolor-ploče.
- 2. Naredna ide do sledeće odrednice (6 odrednica).
- 3. Poslednja ide do prozora File>Presets (Fajl>Pred-podešavanja).
- 4. Cancel (Otkaži) zatvara UI i vraća se na stranicu za priključivanje.

**SmartImage (Smart lik)** - Omogućava korisniku da promeni podešavanja za bolji prikaz koji se zasniva na sadržaju.

Kada se podesi Entertainment (Zabava), SmartContrast (Smart kontrast) i SmartResponse (Smart odgovor) su aktivirani.

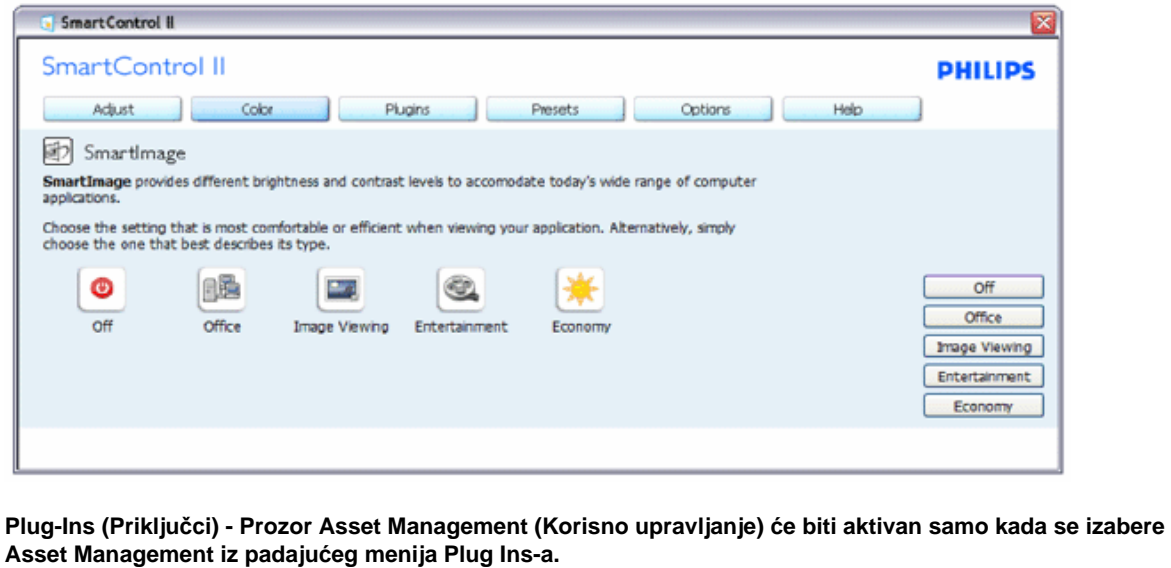

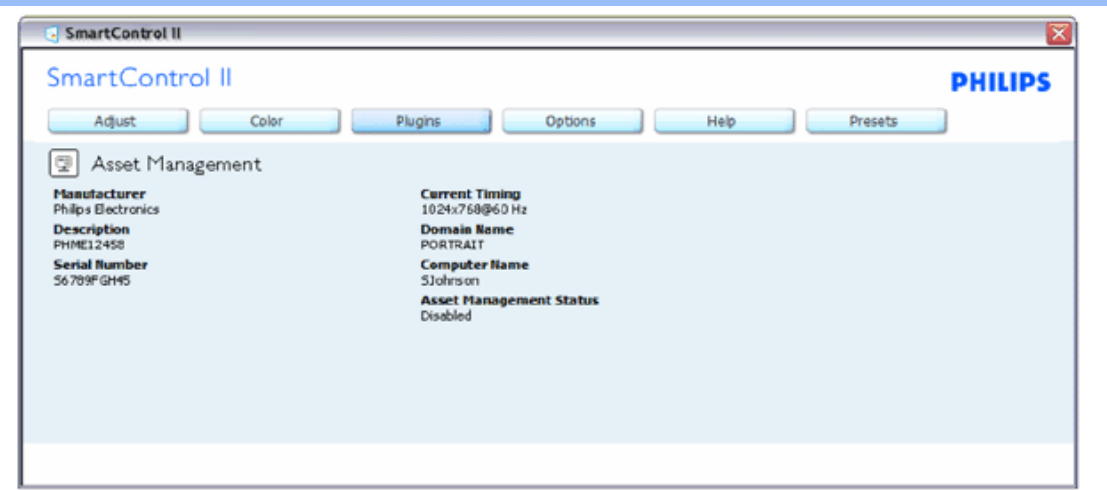

Prikazuje informacije o Asset Management-u (Korisnom upravljanju) na Managment (Upravljanje), Description (Opis), Serial Number (Serijski broj), Current Timing (Trenutno vreme), Domain Name (Ime domena) i Asset Management Status (Status korisnog upravljanja).

Da biste se vratili na početnu stranicu Plug-in (Priključak) kliknite taster Plug-in.

**Plug-Ins (Priključci) - Prozor Theft Deterence (Zaštita od krađe) će biti aktivan samo kada izaberete Theft (Krađa) iz padajućeg menija Plug Ins-a.**

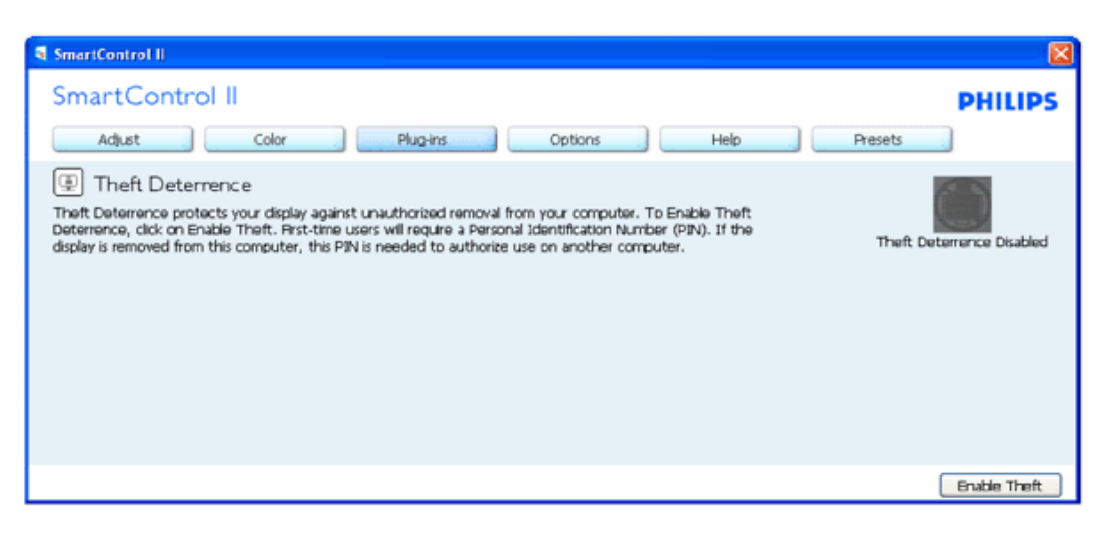

**Da aktivirate Theft Deterrence (Zaštitu od krađe), klik na taster Enable Theft (Omogući krađu) dovešće do sledećeg prikaza:**

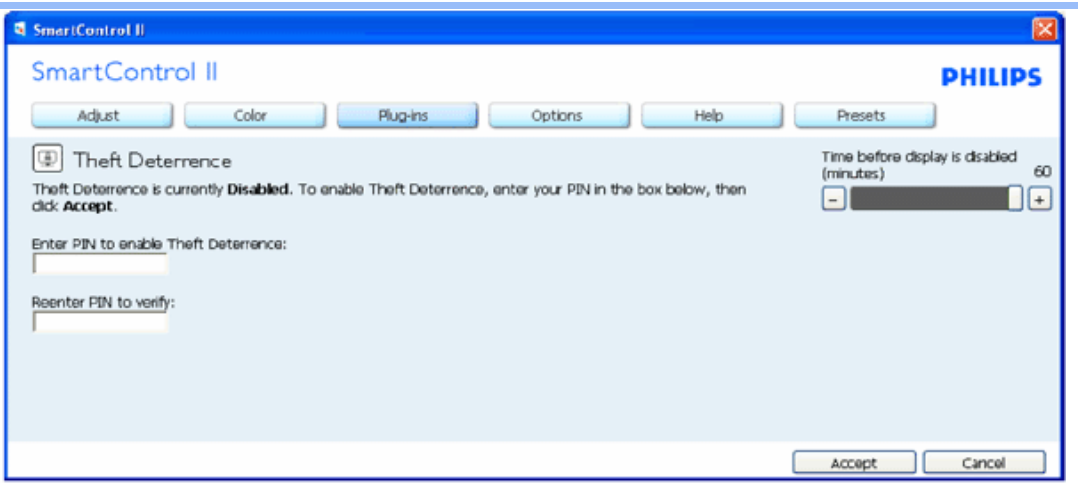

- 1. Korisnik može uneti PIN samo sa brojevima koji sadrže između 4 i 9 cifara.
- 2. Nakon unošenja PIN-a, taster Accept (Prihvati) vodi korisnika do prozora za dijalog koji će se pojaviti na sledećoj stranici.
- 3. Minimalni broj beleški je podešen na 5. Kursor je podešen na 5 po defaultu.
- 4. Nije potrebno da prikaz bude prikačen drugom domaćinu da bi ušao u modus za krađu.

**Kada je PIN jednom unet i prihvaćen, pojavljuje se sledeći prozor za dijalog:**

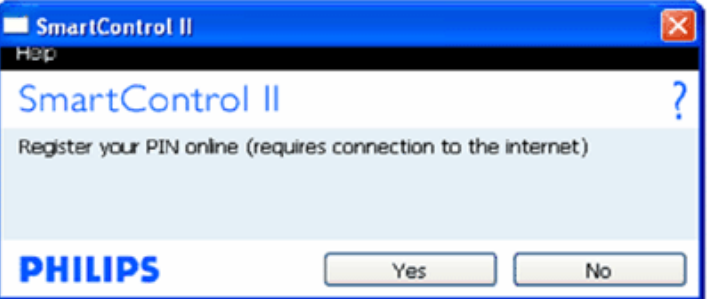

● Klik na taster No (Ne) vodi korisnika do sledećeg prikaza.

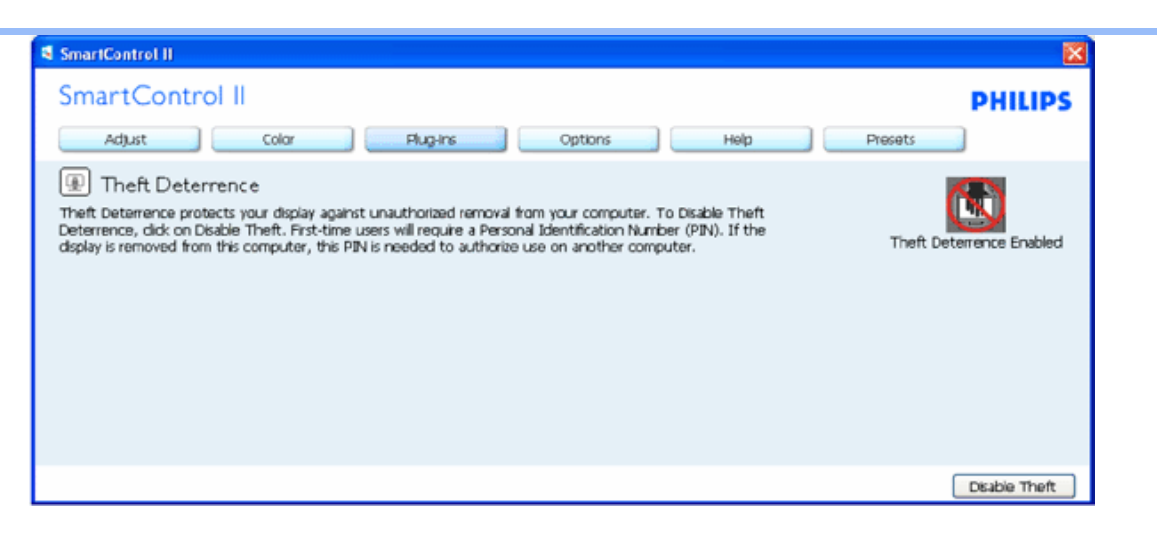

● Klik na taster Yes (Da) vodi korisnika na sigurnu web-sajt stranicu.

**Nakon kreiranja PIN-a, prozor Theft Deterrence (Zaštita od krađe) će pokazati da je Theft Deterrence (Zaštita od krađe) aktivirana i ponudiće taster PIN Options (PIN opcije):**

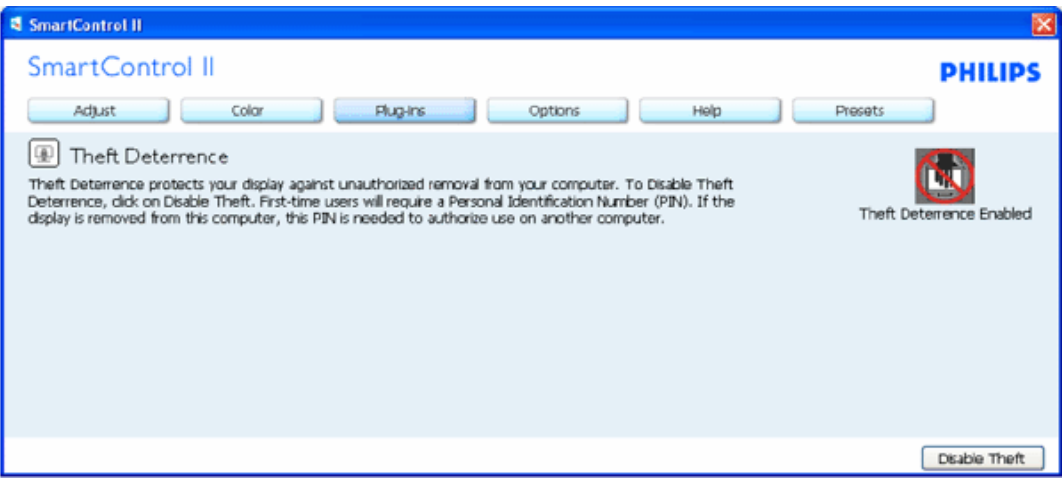

- 1. Prikazano je da je Theft Deterrence (Zaštita od krađe) aktivirana.
- 2. Disable Theft (Blokiraj krađu) otvara prozor na sledećoj strani.
- 3. PIN Options button only available after user creates PIN, button opens secure PIN web site.

**Taster Disable Theft (Blokiraj krađu) otvara sledeći prozor:**

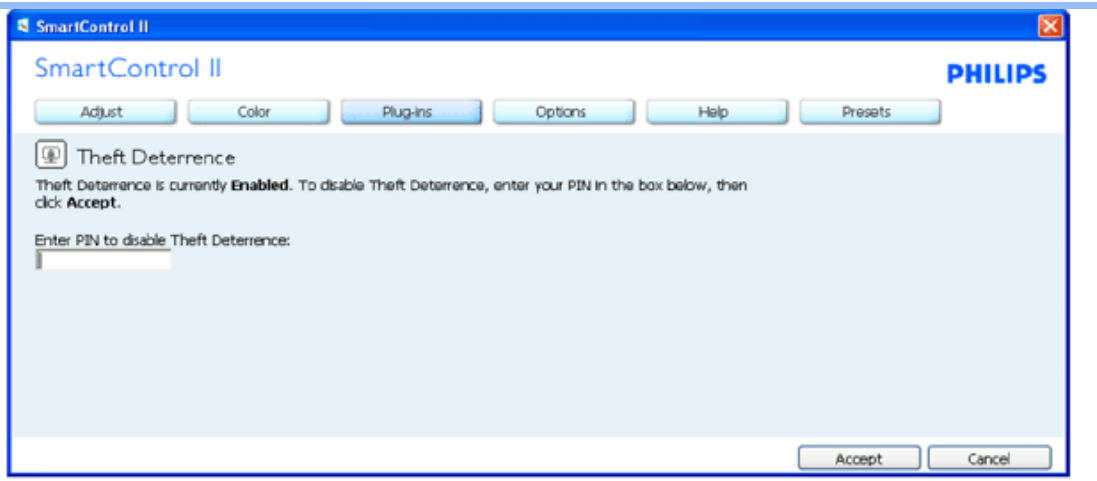

- 1. Nakon unošenja PIN-a, taster Accept (Prihvati) blokira PIN.
- 2. Taster Cancel (Otkaži) otvara glavni prozor Theft Deterrence (Zaštita od krađe), prikazujući da je Theft Deterrence (Zaštita od krađe) blokirana. Aktivirajte tastere Theft (Krađa) i PIN Options (PIN opcije).
- 3. Unošenje netačnog PIN-a rezultira sledećim prozorom za dijalog:

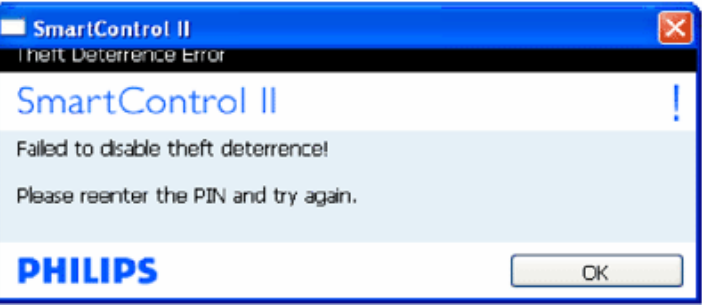

**Options>Preferences (Opcije>Preference) - Biće aktivan samo kada se izaberu Preferences (Preference) iz padajućeg menija Options (Opcije). Na displeju koji nema mogućnosti za DDC/CI, dostupni su samo tasteri Help (Pomoć) i Options (Opcije).**

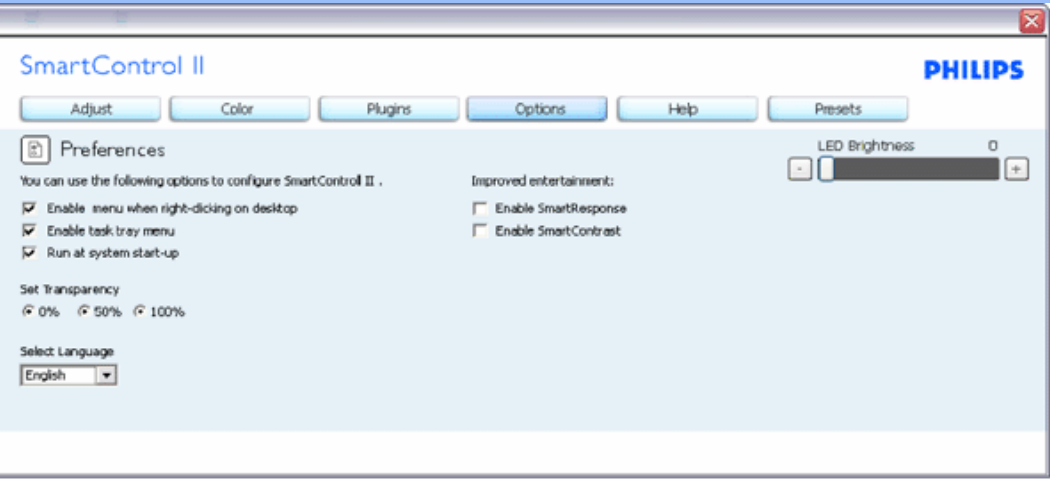

- 1. Prikazuje trenutna podešavanja.
- 2. Čekirani kvadratić aktivira osobinu. Kvadratić za čekiranje je moguće aktivirati i blokirati.
- 3. Meni Enable Context (Aktiviraj kontekst) na desktopu je čekiran (On) po defaultu. Meni Enable Context (Aktiviraj kontekst) prikazuje opcije SmartControl II (Pametno kontrolisanje II) za Select Preset (Izaberi Pred-podešavanja) i Tune Display (Prikaz melodije) desnim klikom na kontekst meni koji se nalazi na desktopu. Blokiran, uklanja SmartControl II (Pametno kontrolisanje II) desnim klikom na kontekst meni.
- 4. Ikona Enable Task Tray (Aktiviraj Spisak zadataka) je čekirana (On) po defaultu. Meni Enable context (Aktiviraj kontekst) prikazuje meni task tray (Spisak zadataka) za SmartControl II (Pametno kontrolisanje II). Desni klik na ikonu task tray (Spisak zadataka) prikazuje opcije menija za Help (Pomoć), Technical Support (Tehnička podrška). Čekirajte za Upgrade (Poboljšanje), About (O...), i Exit (Izlaz). Kada je meni Enable task tray (Aktiviraj Spisak zadataka) blokiran, ikona task tray (Spisak zadataka) će samo pokazati EXIT (IZLAZ).
- 5. Run at Startup (Kreni odmah) je čekiran (On) po defaultu. Kada se blokira, SmartControl II (Pametno kontrolisanje II) se neće odmah pokrenuti ili će biti u task tray-u (Spisku zadataka). Jedini način da se pokrene SmartControll II (Pametno kontrolisanje II) jeste prečicom (short cut) sa desktopa ili iz program fajla. Bilo koje pred-podešavanje podešeno na run at startup (kreni odmah) neće se aktivirati ukoliko ovaj prozor nije čekiran (ukoliko je blokiran).
- 6. Aktiviraj modus za prozirnost (samo Vista, XP, i 2k). Osnovna karakteristika je 0% neproziran.

**Options>Input (Opcije>Ulaz) - Biće aktivan samo kada se izabere Input (Ulaz) iz padajućeg menija Options (Opcije). Na displeju koji nema mogućnosti za DDC/CI, dostupni su samo tasteri Help (Pomoć) i Options (Opcije). Svi ostali tasteri SmartControl II (Pametnog kontrolisanja II) nisu u funkciji.**

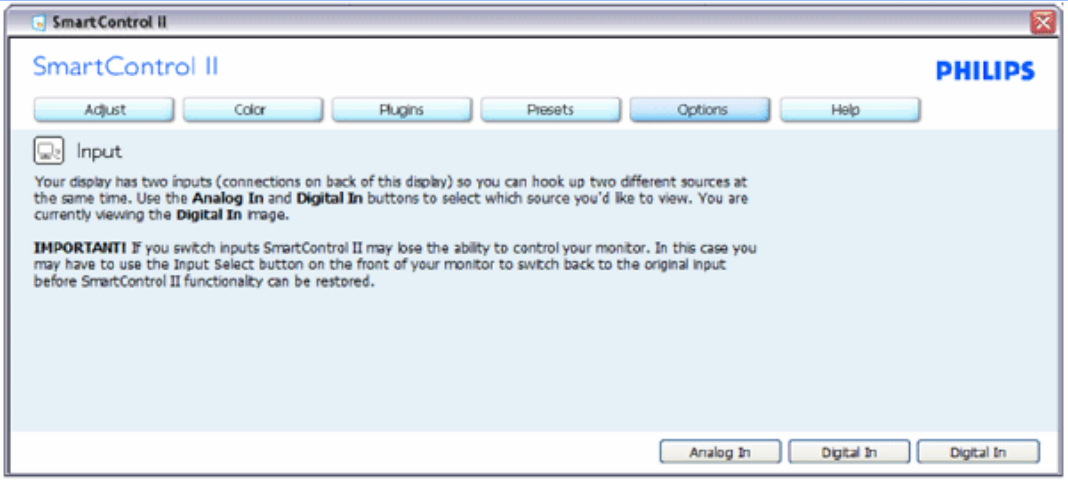

1. Prikaži prozor sa Izvornim uputstvima (Source instruction) i izvornim podešavanjima za trenutni ulaz. 2. Na displejima sa jednim ulazom, ovaj prozor neće biti vidljiv.

**Options>Audio (Opcije>Audio) - Biće aktivan samo kada se izabere Volume (Jačina zvuka) iz padajućeg menija Options (Opcije). Na displeju koji nema mogućnosti za DDC/CI, dostupni su samo tasteri Help (Pomoć) i Options (Opcije).**

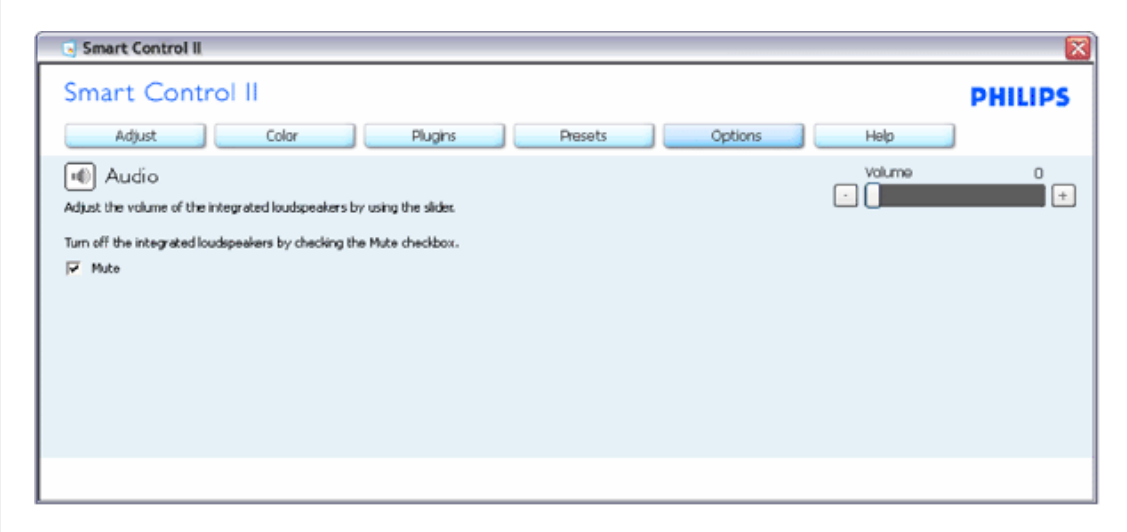

**Option>Audio (Opcija>Audio) stožer**

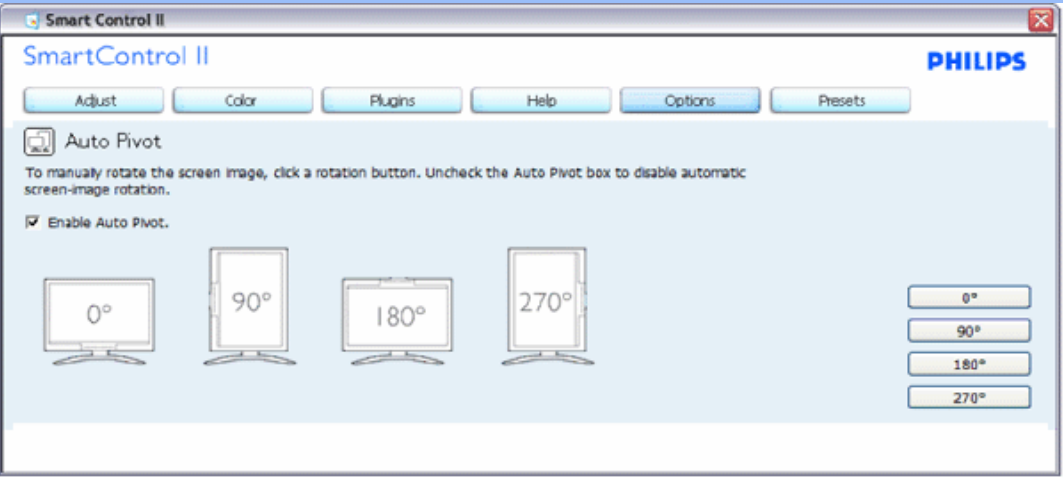

**Help>User Manual (Pomoć>Priručnik za korisnike) - Biće aktivan samo kada se izabere User Manual (Priručnik za korisnike) iz padajućeg menija Help (Pomoć). Na displeju koji nema mogućnosti za DDC/CI, dostupni su samo tasteri Help (Pomoć) i Options (Opcije).**

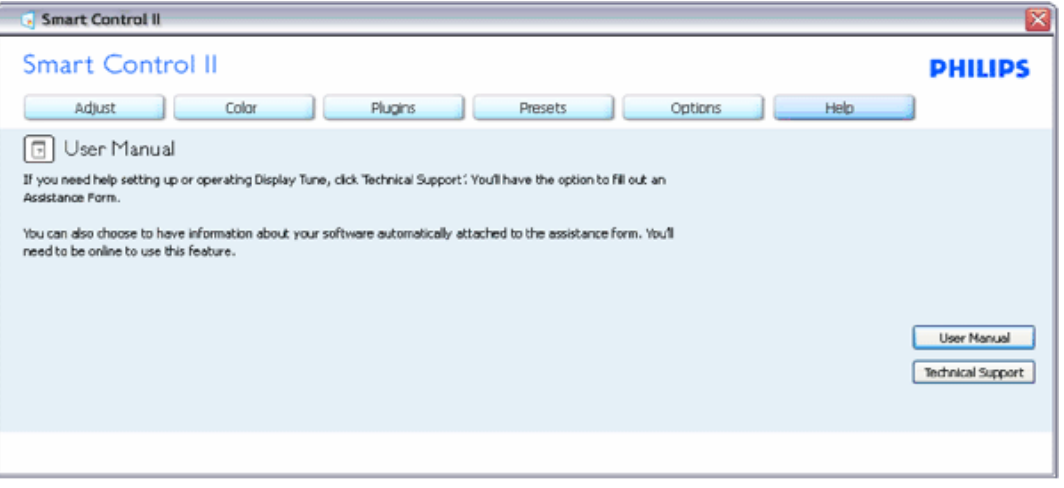

**Help>Version (Pomoć>Verzija) - Biće aktivan samo kada se izabere Version (Verzija) iz padajućeg menija Help (Pomoć). Na displeju koji nema mogućnosti za DDC/CI, dostupni su samo tasteri Help (Pomoć) i Options (Opcije).**

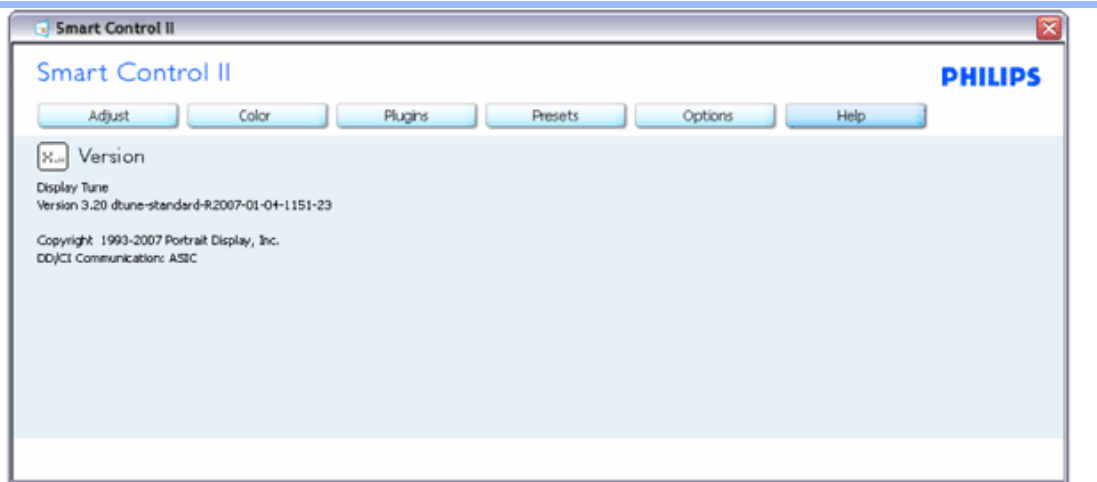

#### **Context Sensitive menu (Kontekstualno osetljiv meni)**

The Context Sensitive menu (Kontekstualno osetljiv meni) je aktiviran po defaultu. Ukoliko je Enable Context Menu (Aktiviraj kontekst meni) čekiran u prozoru Options>Preferences (Opcije>Preference), onda će meni biti vidljiv.

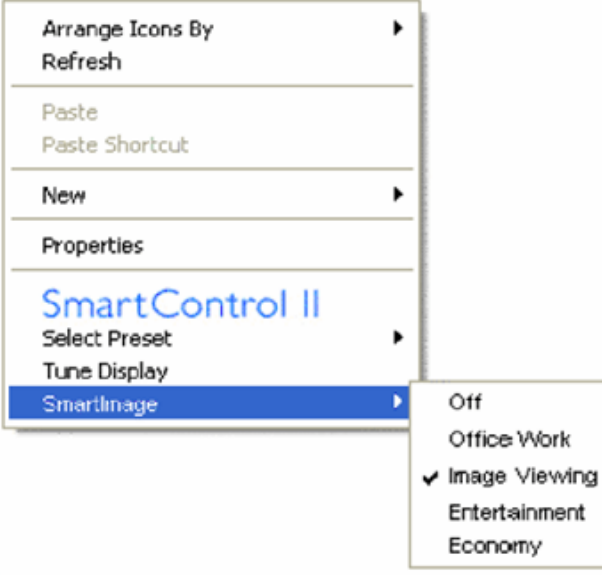

Meni Context (Kontekst) ima četiri ulaza:

1. SmartControll II (Pametno kontrolisanje II) - Kada se izabere ova opcija, prozor About (O...) će biti prikazan.

2. Select Preset (Izaberi pred-podešavanja) - Obezbeđuje hijerarhijski meni sačuvanih pred-podešavanja za automatsku upotrebu. Znak za čekiranje pokazuje trenutno izabrano pred-podešavanje. Factory Preset (fabričko pred-podešavanje) se takođe može pozvati iz padajućeg menija.

- 3. Tune Display (Prikaz melodije) Otvara kontrolni prozor SmartControl II (Pametno kontrolisanje II).
- 4. Fly off za SmartImage (Otcepljenje za Smart lik) Čekiraj trenutna podešavanja, Off (Isključeno), Office Work (Kancelarijski rad), ImageViewing (Gledanje slika), Entertainment (Zabava), Economy (Ekonomija).

#### **Meni Task Tray (Spisak zadataka) aktiviran**

The task tray menu can be displayed by right-clicking on the SmartControl II icon from the task tray. Left Click will launch the application.

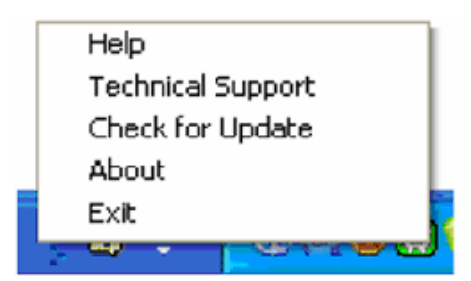

Task tray (Spisak zadataka) ima pet ulaza:

- 1. Help Access to User Manual file (Pomoć Pristup Priručniku za korisnike): otvara fajl User Manual (Priručnik za korisnike) koristeći prozor za pretraživanje.
- 2. Technical Support (Tehnička podrška) prikazuje stranicu za tehničku podršku.
- 3. Check for Update (Čekiranje za apdejtovanje) vodi korisnika na PDI Landing stranicu i čekira verziju korisnika u najskoriju dostupnu.
- 4. About (O...) Prikazuje detaljne informacije: verziju proizvoda, podatke iz štampe i ime proizvoda.
- 5. Exit Close SmartControll II (Izlaz Zatvori Pametno kontrolisanje II). Da biste opet aktivirali SmartControll II (Pametno kontrolisanje II) izaberite SmartControll II (Pametno kontrolisanje II) iz Program menija, duplim klikom na PC ikonu na desktopu ili restartujte sistem.

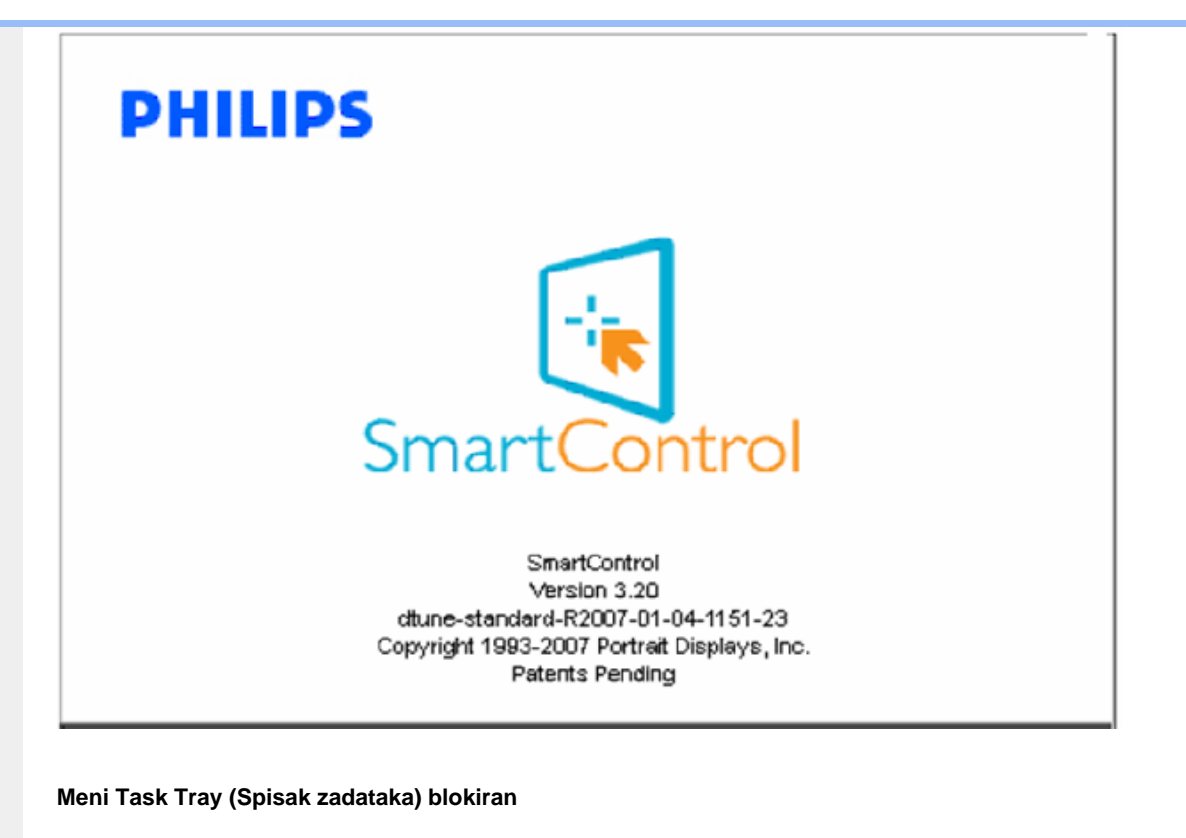

Kada je meni Task Tray (Spisak zadataka) blokiran u folderu sa preferencama, moguća je samo opcija EXIT (IZLAZ). Da biste potpuno uklonili SmartControll II (Pametno kontrolisanje II) iz task tray-a (Spiska zadataka), blokirajte Run at Startup (Kreni odmah) u Options>Preferences (Opcije>Preference).

#### **Pitanja i odgovori**

**P1.** Kakva je razlika između SmartManage i SmartControl? **O.** SmartManage je daljinsko upravljanje/kontrolisanje softvera za IT menađere kako bi upravljali monitorima putem mre

SmartControl je dodatni kontrolni panel koji pomaže korisnicima da podese perfomanse i opcije monitora uz pomoć softverskog interfejsa, umesto hardverskih tastera koji se nalaze na prednjem kraju monitora.

**P2.** Promenio sam monitor na svom računaru i SmartControl je postao neupotrebljiv, šta da radim? **O.** Restartujte svoj računar i proverite da li SmartControl može da radi. U suprotnom, morate da uklonite i reinstalirate SmartControl da biste obezbedili pravilno instaliranje drajvera.

**P3.** SmartControl dobro funkcioniše u početku, ali posle ne radi, šta da radim? **O.** Ako ste već preduzeli sledeće korake, onda bi trebalo reinstalirati drajver monitora.

● Zamenite video grafički adapter drugim

- Ažurirajte video drajver
	- Aktivnosti na OS-u kao što je service pack (servisni paket) ili dodaci
	- Ažuriranje Windowsa i ažuriranje monitora i/ili video drajvera
- Windows je bio podizan dok je monitor bio iskljucen ili ne priključen na struju.

Da biste saznali u čemu je problem, molimo vas, kliknite na My Computer a zatim kliknite na Properties->Hardware- >Device Manager.

Ukoliko vidite da se pojavljuje Plug and Play Monitor ispod monitora, onda morate pristupiti ponovnom instaliranju. Jednostavno uklonite SmartControl i ponovo ga instalirajte.

**P4.** Nakon instalacije SmartControl, kad se pritisne na tabelu SmartControl, posle nekog vremena ništa se ne pojavljuje ili se pojavi poruka o grešci. Šta se desilo?

**O.** Moguće je da vaš grafički adapter nije kompatibilan sa SmartControl-om. Ako je vaš grafički adapter jedna od gore navedenih marki, probajte da skinete najnoviji drajver za grafički adapter sa internet stranice odgovarajuće kompanije. Instalirajte drajver. Uklonite SmartControl i opet ga instalirajte.

Ukoliko i nakon toga ne radi, onda sa žaljenjem moramo reći da vaš grafički adapter nije podržan. Molio vas, obratite pažnju na Philips internet stranicu za bilo koji dostupan ažuriran drajver za SmartControl.

**Q5.** Kada pritisnem na Informacije o proizvodu, pojavi se samo deo informacija. Šta se dogodilo?

**O.** Možda vaš drajver za grafički adapter nije najnovije verzije koja u potpunosti podržava DDC/CI interfejs. Molimo vas, pokušajte da preuzmete najnoviji drajver za grafički adapter sa internet stranice odgovarajuće kompanije. Instalirajte drajver. Uklonite SmartControl i opet ga instalirajte.

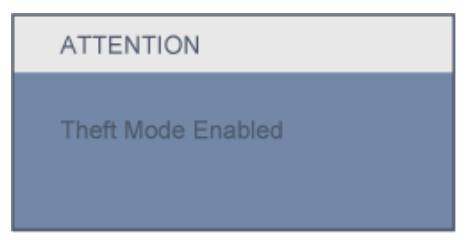

**P6.** Zaboravio sam svoj PIN za opciju Sprečavanja krađe. Šta da radim?

**O.** Molimo vas, kontaktirajte IT menadžera ili servisni centar Philipsa.

**P7.** Kod monitora sa SmartImage opcijom, opcija sRGB šeme temperature boje u SmartControl-u ne radi, zašto?

**O.** Kada je SmartImage uključen, sRGB šema se automatski isključuje. Da bi koristili sRGB, morate da isključite SmartImage uz pomoć  $\overline{\mathbb{D}}$  tastera na prednjem delu svog monitora.

#### POVRATAK NA VRH STRANE
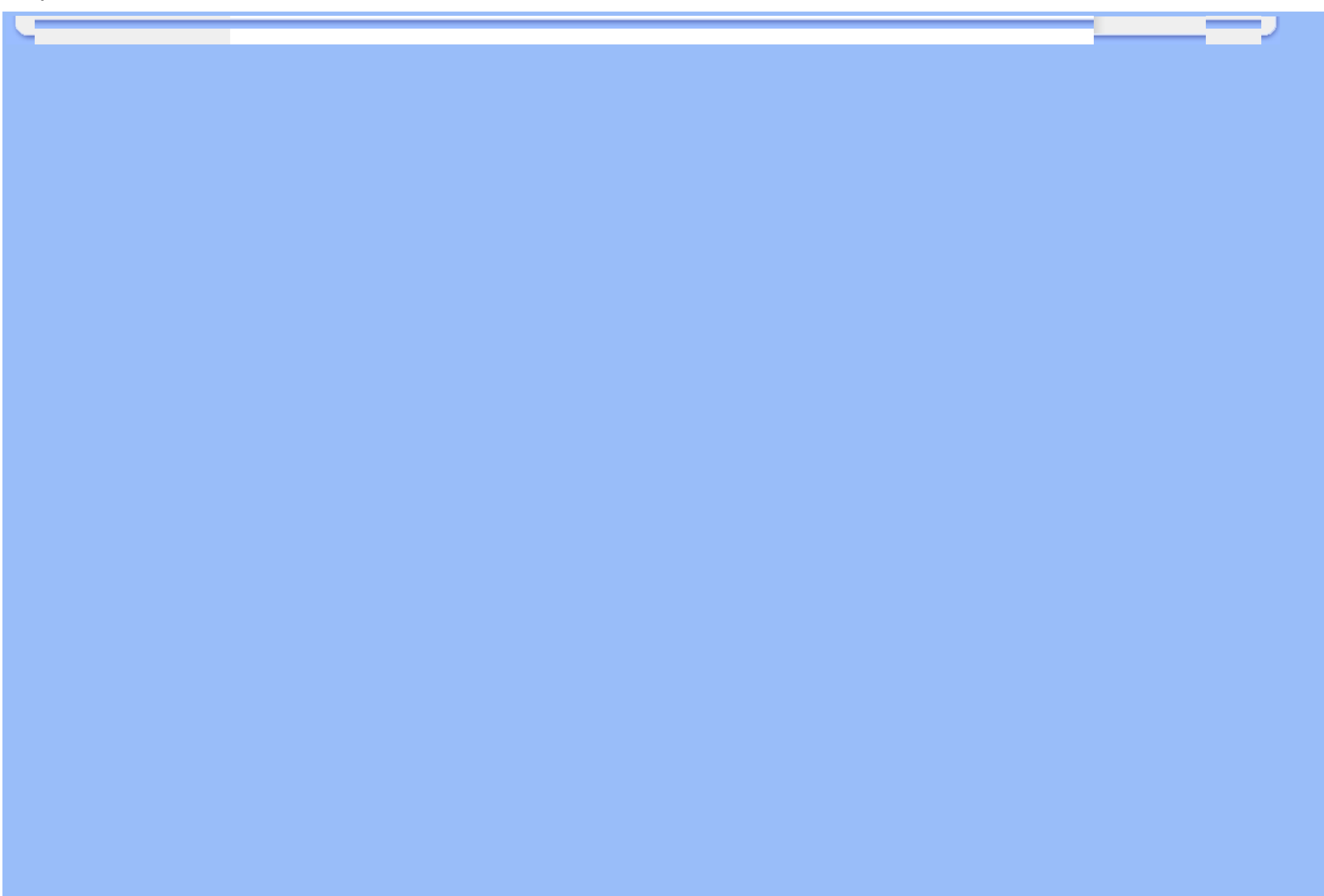

<span id="page-73-1"></span>[Opis prednje strane monitora](#page-73-0)

Priključ[ivanje na PC](#page-76-0)

<span id="page-73-0"></span>[Skidanje baze](#page-79-0)

Poč[etak rada](#page-81-0)

[Optimizacija performansi](#page-75-0)

# **Instaliranje LCD monitora**

### **Opis prednje strane monitora**

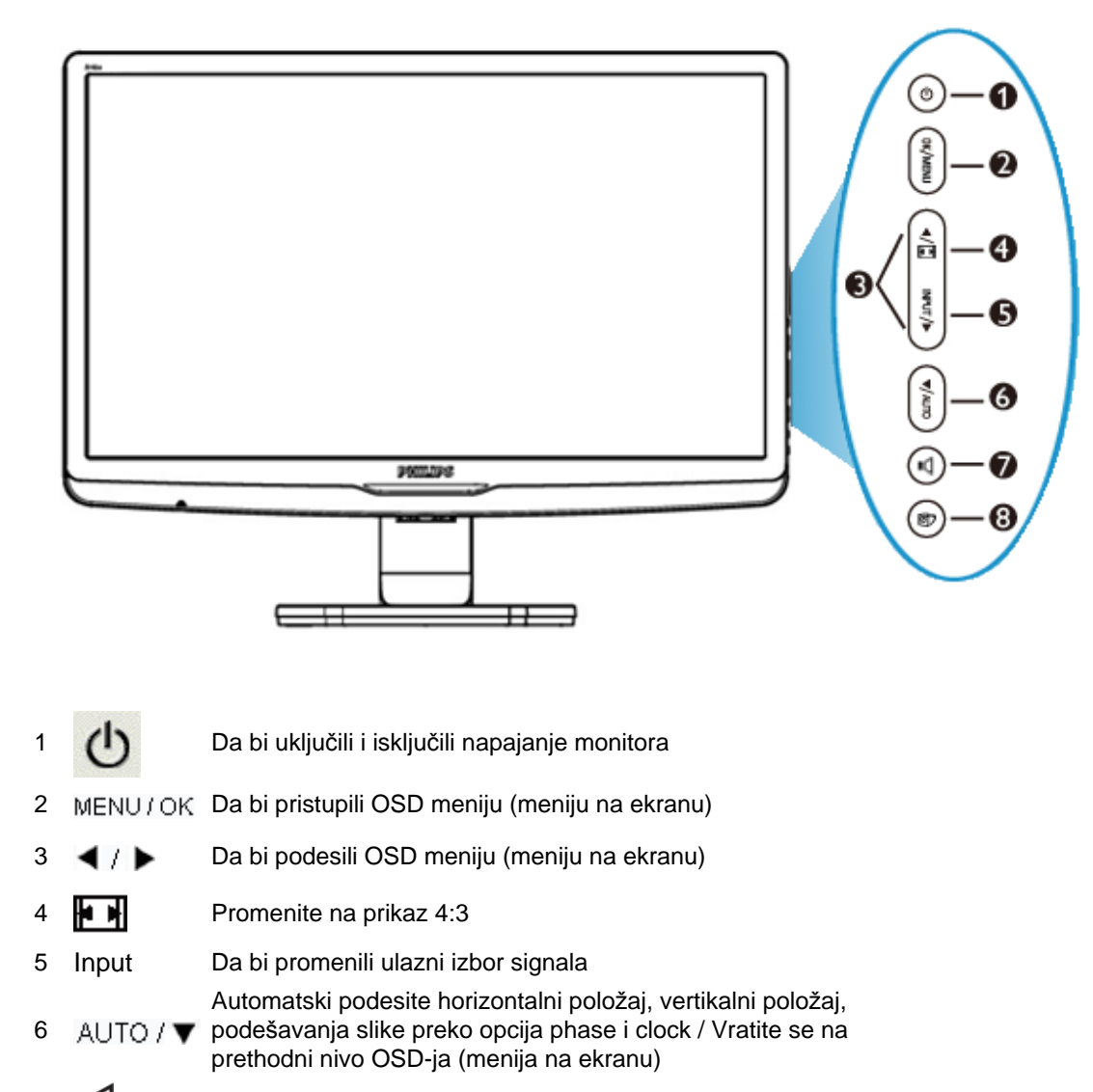

7 | C | Dapodesite jačinu tona ekrana

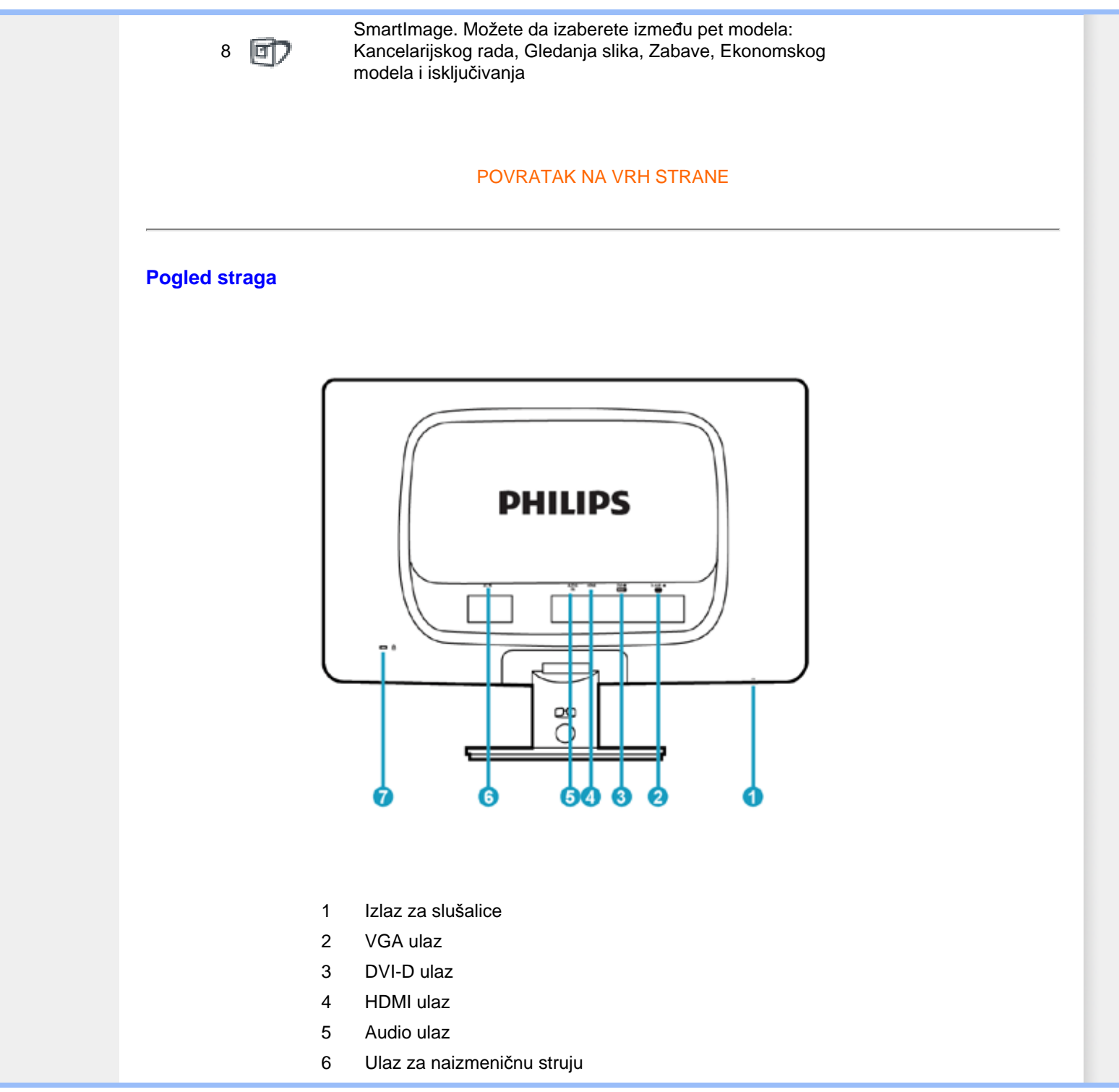

<span id="page-75-0"></span>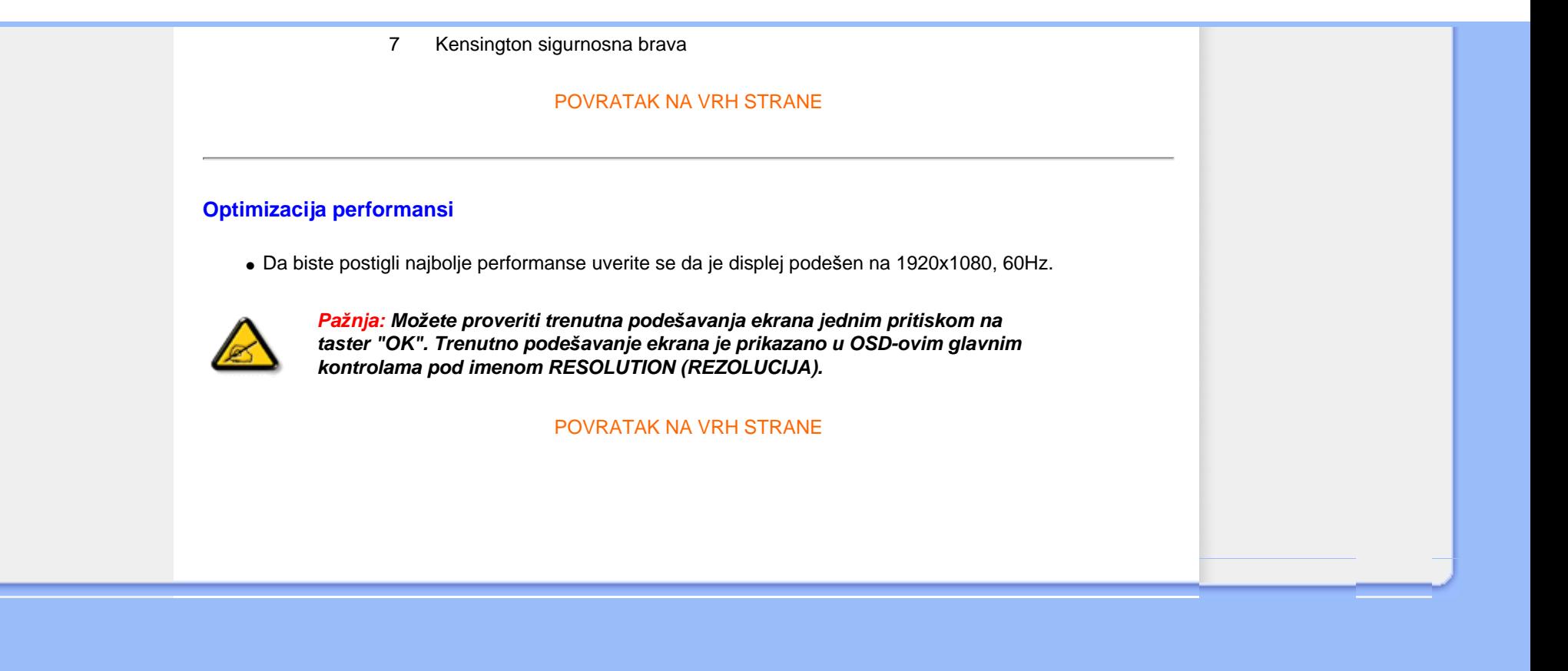

<span id="page-76-0"></span>[Opis prednje strane monitora](file:///C|/Documents%20and%20Settings/F3100594/%AE%E0%AD%B1/Phililps%20230E1%20081229(%AF%CAPDF%A1%5E/lcd/manual/SERBIAN/PRODUCT/install/INSTALL.HTM#Front) Pomoćni pribor Priključ[ivanje na PC](#page-76-1)  Poč[etak rada](#page-81-0) [Optimizacija performansi](file:///C|/Documents%20and%20Settings/F3100594/%AE%E0%AD%B1/Phililps%20230E1%20081229(%AF%CAPDF%A1%5E/lcd/manual/SERBIAN/PRODUCT/install/INSTALL.HTM#Optimize) [Skidanje baze](#page-79-0) **Priključivanje na PC Pomoćni pribor** Otpakujte sve delove. **Kabl na napajanje DVI kabl (alternativan) VGA kabl E-DFU paket Video kabl** [POVRATAK NA VRH STRANE](#page-76-0) **Priključivanje na PC**

<span id="page-76-1"></span>file:///C|/Documents%20and%20Settings/F3100594/%AE%E0%AD%B1/Phililps%2023...1%20081229(%AF%CAPDF%A1%5E/lcd/manual/SERBIAN/PRODUCT/install/connect.htm (1 of 3) [2008/12/29 下午 12:48:01]

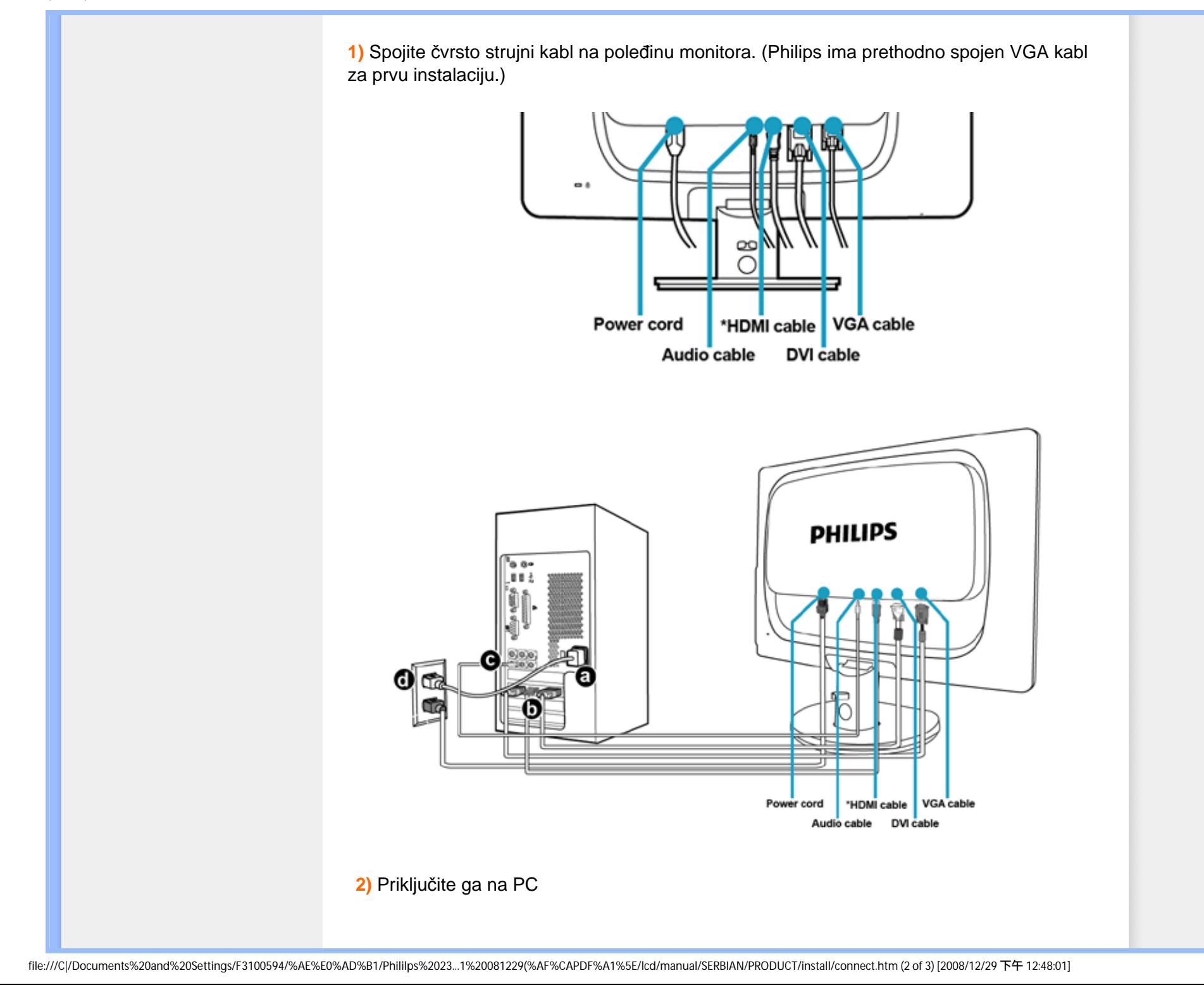

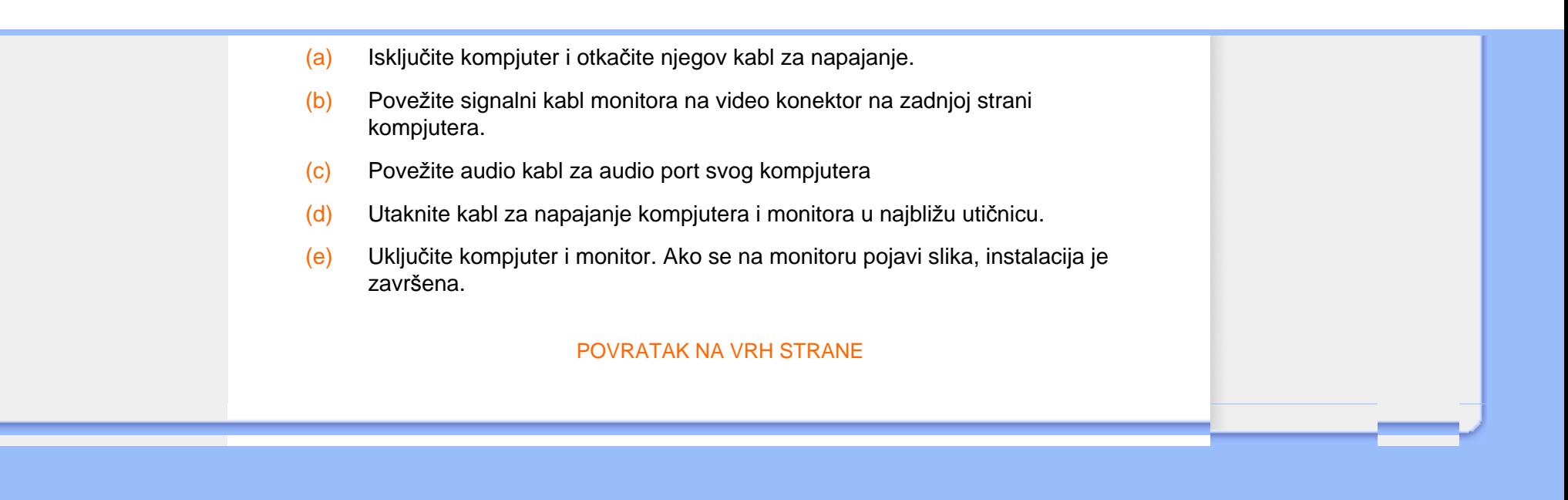

# **Skidanje baze**

**Postavljanje postolja**

<span id="page-79-0"></span>[Opis prednje strane monitora](file:///C|/Documents%20and%20Settings/F3100594/%AE%E0%AD%B1/Phililps%20230E1%20081229(%AF%CAPDF%A1%5E/lcd/manual/SERBIAN/PRODUCT/install/INSTALL.HTM#Front) Pomoć[ni pribor](file:///C|/Documents%20and%20Settings/F3100594/%AE%E0%AD%B1/Phililps%20230E1%20081229(%AF%CAPDF%A1%5E/lcd/manual/SERBIAN/PRODUCT/install/CONNECT.HTM#Accessory)

Priključ[ivanje na PC](file:///C|/Documents%20and%20Settings/F3100594/%AE%E0%AD%B1/Phililps%20230E1%20081229(%AF%CAPDF%A1%5E/lcd/manual/SERBIAN/PRODUCT/install/CONNECT.HTM#Connect)

Poč[etak rada](#page-81-0)

[Optimizacija performansi](file:///C|/Documents%20and%20Settings/F3100594/%AE%E0%AD%B1/Phililps%20230E1%20081229(%AF%CAPDF%A1%5E/lcd/manual/SERBIAN/PRODUCT/install/INSTALL.HTM#Optimize)

Postavljanje postolja

Skidanje postolja

**1)** Postavite monitor naličjem na mekanu površinu vodeći računa da pri tom izbegnete grebanje ili oštećenje ekrana.

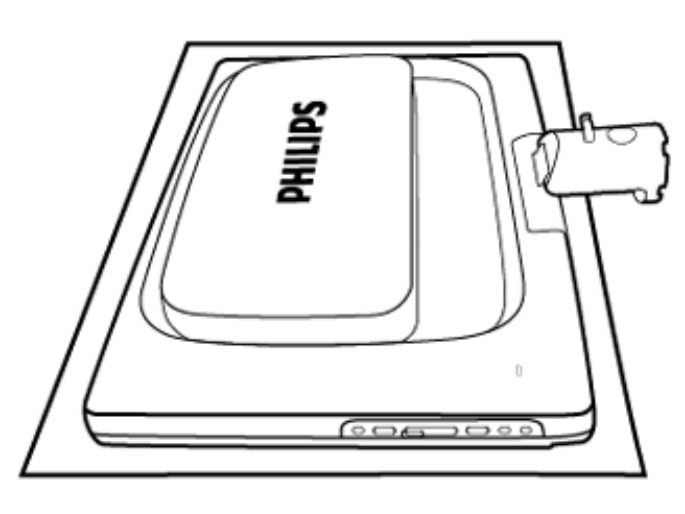

**2)** Držite postolje monitora sa obe ruke i čvrsto ubacite postolje u otvor za postolje.

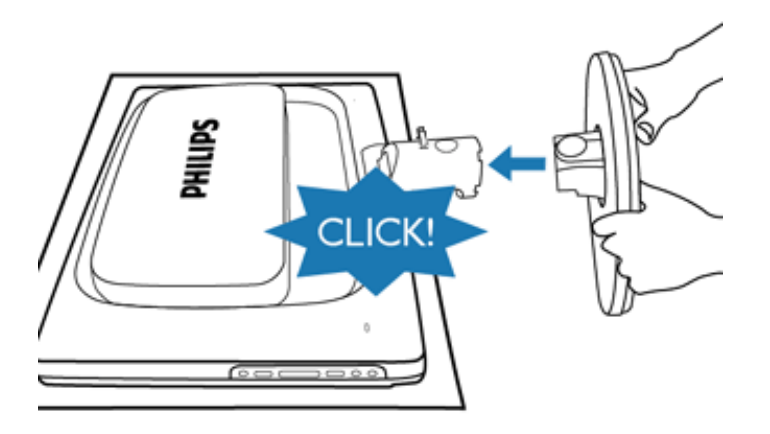

## POVRATAK NA VRH STRANE

# **Skidanje postolja**

Postavite monitor naličjem na bezbednu površinu, pritisnite dugme za skidanje i izvucite postolje iz kućišta monitora.

![](_page_80_Picture_4.jpeg)

## <span id="page-81-2"></span><span id="page-81-0"></span>**Vaš LCD monitor** :

[Opis prednje strane monitora](file:///C|/Documents%20and%20Settings/F3100594/%AE%E0%AD%B1/Phililps%20230E1%20081229(%AF%CAPDF%A1%5E/lcd/manual/SERBIAN/PRODUCT/install/INSTALL.HTM#Front)

<span id="page-81-1"></span>[Postavljanje i priklju](file:///C|/Documents%20and%20Settings/F3100594/%AE%E0%AD%B1/Phililps%20230E1%20081229(%AF%CAPDF%A1%5E/lcd/manual/SERBIAN/PRODUCT/install/CONNECT.HTM#Connect)čivanje vaš[eg monitora](file:///C|/Documents%20and%20Settings/F3100594/%AE%E0%AD%B1/Phililps%20230E1%20081229(%AF%CAPDF%A1%5E/lcd/manual/SERBIAN/PRODUCT/install/CONNECT.HTM#Connect) Poč[etak rada](#page-81-1)

[Optimizacija performansi](file:///C|/Documents%20and%20Settings/F3100594/%AE%E0%AD%B1/Phililps%20230E1%20081229(%AF%CAPDF%A1%5E/lcd/manual/SERBIAN/PRODUCT/install/INSTALL.HTM#Optimize)

# **Početak rada**

## **Početak rada**

# **Koristite informacioni fajl ( .inf) za operativne sisteme Windows® 98/2000/XP/Vista ili novije**

Philips-ovi monitori imaju ugrađenu VESA DDC2B osobinu radi ostvarivanja Plug & Play podrške operativnog sistema Windows® 98/2000/XP/Vista. Da biste u operativnom sistemu Windows® 98/2000/XP/Vista mogli da selektujete Vaš Philips monitor u dijalogu "Monitor" i aktivirate Plug & Play aplikaciju, treba da instalirate ovaj informacioni fajl (.inf). Ovde je opisan proces instalacije za operativne sisteme Windows® 98, 2000, XP i Vista.

#### **Windows® 98**

- 1. Pokrenite Windows® 98.
- 2. Kliknite na dugme "Start", idite na "Settings", zatim kliknite na "Control Panel".
- 3. Dvaput kliknite na ikonicu "Display".
- 4. Odaberite karticu "Settings" i zatim kliknite na "Advanced...".
- 5. Odaberite dugme "Monitor", idite na "Change..." zatim kliknite na "Have Disk...".
- 6. Odaberite opciju "Display a list of all the drivers in a specific location, so you can select the driver you want.", kliknite na "Next" i zatim na "Have Disk...".
- 7. Kliknite na "Browse...", odaberite odgovarajući drajv F: (CD-ROM drajv) i zatim kliknite na "OK".
- 8. Kliknite na "OK", odaberite model monitora i kliknite na "Next" i zatim još jednom na "Next".
- 9. Kliknite na "Finish" i zatim na "Close".

#### **Windows® 2000**

- 1. Pokrenite Windows® 2000.
- 2. Kliknite na dugme "Start", idite na "Settings", zatim kliknite na "Control Panel".
- 3. Dvaput kliknite na ikonicu "Display".
- 4. Odaberite karticu "Settings" i zatim kliknite na "Advanced...".
- 5. Odaberite "Monitor"

- Ako je dugme "Properties" neaktivno, to znači da je Vaš monitor ispravno konfigurisan. Prekinite instalaciju.

- Ako je dugme "Properties" aktivno kliknite na dugme "Properties". Pratite dalje korake.

- 6. Kliknite na "Driver", zatim na "Update Driver...", pa na "Next".
- 7. Odaberite opciju "Display a list of all the drivers in a specific location, so you can select the driver you want.", kliknite na "Next" i zatim na "Have Disk...".
- 8. Kliknite na "Browse...", zatim odaberite odgovarajući drajv F: (CD-ROM drajv).
- 9. Kliknite na "Open" i zatim na "OK".
- 10. Odaberite model monitora i kliknite na "Next" i zatim još jednom na "Next".
- 11. Kliknite na "Finish" i zatim na "Close".

Ako se pojavi prozor "Digital Signature Not Found", kliknite na "Yes".

#### **Windows® XP**

- 1. Pokrenite Windows® XP.
- 2. Kliknite na dugme 'Start', a nakon toga kliknite na 'Control Panel'.
- 3. Izaberite i kliknite na kategoriju 'Printers and Other Hardware'
- 4. Kliknite na tačku 'Display'.
- 5. Izaberite oznaku 'Settings', a onda kliknite na dugme 'Advanced'.
- 6. Izaberite oznaku 'Monitor'

- Ako je dugme 'Properties' neaktivno, to znači da je vaš monitor ispravno konfigurisan. Molimo da prekinete instalaciju.

- Ako je dugme 'Properties' aktivno, kliknite na dugme 'Properties'.

Molim da sledite odgovarajuće sledeće korake.

- 7. Kliknite na oznaku 'Driver', a onda kliknite na dugme 'Update Driver...'.
- 8. Izaberite redio dugme 'Install from a list or specific location [advanced]', a onda kliknite na dugme 'Next'.
- 9. Izaberite redio dugme ' Don't Search. I will choose the driver to install'. Posle toga kliknite na dugme 'Next'.
- 10. Kliknite na dugme 'Have disk...', a onda kliknite na dugme 'Browse...'. Posle toga izaberite odgovarajuči drajv F: (CD-ROM drajv).
- 11. Kliknite na dugme 'Open', a onda kliknite na dugme 'OK'.
- 12. Izaberite model vašeg monitora i kliknite na dugme 'Next'.
	- Ako možete da vidite poruku 'has not passed Windows® Logo testing to verify its compatibility with Windows® XP', molimo da kliknete na dugme 'Continue Anyway'.
- 13. Kliknite na dugme 'Finish', pa na dugme 'Close'.
- 14. Kliknite na dugme 'OK', a onda opet na dugme 'OK' da zatvorite okvir dijaloga Display\_Properties.

### **Za Windows® Vista**

1. Startujte Windows®Vista.

- 2. Kliknite taster Start; odaberite i kliknite na 'Kontrolni panel'.
- 3. Odaberite i kliknite na 'Hardver i zvuk'.
- 4. Odaberite 'Upravljanje uređajima' i kliknite na 'Ažuriranje drajvera za uređaj'.
- 5. Odaberite 'Monitor' i potom kliknite desnim klikom miša na 'Generic PnP Monitor'.
- 6. Kliknite na ''Softver za ažuriranje drajvera'.
- 7. Odaberite 'Pretraži moj kompjuter za drajver'.
- 8. Kliknite na taster 'Pretraži' i odaberite drajv u koji ste stavili disk. Na primer: (CD-ROM Drive:\\Lcd\PC\drivers\).
- 9. Kliknite na taster 'Dalje'.
- 10. Sačekajte nekoliko minuta da se drajver instalira i potom kliknite na taster 'Zatvori'.

Ako imate neku drugu verziju operativnog sistema Windows® 98/2000/XP/Vista ili ako su Vam potrebne dodatne informacije o instalaciji, pogledajte korisničko uputstvo za Windows® 98/2000/ XP/Vista.

#### [POVRATAK NA VRH STRANE](#page-81-2)

Opis OSD

OSD drvo

# **On-Screen Display - Prikaz na ekranu (OSD)**

## **Opis OSD**

## *ąta je OSD?*

On-Screen Display (OSD) ili drugačije Ekranski meni ugrađen je u sve Philipsove LCD monitore. On dopušta da krajnji korisnik prilagodi performanse ekrana ili odabere funkcije monitora direktno preko prozora sa uputstvima koji se pojavljuje na ekranu. Interfejs menija na ekranu koji je jednostavan za korišćenje prikazan je ispod :

![](_page_84_Picture_71.jpeg)

## *Osnovne i jednostavne instrukcije na kontrolnoj dugmadi.*

U OSD-u (ekranskom meniju) koji je prikazan iznad, korisnici mogu da pritisnu $\blacksquare$  tastere na

okviru oko LCD stakla da bi pomerili kurzor, **OK** da bi potvrdili izbor ili promenu.

## POVRATAK NA VRH STRANE

# **OSD drvo**

Na donjoj skici prikazana je opąta struktura OSD. Moľete je koristiti kao referencu kada ubuduće budete ľeleli da nađete sopstveni put za razna podeąavanja.

![](_page_85_Picture_40.jpeg)

file:///C|/Documents%20and%20Settings/F3100594/%AE%E0%AD%B1/Phililps%20230E1%20081229(%AF%CAPDF%A1%5E/lcd/manual/SERBIAN/PRODUCT/osd/osddesc.htm (2 of 3) [2008/12/29 下午 12:48:25]

Resolution Notification - On, Off Reset - Yes, No Information (Notes: OverScan function only can be available in HDMI) **Obaveątenje o rezoluciji** Ovaj monitor dizajniran je za optimalan rad na svojoj osnovnoj rezoluciji, 1920 x 1080@60Hz. Kade se monitor uključi u drugačijoj rezoluciji, pojaviće se upozorenje: Upotrebite 1920 x 1080@60Hz za najbolje rezultate. Prikazivanje upozorenja o osnovnoj rezoluciji moľe se isključiti u Setap-u (podeąavanjima) u OSD meniju (meniju koji se prikazuje na ekranu. POVRATAK NA VRH STRANE

# **Briga o mušterijama & Garancija**

MOLIMO IZABERITE SVOJU ZEMLJU/PODRUČJE I POGLEDAJTE DETALJNIJE ŠTA POKRIVA VAŠA GARANCIJA

ZAPADNA EVROPA: [Austrija](file:///C|/Documents%20and%20Settings/F3100594/%AE%E0%AD%B1/Phililps%20230E1%20081229(%AF%CAPDF%A1%5E/lcd/manual/SERBIAN/warranty/WAR_1ST.HTM) [Belgija](file:///C|/Documents%20and%20Settings/F3100594/%AE%E0%AD%B1/Phililps%20230E1%20081229(%AF%CAPDF%A1%5E/lcd/manual/SERBIAN/warranty/WAR_1ST.HTM) [Danska](file:///C|/Documents%20and%20Settings/F3100594/%AE%E0%AD%B1/Phililps%20230E1%20081229(%AF%CAPDF%A1%5E/lcd/manual/SERBIAN/warranty/WAR_1ST.HTM) [Francuska](file:///C|/Documents%20and%20Settings/F3100594/%AE%E0%AD%B1/Phililps%20230E1%20081229(%AF%CAPDF%A1%5E/lcd/manual/SERBIAN/warranty/WAR_1ST.HTM) [Nema](file:///C|/Documents%20and%20Settings/F3100594/%AE%E0%AD%B1/Phililps%20230E1%20081229(%AF%CAPDF%A1%5E/lcd/manual/SERBIAN/warranty/WAR_1ST.HTM)čka [Gr](file:///C|/Documents%20and%20Settings/F3100594/%AE%E0%AD%B1/Phililps%20230E1%20081229(%AF%CAPDF%A1%5E/lcd/manual/SERBIAN/warranty/WAR_1ST.HTM)čka [Finska](file:///C|/Documents%20and%20Settings/F3100594/%AE%E0%AD%B1/Phililps%20230E1%20081229(%AF%CAPDF%A1%5E/lcd/manual/SERBIAN/warranty/WAR_1ST.HTM) [Irska](file:///C|/Documents%20and%20Settings/F3100594/%AE%E0%AD%B1/Phililps%20230E1%20081229(%AF%CAPDF%A1%5E/lcd/manual/SERBIAN/warranty/WAR_1ST.HTM) [Italija](file:///C|/Documents%20and%20Settings/F3100594/%AE%E0%AD%B1/Phililps%20230E1%20081229(%AF%CAPDF%A1%5E/lcd/manual/SERBIAN/warranty/WAR_1ST.HTM) [Luksemburg](file:///C|/Documents%20and%20Settings/F3100594/%AE%E0%AD%B1/Phililps%20230E1%20081229(%AF%CAPDF%A1%5E/lcd/manual/SERBIAN/warranty/WAR_1ST.HTM) [Holandija](file:///C|/Documents%20and%20Settings/F3100594/%AE%E0%AD%B1/Phililps%20230E1%20081229(%AF%CAPDF%A1%5E/lcd/manual/SERBIAN/warranty/WAR_1ST.HTM) [Norve](file:///C|/Documents%20and%20Settings/F3100594/%AE%E0%AD%B1/Phililps%20230E1%20081229(%AF%CAPDF%A1%5E/lcd/manual/SERBIAN/warranty/WAR_1ST.HTM)ška [Portugal](file:///C|/Documents%20and%20Settings/F3100594/%AE%E0%AD%B1/Phililps%20230E1%20081229(%AF%CAPDF%A1%5E/lcd/manual/SERBIAN/warranty/WAR_1ST.HTM) Š[vedska](file:///C|/Documents%20and%20Settings/F3100594/%AE%E0%AD%B1/Phililps%20230E1%20081229(%AF%CAPDF%A1%5E/lcd/manual/SERBIAN/warranty/WAR_1ST.HTM) Š[vajcarska](file:///C|/Documents%20and%20Settings/F3100594/%AE%E0%AD%B1/Phililps%20230E1%20081229(%AF%CAPDF%A1%5E/lcd/manual/SERBIAN/warranty/WAR_1ST.HTM) Š[panija](file:///C|/Documents%20and%20Settings/F3100594/%AE%E0%AD%B1/Phililps%20230E1%20081229(%AF%CAPDF%A1%5E/lcd/manual/SERBIAN/warranty/WAR_1ST.HTM) [Velika](file:///C|/Documents%20and%20Settings/F3100594/%AE%E0%AD%B1/Phililps%20230E1%20081229(%AF%CAPDF%A1%5E/lcd/manual/SERBIAN/warranty/WAR_1ST.HTM)  **[Britanija](file:///C|/Documents%20and%20Settings/F3100594/%AE%E0%AD%B1/Phililps%20230E1%20081229(%AF%CAPDF%A1%5E/lcd/manual/SERBIAN/warranty/WAR_1ST.HTM)** 

ISTOČNA EVROPA: Češ[ka Republika](file:///C|/Documents%20and%20Settings/F3100594/%AE%E0%AD%B1/Phililps%20230E1%20081229(%AF%CAPDF%A1%5E/lcd/manual/SERBIAN/warranty/war_ee.htm) Mađ[arska](file:///C|/Documents%20and%20Settings/F3100594/%AE%E0%AD%B1/Phililps%20230E1%20081229(%AF%CAPDF%A1%5E/lcd/manual/SERBIAN/warranty/war_ee.htm) [Poljska](file:///C|/Documents%20and%20Settings/F3100594/%AE%E0%AD%B1/Phililps%20230E1%20081229(%AF%CAPDF%A1%5E/lcd/manual/SERBIAN/warranty/war_ee.htm) [Rusija](file:///C|/Documents%20and%20Settings/F3100594/%AE%E0%AD%B1/Phililps%20230E1%20081229(%AF%CAPDF%A1%5E/lcd/manual/SERBIAN/warranty/war_ee.htm) [Slova](file:///C|/Documents%20and%20Settings/F3100594/%AE%E0%AD%B1/Phililps%20230E1%20081229(%AF%CAPDF%A1%5E/lcd/manual/SERBIAN/warranty/war_ee.htm)čka [Slovenija](file:///C|/Documents%20and%20Settings/F3100594/%AE%E0%AD%B1/Phililps%20230E1%20081229(%AF%CAPDF%A1%5E/lcd/manual/SERBIAN/warranty/war_ee.htm) **[Turska](file:///C|/Documents%20and%20Settings/F3100594/%AE%E0%AD%B1/Phililps%20230E1%20081229(%AF%CAPDF%A1%5E/lcd/manual/SERBIAN/warranty/war_ee.htm)** 

LATINSKA AMERIKA: [Antili](file:///C|/Documents%20and%20Settings/F3100594/%AE%E0%AD%B1/Phililps%20230E1%20081229(%AF%CAPDF%A1%5E/lcd/manual/SERBIAN/warranty/WAR_INTL.HTM) [Argentina](file:///C|/Documents%20and%20Settings/F3100594/%AE%E0%AD%B1/Phililps%20230E1%20081229(%AF%CAPDF%A1%5E/lcd/manual/SERBIAN/warranty/WAR_INTL.HTM) [Brazil](file:///C|/Documents%20and%20Settings/F3100594/%AE%E0%AD%B1/Phililps%20230E1%20081229(%AF%CAPDF%A1%5E/lcd/manual/SERBIAN/warranty/WAR_INTL.HTM) Č[ile](file:///C|/Documents%20and%20Settings/F3100594/%AE%E0%AD%B1/Phililps%20230E1%20081229(%AF%CAPDF%A1%5E/lcd/manual/SERBIAN/warranty/WAR_INTL.HTM) [Kolumbija](file:///C|/Documents%20and%20Settings/F3100594/%AE%E0%AD%B1/Phililps%20230E1%20081229(%AF%CAPDF%A1%5E/lcd/manual/SERBIAN/warranty/WAR_INTL.HTM) [Meksiko](file:///C|/Documents%20and%20Settings/F3100594/%AE%E0%AD%B1/Phililps%20230E1%20081229(%AF%CAPDF%A1%5E/lcd/manual/SERBIAN/warranty/WAR_INTL.HTM) [Paragvaj](file:///C|/Documents%20and%20Settings/F3100594/%AE%E0%AD%B1/Phililps%20230E1%20081229(%AF%CAPDF%A1%5E/lcd/manual/SERBIAN/warranty/WAR_INTL.HTM) [Peru](file:///C|/Documents%20and%20Settings/F3100594/%AE%E0%AD%B1/Phililps%20230E1%20081229(%AF%CAPDF%A1%5E/lcd/manual/SERBIAN/warranty/WAR_INTL.HTM) [Urugvaj](file:///C|/Documents%20and%20Settings/F3100594/%AE%E0%AD%B1/Phililps%20230E1%20081229(%AF%CAPDF%A1%5E/lcd/manual/SERBIAN/warranty/WAR_INTL.HTM) [Venecuela](file:///C|/Documents%20and%20Settings/F3100594/%AE%E0%AD%B1/Phililps%20230E1%20081229(%AF%CAPDF%A1%5E/lcd/manual/SERBIAN/warranty/WAR_INTL.HTM)

SEVERNA AMERIKA: [Kanada](file:///C|/Documents%20and%20Settings/F3100594/%AE%E0%AD%B1/Phililps%20230E1%20081229(%AF%CAPDF%A1%5E/lcd/manual/SERBIAN/warranty/War_usa.htm) [SAD](file:///C|/Documents%20and%20Settings/F3100594/%AE%E0%AD%B1/Phililps%20230E1%20081229(%AF%CAPDF%A1%5E/lcd/manual/SERBIAN/warranty/WAR_USA.HTM)

PACIFIK: [Australija](file:///C|/Documents%20and%20Settings/F3100594/%AE%E0%AD%B1/Phililps%20230E1%20081229(%AF%CAPDF%A1%5E/lcd/manual/SERBIAN/warranty/WAR_INTL.HTM) [Novi Zeland](file:///C|/Documents%20and%20Settings/F3100594/%AE%E0%AD%B1/Phililps%20230E1%20081229(%AF%CAPDF%A1%5E/lcd/manual/SERBIAN/warranty/WAR_INTL.HTM)

AZIJA: [Banglade](file:///C|/Documents%20and%20Settings/F3100594/%AE%E0%AD%B1/Phililps%20230E1%20081229(%AF%CAPDF%A1%5E/lcd/manual/SERBIAN/warranty/WAR_INTL.HTM)š [Kina](file:///C|/Documents%20and%20Settings/F3100594/%AE%E0%AD%B1/Phililps%20230E1%20081229(%AF%CAPDF%A1%5E/lcd/manual/SERBIAN/warranty/WAR_INTL.HTM) [Hong Kong](file:///C|/Documents%20and%20Settings/F3100594/%AE%E0%AD%B1/Phililps%20230E1%20081229(%AF%CAPDF%A1%5E/lcd/manual/SERBIAN/warranty/WAR_INTL.HTM) [Indija](file:///C|/Documents%20and%20Settings/F3100594/%AE%E0%AD%B1/Phililps%20230E1%20081229(%AF%CAPDF%A1%5E/lcd/manual/SERBIAN/warranty/WAR_INTL.HTM) [Indonezija](file:///C|/Documents%20and%20Settings/F3100594/%AE%E0%AD%B1/Phililps%20230E1%20081229(%AF%CAPDF%A1%5E/lcd/manual/SERBIAN/warranty/WAR_INTL.HTM) [Japan](file:///C|/Documents%20and%20Settings/F3100594/%AE%E0%AD%B1/Phililps%20230E1%20081229(%AF%CAPDF%A1%5E/lcd/manual/SERBIAN/warranty/WAR_INTL.HTM) [Koreja](file:///C|/Documents%20and%20Settings/F3100594/%AE%E0%AD%B1/Phililps%20230E1%20081229(%AF%CAPDF%A1%5E/lcd/manual/SERBIAN/warranty/WAR_INTL.HTM) [Malezija](file:///C|/Documents%20and%20Settings/F3100594/%AE%E0%AD%B1/Phililps%20230E1%20081229(%AF%CAPDF%A1%5E/lcd/manual/SERBIAN/warranty/WAR_INTL.HTM) [Pakistan](file:///C|/Documents%20and%20Settings/F3100594/%AE%E0%AD%B1/Phililps%20230E1%20081229(%AF%CAPDF%A1%5E/lcd/manual/SERBIAN/warranty/WAR_INTL.HTM) [Filipini](file:///C|/Documents%20and%20Settings/F3100594/%AE%E0%AD%B1/Phililps%20230E1%20081229(%AF%CAPDF%A1%5E/lcd/manual/SERBIAN/warranty/WAR_INTL.HTM) [Singapur](file:///C|/Documents%20and%20Settings/F3100594/%AE%E0%AD%B1/Phililps%20230E1%20081229(%AF%CAPDF%A1%5E/lcd/manual/SERBIAN/warranty/WAR_INTL.HTM) [Tajvan](file:///C|/Documents%20and%20Settings/F3100594/%AE%E0%AD%B1/Phililps%20230E1%20081229(%AF%CAPDF%A1%5E/lcd/manual/SERBIAN/warranty/WAR_INTL.HTM) [Tajland](file:///C|/Documents%20and%20Settings/F3100594/%AE%E0%AD%B1/Phililps%20230E1%20081229(%AF%CAPDF%A1%5E/lcd/manual/SERBIAN/warranty/WAR_INTL.HTM)

AFRIKA: [Maroko](file:///C|/Documents%20and%20Settings/F3100594/%AE%E0%AD%B1/Phililps%20230E1%20081229(%AF%CAPDF%A1%5E/lcd/manual/SERBIAN/warranty/WAR_INTL.HTM) Juž[na Afrika](file:///C|/Documents%20and%20Settings/F3100594/%AE%E0%AD%B1/Phililps%20230E1%20081229(%AF%CAPDF%A1%5E/lcd/manual/SERBIAN/warranty/WAR_INTL.HTM)

SREDNJI ISTOK: [Dubai](file:///C|/Documents%20and%20Settings/F3100594/%AE%E0%AD%B1/Phililps%20230E1%20081229(%AF%CAPDF%A1%5E/lcd/manual/SERBIAN/warranty/WAR_INTL.HTM) [Egipat](file:///C|/Documents%20and%20Settings/F3100594/%AE%E0%AD%B1/Phililps%20230E1%20081229(%AF%CAPDF%A1%5E/lcd/manual/SERBIAN/warranty/WAR_INTL.HTM)

# **Garancija za Philips F1rst Choice**

#### **Hvala vam što ste kupili ovaj Philips monitor.**

![](_page_88_Picture_3.jpeg)

Svi Philips monitori kreirani su i proizvedeni u skladu sa visokim standardima, pružaju visokokvalitetne performanse, jednostavno se koriste i instaliraju. Ako naiđete na bilo kakve p'oteškoće za vreme instaliranja ili korišćenja ovog proizvoda, obratite se Philips Službi za informatičku podršku da biste uživali u pogodnostima garancije za Philips F1rst Choice. Zahvaljujući ovoj trogodišnjoj garanciji imate pravo da na licu mesta zamenite monitor u slučaju da je neispravan. Philips će vaš monitor zameniti novim u roku od 48 sati posle vašeg poziva.

## **Šta je pokriveno ovom garancijom?**

Garantni list za Philips F1rst Choice važi u Andori, Austriji, Belgiji, Kipru, Danskoj, Francuskoj, Nemačkoj, Grčkoj, Finskoj, Irskoj, Italiji, Lihtenštajnu, Luksemburgu, Monaku, Holandiji, Norveškoj, Poljska, Portugalu, Švedskoj, Švajcarskoj, Španiji i Velikoj Britaniji i samo za monitore koji su originalno projektovani, proizvedeni, odobreni i/ili odobreni za korišćenje u ovim državama.

Garancija stupa na snagu na dan kupovine monitora. *U sledeće tri godine* u slučaju bilo kakvog kvara koji je pokriven ovom garancijom, zamenićemo vaš monitor novim monitorom čiji kvalitet je jednak kvalitetu vašeg prvog monitora.

Novi monitor ostaje vama, a Philips zadržava neispravan monitor. Trajanje garancije za novi monitor je isto kao za prvi neispravan monitor, dakle 36 meseci od datuma kupovine prvog monitora.

## **Šta ova garancija ne pokriva?**

Garancija za Philips F1rst Choice važi ako se proizvod koristi za ono za što je namenjen, ako se njime rukuje ispravno i u skladu sa uputstvima za rad, uz predočenje originalnog računa sa datumom kupovine, nazivom zastupnika, brojem modela i proizvodnim brojem.

Garancija za Philips F1rst Choice ne važi ako:

- su dokumenti na bilo koji način promenjeni ili su nečitki;
- je model ili proizvodni broj promenjen, izbrisan, uklonjen ili nečitak;
- su popravci ili promene na proizvodu vršili neovlašteni servisi ili neovlaštena lica;
- je šteta uzrokovana nezgodom, uključujući ali ne ograničavajući se na grom, vodu ili vatru, neispravno rukovanje ili zanemarivanje;
- se pojave problemi s prijemom uzrokovani stanjem signala ili kablovskih ili antenskih sistema izvan monitora;
- se jave kvarovi nastali usled uobičajenog korišćenja monitora ili njegovog neispravnog korišćenja;
- proizvod treba modifikovati ili prilagoditi lokalnim ili nacionalnim tehničkim standardima koji važe u državama za koje proizvod originalno nije projektovan, proizveden, odobren i/ili autorizovan. Stoga uvek proverite da li proizvod može da se koristi u određenoj državi.
- Garancija za Philips F1rst Choice ne važi u državama koje nisu na spisku država za koje su proizvodi originalno projektovani, proizvedeni, odobreni i/ili autorizovani za upotrebu. U tim slučajevima važe opšti uslovi garancije za Philips proizvode.

#### **Potreban je samo jedan poziv telefonom**

Da bi se izbegle nepotrebne teškoće, savjetujemo vam da pre obraćanja Philipsovoj službi za podršku pažljivo pročitate uputstva za rad ili da posetite [www.philips.com/support.](http://www.philips.com/support)

#### **Bez váhania zavolajte**

Za účelom vyhnutia sa zbytočných ťažkostí Vám doporučujeme prečítať si pozorne prevádzkové inštrukcie, alebo navštívte našu stránku [www.philips.com/support](http://www.philips.com/support).

Za brže rešavanje problema, molimo vas da pripremite sledeće pre kontaktiranja Philipsove službe za podršku:

- Philips broj vrste monitora
- Philips serijski broj
- Datum kupovine (možda će trebati i kopija računa)
- Procesor računara:
	- ❍ 286/386/486/Pentium Pro/Internal memorija
	- ❍ Operativni sistem (Windows, DOS, OS/2, Apple Macintosh)
	- ❍ Fax/Modem/Internet program?
- Ostale instalirane kartice

Problem će se brže rešiti ako pripremite i sledeće informacije:

- Dokaz o kupovini gde je upisan datum kupovine, ime trgovine, model i serijski broj proizvoda.
- Puna adresa gde će se biti preuzet neispravan i dostavljen ispravni monitor.

Philipsove službe za pomoć kupcima se nalaze u cijelom svijetu. Kliknite ovdje da bi ste pristupili [F1rst Choice Contact Information.](file:///C|/Documents%20and%20Settings/F3100594/%E6%A1%8C%E9%9D%A2/Phililps%20230E1%20081229(%E7%BC%BAPDF%EF%BC%89/lcd/manual/SERBIAN/WARRANTY/warfirst.htm)

Ili nam se obratite putem naše:

![](_page_90_Picture_21.jpeg)

# **F1rst Choice Contact Information**

![](_page_91_Picture_198.jpeg)

# **Vaša garancija u Centralnoj i Istocnoj Evropi**

#### Dragi kupce,

Hvala vam što ste kupili ovaj Philipsov proizvod, koji je dizajniran i proizveden na najvišem nivou. Ukoliko se, na žalost, nešto pokvari na ovom proizvodu, Philips garantuje besplatnu popravku i zamenu delova u periodu od 36 meseci od dana kupovine.

## **Šta je pokriveno garancijom?**

Ova Philipsova garancija za Centralnu i Istocnu Evropu važi u Republici Ceškoj, Madarskoj, Slovackoj, Sloveniji, Rusiji i Turskoj i važi samo za monitore koji su dizajnirani, proizvedeni, autorizovani i/ili odobreni za korišcenje u ovim zemljama.

Garancija pocinje da važi na dan kupovine monitora. *Od tog datuma, u toku naredne tri godine,* Vaš monitor ce biti servisiran u slucaju kvarova, ukoliko je pod garancijom.

## **Šta nije ukljuceno u garanciju?**

Philipsova garancija važi pod pretpostavkom da se sa uredajem postupa ispravno i u svrhu kojoj je namenjen, u skladu sa uputstvom za korišcenje i uz originalni racun ili priznanicu koja pokazuje datum kupovine, ime prodavca, model i serijski broj uredaja.

Philips-ova garancija neće važiti u sledećim slučajevima:

- ako bi dokumenti na bilo koji način bili promenjeni ili učinjeni nečitkim;
- ako je broj modela ili serijski broj proizvoda promenjen, izbrisan, premešten ili učinjen nečitkim;
- ako su popravke ili modifikacije i izmene proizvoda izvodile neovlašćene servisne organizacije ili osobe;
- ako je uzrok kvara nezgoda kao što je udar groma, poplava, požar, nepravilna upotreba, nehat ili neka slična nesreća.
- Problemi sa prihvatanjem signala uzrokovani stanjem signala ili kabla ili antenskog sistema van jedinice;
- Kvarovi uzrokovani nepravilnim rukovanjem ili lošim postupanjem sa monitorom;
- Uredaj zahteva modifikovanje ili adaptaciju da bi bio uskladen sa lokalnim ili nacionalnim tehnickim standardima, koji važe u zemljama za koje uredaj nije dizajniran, proizveden, autorizovan i/ili odobren. Stoga uvek proverite da li uredaj može da se koristi u odredenoj zemlji.

Molimo Vas primetite da po ovoj garanciji proizvod nije defektan ukoliko su modifikacije neophodne da bi se uredaj uskladio sa lokalnim ili nacionalnim tehnickim standardima koji važe u zemljama za koje uredaj nije originalno dizajniran i/ili proizveden. Stoga, uvek proverite da li uredaj može da se koristi u odredenoj zemlji.

#### **Samo jedan klik**

U slucaju bilo kakvih problema, savetujemo Vam da pažljivo procitate uputstvo za upotrebu ili odete na [www.philips.com/support](http://www.philips.com/support) internet prezentaciju radi dodatne pomoci.

#### **Samo jedan telefonski poziv**

Da bi izbegli nepotrebne neugodnosti, savetujemo Vam da pažljivo procitate uputstvo za upotrebu pre nego što pozovete naše prodavce ili Informacione centre

U slucaju da Vaš Philipsov proizvod ne radi ispravno ili je u kvaru, molimo Vas pozovite svog Philips prodavca ili direktno [Philipsov Servis i Informacioni centar za kupce.](#page-94-0)

Internet prezentacija: *<http://www.philips.com/support>*

# <span id="page-94-0"></span>**Consumer Information Centers**

[Antilles](#page-98-0) [Argentina](#page-98-1) Australia Bangladesh Brasil Canada Chile China Colombia Belarus Bulgaria Croatia Czech Republic Estonia Dubai Hong Kong Hungary India Indonesia Korea Latvia Lithuania Malaysia Mexico Morocco New Zealand Pakistan Paraguay Peru Philippines Romania Russia Serbia & Montenegro Singapore Slovakia Slovenia South Africa Taiwan Thailand Turkey Ukraine Uruguay Venezuela

# Eastern Europe

#### **BELARUS**

Technical Center of JV IBA M. Bogdanovich str. 155 BY - 220040 Minsk Tel: +375 17 217 33 86

### **BULGARIA**

LAN Service 140, Mimi Balkanska Str. Office center Translog 1540 Sofia, Bulgaria Tel: +359 2 960 2360 www.lan-service.bg

#### CZECH REPUBLIC

General Consumer Information Center 800 142100

Xpectrum Lu.ná 591/4 CZ - 160 00 Praha 6 Tel: 800 100 697 Email:info@xpectrum.cz www.xpectrum.cz

#### **CROATIA**

Renoprom d.o.o. Mlinska 5, Strmec HR - 41430 Samobor Tel: +385 1 333 0974

## ESTONIA

FUJITSU SERVICES OU Akadeemia tee 21G EE-12618 Tallinn Tel: +372 6519900 www.ee.invia.fujitsu.com

## **HUNGARY**

General Consumer Information Center 0680018544 (Local call tariff)

Serware Szerviz Vizimolnár u. 2-4 HU - 1031 Budapest Tel: +36 1 2426331 Email: inbox@serware.hu www.serware.hu

## **HUNGARY**

General Consumer Information Center 0680018544 (Local call tariff)

Profi Service Center Ltd. 123 Kulso-Vaci Street , H-1044 Budapest ( Europe Center ) Hungary

Tel: +36 1 814 8080 m.andras@psc.hu

## LATVIA

ServiceNet LV Jelgavas iela 36 LV - 1055 Riga, Tel: +371 7460399 Email: serviss@servicenet.lv

#### LITHUANIA

ServiceNet LT Gaiziunu G. 3 LT - 3009 KAUNAS Tel: +370 7400088 Email: servisas@servicenet.lt www.servicenet.lt

#### ROMANIA

Blue Ridge Int'l Computers SRL 115, Mihai Eminescu St., Sector 2 RO - 020074 Bucharest Tel: +40 21 2101969

### SERBIA & MONTENEGRO

Tehnicom Service d.o.o. Viline vode bb Slobodna zona Beograd , L12/4 Belgrade 11000 Tel. +381 11 2070 664 Serbia

#### **SLOVAKIA**

General Consumer Information Center 0800004551

Datalan Servisne Stredisko Puchovska 8 SK - 831 06 Bratislava Tel: +421 2 49207155 Email: servis@datalan.sk

#### **SLOVENIA**

PC HAND Brezovce 10 SI - 1236 Trzin Tel: +386 1 530 08 24 Email: servis@pchand.si

# RUSSIA

Tel: +7 095 961-1111 Tel: 8-800-200-0880 Website: www.philips.ru

# **TURKEY**

Türk Philips Ticaret A.S. Yukari Dudullu Org.San.Bolgesi 2.Cadde No:22 34776-Umraniye/Istanbul Tel: (0800)-261 33 02

## UKRAINE

Comel Shevchenko street 32 UA - 49030 Dnepropetrovsk Tel: +380 562320045 www.csp-comel.com

Latin America

file:///C//Documents and Settings/F3100594/桌面/Phililps 230E1 081229(缺PDF) /lcd/manual/SERBIAN/WARRANTY/WARCIC.HTM (4 of 12) [2008/12/29 下午 12:49:48]

#### ANTILLES

<span id="page-98-0"></span>Philips Antillana N.V. Kaminda A.J.E. Kusters 4 Zeelandia, P.O. box 3523-3051 Willemstad, Curacao Phone: (09)-4612799 Fax : (09)-4612772

### <span id="page-98-1"></span>ARGENTINA

Philips Antillana N.V. Vedia 3892 Capital Federal CP: 1430 Buenos Aires Phone/Fax: (011)-4544 2047

#### **BRASIL**

Philips da Amazônia Ind. Elet. Ltda. Rua Verbo Divino, 1400-São Paulo-SP CEP-04719-002 Phones: 11 21210203 -São Paulo & 0800-701-0203-Other Regions without São Paulo City

## CHILE

Philips Chilena S.A. Avenida Santa Maria 0760 P.O. box 2687Santiago de Chile Phone: (02)-730 2000 Fax : (02)-777 6730

## **COLOMBIA**

Industrias Philips de Colombia S.A.-Division de Servicio CARRERA 15 Nr. 104-33 Bogota, Colombia Phone:(01)-8000 111001 (toll free) Fax : (01)-619-4300/619-4104

file:///C//Documents and Settings/F3100594/桌面/Phililps 230E1 081229(缺PDF) /lcd/manual/SERBIAN/WARRANTY/WARCIC.HTM (5 of 12) [2008/12/29 下午 12:49:48]

## **MEXICO**

Consumer Information Centre Norte 45 No.669 Col. Industrial Vallejo C.P.02300, -Mexico, D.F. Phone: (05)-3687788 / 9180050462 Fax : (05)-7284272

#### PARAGUAY

Av. Rca. Argentina 1780 c/Alfredo Seiferheld P.O. Box 605 Phone: (595 21) 664 333 Fax: (595 21) 664 336 Customer Desk: Phone: 009 800 54 1 0004

# PERU

Philips Peruana S.A. Customer Desk Comandante Espinar 719 Casilla 1841 Limab18 Phone: (01)-2136200 Fax : (01)-2136276

#### URUGUAY

Rambla O'Higgins 5303 Montevideo Uruguay Phone: (598) 619 66 66 Fax: (598) 619 77 77 Customer Desk: Phone: 0004054176

### VENEZUELA

Industrias Venezolanas Philips S.A. Apartado Postal 1167 Caracas 1010-A Phone: (02) 2377575 Fax : (02) 2376420

## **Canada**

#### **CANADA**

Philips Electronics Ltd. 281 Hillmount Road Markham, Ontario L6C 2S3 Phone: (800) 479-6696

# **Pacific**

#### AUSTRALIA

Philips Consumer Electronics Consumer Care Center Level 1, 65 Epping Rd North Ryde NSW 2113 Phone: 1300 363 391 Fax : +61 2 9947 0063

### NEW ZEALAND

Philips New Zealand Ltd. Consumer Help Desk 2 Wagener Place, Mt.Albert P.O. box 1041 Auckland Phone: 0800 477 999 (toll free) Fax : 0800 288 588

Asia

#### BANGLADESH

Philips Service Centre 100 Kazi Nazrul Islam Avenue Kawran Bazar C/A Dhaka-1215 Phone: (02)-812909 Fax : (02)-813062

# **CHINA**

SHANGHAI Rm 1007, Hongyun Building, No. 501 Wuning road, 200063 Shanghai P.R. China Phone: 4008 800 008 Fax: 21-52710058

### HONG KONG

Philips Electronics Hong Kong Limited Consumer Service Unit A, 10/F. Park Sun Building 103-107 Wo Yi Hop Road Kwai Chung, N.T. Hong Kong Phone: (852)26199663 Fax: (852)24815847

### INDIA

Phone: 91-20-712 2048 ext: 2765 Fax: 91-20-712 1558

#### BOMBAY

Philips India Customer Relation Centre Bandbox House 254-D Dr. A Besant Road, Worli Bombay 400 025

**CALCUTTA** Customer Relation Centre 7 justice Chandra Madhab Road Calcutta 700 020

MADRAS Customer Relation Centre 3, Haddows Road Madras 600 006

NEW DELHI Customer Relation Centre 68, Shivaji Marg New Dehli 110 015

## **INDONESIA**

Philips Group of Companies in Indonesia Consumer Information Centre Jl.Buncit Raya Kav. 99-100 12510 Jakarta Phone: (021)-7940040 ext: 2100 Fax : (021)-794 7511 / 794 7539

## **KOREA**

Philips Consumer Service Jeong An Bldg. 112-2 Banpo-dong, Seocho-Ku Seoul, Korea Customer Careline: 080-600-6600 Phone: (02) 709-1200 Fax : (02) 595-9688

#### MALAYSIA

After Market Solutions Sdn Bhd, Philips Authorised Service Center, Lot 6, Jalan 225, Section 51A, 46100 Petaling Jaya, Selangor Darul Ehsan, Malaysia. Phone: (603)-7954 9691/7956 3695 Fax: (603)-7954 8504 Customer Careline: 1800-880-180

#### PAKISTAN

Philips Consumer Service Mubarak manzil, 39, Garden Road, Saddar, Karachi-74400 Tel: (9221) 2737411-16 Fax: (9221) 2721167 E-mail: care@philips.com Website: www.philips.com.pk

#### PHILIPPINES

PHILIPS ELECTRONICS & LIGHTING, INC. Consumer Electronics 48F PBCOM tower 6795 Ayala Avenue cor VA Rufino St. Salcedo Village 1227 Makati City, PHILS Phone: (02)-888 0572, Domestic Toll Free: 1-800-10-PHILIPS or 1-800-10-744 5477 Fax: (02)-888 0571

#### **SINGAPORE**

Accord Customer Care Solutions Ltd Authorized Philips Service Center Consumer Service 620A Lorong 1 Toa Rayoh Singapore 319762 Tel: +65 6882 3999 Fax: +65 6250 8037

#### TAIWAN

Philips Taiwan Ltd. Consumer Information Centre 13F, No. 3-1 Yuan Qu St., Nan Gang Dist., Taipei 115, Taiwan Phone: 0800-231-099 Fax : (02)-3789-2641

#### THAILAND

Philips Electronics (Thailand) Ltd. 26-28th floor, Thai Summit Tower 1768 New Petchburi Road Khwaeng Bangkapi, Khet Huaykhwang Bangkok10320 Thailand Tel: (66)2-6528652 E-mail: cic Thai@philips.com

# **Africa**

#### **MOROCCO**

Philips Electronique Maroc 304,BD Mohamed V Casablanca Phone: (02)-302992 Fax : (02)-303446

file:///C|/Documents and Settings/F3100594/䖂面/Phililps 230E1 081229(缺PDF)/lcd/manual/SERBIAN/WARRANTY/WARCIC.HTM (11 of 12) [2008/12/29 下午 12:49:48]

## SOUTH AFRICA

PHILIPS SA (PTY) LTD Customer Care Center 195 Main Road Martindale, Johannesburg P.O. box 58088 Newville 2114 Telephone: +27 (0) 11 471 5194 Fax: +27 (0) 11 471 5123 E-mail: customercare.za@philips.com

# Middle East

## DUBAI

Philips Middle East B.V. Consumer Information Centre P.O.Box 7785 DUBAI Phone: (04)-335 3666 Fax : (04)-335 3999

# **Vaša međunarodna garancija**

#### Draga mušterijo,

Hvala vam što ste kupili ovaj Philips-ov proizvod, projektovan i napravljen po najvišim standardima kvaliteta.

Ako nažalost nešto ne bude u redu sa ovim proizvodom Philips garantuje besplatne rezrvne delove i rad bez obzira u kojoj državi se vrši popravak, u periodu od 12 meseci od datuma kupovine. Ova međunarodna Philips-ova garancija dopunjava postojeće nacionalne garancijske obaveze Philips-a i njegovih dilera prema vama u državi u kojoj je proizvod kupljen i nema uticaja na vaša zakonska prava kao potrošača.

Philips-ova garancija važi pod uslovom da se proizvod ispravno upotrebljava u svrhe za koje je namenjen, u skladu sa uputstvima za rukovanje i uz prezentaciju originalne fakture ili blagajničkog računa na kome se vidi datum kupovine, naziv dilera, broj modela i serijski broj proizvoda.

Philips-ova garancija neće važiti u sledećim slučajevima:

- ako bi dokumenti na bilo koji način bili promenjeni ili učinjeni nečitkim;
- ako je broj modela ili serijski broj proizvoda promenjen, izbrisan, premešten ili učinjen nečitkim;
- ako su popravke ili modifikacije i izmene proizvoda izvodile neovlašćene servisne organizacije ili osobe;
- ako je uzrok kvara nezgoda kao što je udar groma, poplava, požar, nepravilna upotreba, nehat ili neka slična nesreća.

Molimo vas da obratite pažnju na činjenicu da se u smislu ove garancije ne smatra da je proizvod defektan ako ga je potrebno modifikovati da bi se zadovoljili lokalni ili nacionalni tehnički standardi u zemlji za koju proizvod nije projektovan i/ili proizveden. Zbog toga uvek proverite da li se proizvod može upotrebljavati u određenoj zemlji.

U slučaju da vaš Philips proizvod ne radi ispravno ili je u kvaru kontaktirajte svog Philips dilera. Ako vam zatreba servis dok ste u drugoj zemlji, adresu dilera dobićete od Philips-ovog centra za pomoć potrošačima u toj zemlji, na telefonskom i faks broju koji možete naći u odgovarajućem odeljku ove knjižice.

Pre nego što kontaktirate svog dilera pažljivo pročitajte uputstvo za rad kako biste izbegli nepotrebne neugodnosti. Ako imate pitanja na koja vaš diler ne zna da odgovori, ili neko drugo relevantno pitanje, molimo vas da kontaktirate [Philips-ov centar za informisanje potro](#page-94-0)šača ili posetite:

![](_page_107_Picture_23.jpeg)
# **Garancija za Philips F1rst Choice(SAD)**

Hvala vam što ste kupili monitor marke Philips.

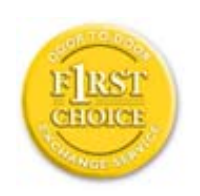

Svi Philips-ovi monitori, projektovani i proizvedeni po visokim standardima, nude performanse visokog kvaliteta, lako se koriste i lako se instaliraju. Ako u toku instalacije ili za vreme upotrebe proizvoda naiđete na poteškoće molimo vas da kontaktirate direktno Philips i realizujete svoju "F1rst Choice" garanciju koju nudi Philips. Ta trogodišnja servisna garancija vam u prvoj godini po kupovini daje pravo na zamenu modela na licu mesta u roku od 48 sati po prijemu vašeg poziva. Ako budete imali problema sa monitorom u drugoj i trećoj godini po kupovini pošaljite ga o svom trošku serviseru, a mi ćemo ga besplatno popraviti i vratiti u roku od pet radnih dana.

# **OGRANIČENA GARANCIJA (kompjuterski monitor)**

**Kliknite ovde za pristup [Warranty Registration Card.](file:///C|/Documents%20and%20Settings/F3100594/%E6%A1%8C%E9%9D%A2/Phililps%20230E1%20081229(%E7%BC%BAPDF%EF%BC%89/lcd/manual/SERBIAN/download/card.pdf)**

## **Tri godine besplatan rad / Tri godine besplatni delovi / Godinu dana zamena\***

*\*U prvoj godini proizvod ćemo zameniti novim ili renoviranim na originalne specifikacije u roku od dva radna dana.U drugoj i trećoj godini proizvod morate o svom trošku dostaviti na servisiranje.*

## **KO JE POKRIVEN GARANCIJOM?**

Da biste realizovali popravak u garanciji morate imati dokaz o kupovini. Kao dokaz smatra se blagajnički račun ili drugi dokument koji pokazuje da ste kupili proizvod. Držite ga pri ruci zajedno sa ovim korisničkim priručnikom.

## **ŠTA JE POKRIVENO GARANCIJOM?**

Garancija počinje da teče danom kupovine proizvoda. *U roku od tri godine,* svi delovi će biti popravljeni ili zamenjeni i rad obavljen besplatno. *Tri godine posle dana kupovine,* plaćate zamenu ili popravak svih delova i sve troškove rada.

Svi delovi, uključujući popravljene ili zamenjene, pokriveni su garancijom samo u toku garantnog perioda za originalni proizvod. Kad istekne garancija za originalni proizvod prestaje i garancija za sve zamenjene ili popravljene proizvode i delove.

## **ŠTA JE ISKLJUČENO IZ GARANCIJE?**

Garancija ne pokriva:

- cenu rada prilikom instalacije ili podešavanja proizvoda, podešavanje korisničkih parametara na proizvodu i instalaciju ili popravak antenskih sistema izvan proizvoda.
- popravku proizvoda i/ili zamenu delova nastalu usled pogrešne upotrebe, nezgode, neovlašćene popravke ili drugih razloga koji nisu pod kontrolom firme Philips Consumer Electronics.
- probleme u prijemu nastale usled stanja signala ili kablovskog i antenskog sistema izvan iedinice.
- proizvod koji zahteva modifikaciju ili adaptaciju da bi radio u zemlji za koju nije projektovan, proizveden, atestiran i/ili odobren, ili popravke proizvoda oštećenih takvim modifikacijama.
- slučajne ili posredne odštete koje proističu iz proizvoda. (Neke države ne dozvoljavaju da se slučajne ili posredne odštete isključuju, pa se napred navedeno možda ne odnosi na vas.To obuhvata unapred snimljeni materijal, sa zaštićenim autorskim pravima ili bez, ali nije ograničeno samo na njega.)
- ako je broj modela ili serijski broj proizvoda promenjen, izbrisan, premešten ili učinjen nečitkim;

## **Gde SERVIS STOJI NA RASPOLAGANJU?**

Servis pod garancijom stoji na raspolaganju u svim zemljama u kojima Philips Consumer Electronics zvanično distribuira proizvod. U zemljama u kojima Philips Consumer Electronics ne distribuira proizvod lokalna Philips-ova servisna organizacija će pokušati da obezbedi servis (mada može doći do kašnjenja ako odgovarajući delovi i tehnički priručnici nisu na raspolaganju).

## **Gde MOGU DOBITI VIŠE INFORMACIJA?**

Za dodatne informacije kontaktirajte Philips-ov centar za pomoć potrošačima na telefon (877) 835- 1838 (samo korisnici iz SAD) ili (919) 573-7855 .

*Pre nego što potražite servis...*

Molimo vas da pogledate korisnički priručnik pre nego što potražite servis. Podešavanja komandi koja su u njemu opisana mogu vam uštedeti posetu servisu.

## **ZA SERVIS POD GARANCIJOM U SAD, PORTORIKU ILI NA DEVIČANSKIM OSTRVIMA ...**

Pozovite dole navedeni telefonski broj Philips-ovog centra za pomoć potrošačima. Dobićete dodatne informacije o proizvodu i proceduri za servisiranje:

*Philips-ov centar za pomoć potrošačima*

## *(877) 835-1838 ili (919) 573-7855*

*(U SAD, Portoriku i na Devičanskim ostrvima sve implicitne garancije uključujući implicitnu garanciju o mogućnosti prodaje i pogodnosti za određenu svrhu su vremenski limitirane na rok trajanja ove eksplicitne garancije. Ali, pošto neke države ne dozvoljavaju ograničavanje trajanja implicitnih garancija, ovo ograničenje ne mora da se odnosi na vas.)*

#### **ZA SERVIS POD GARANCIJOM U KANADI...**

Molimo pozovite Philips na:

#### *(800) 479-6696*

Servisna stanica Philips Kanada ili neki od ovlašćenih servisnih centara obezbediće vam besplatne rezervne delove i besplatan rad u periodu od tri godine.

(U Kanadi je ova garancija data umesto svih drugih garancija. Nema drugih eksplicitnih ili implicitnih garancija uključujući i implicitnu garanciju o mogućnosti prodaje i pogodnosti za određenu svrhu. Philips ni u kom slučaju nije odgovoran za bilo koju direktnu, indirektnu, specijalnu, slučajnu ili posrednu odštetu ma kako stečenu, čak i ako je upozoren na mogućnost takve odštete.)

**PODSETNIK... Molimo vas da zapišete broj modela i serijski broj koji se nalaze na donjoj strani proizvoda.** 

MODEL #

#### SERIAL #

*Ova garancija vam daje određena zakonska prava, a možete imati i druga prava koja variraju od države/provincije do države/provincije.*

Pre nego što pozovete Philips molimo vas da pripremite sledeće podatke kako bismo brzo mogli da rešimo vaš problem.

- Philips-ov broj tipa
- Philips-ov serijski broj
- Datum kupovine (može biti potrebna kopija računa)
- PC oprema: Procesor:

❍ 286/386/486/Pentium Pro/Interna memorija

- ❍ Operativni sistem (Windows, DOS, OS/2, Apple Macintosh)
- ❍ Faks/Modem/Internet program?
- Ostale instalirane kartice

Dostava sledećih informacija takođe može da ubrza proces:

- Dokaz o kupovini koji sadrži: datum kupovine, naziv dilera, broj modela i serijski broj proizvoda.
- Potpuna adresa na koju treba poslati zamenjeni model.

### **Od vas smo udaljeni samo telefonski poziv**

Philips ima punktove za pružanje pomoći kupcima širom sveta. Philips-ova služba za brigu o kupcima u SAD stoji na raspolaganju i može se dobiti na jedan od kantakt telefona od ponedeljka do petka od 8:00 h ujutru do 9:00 h uveče po istočnjačkom vremenu (ET) i subotom od 10:00 h ujutru do 5:00 h popodne po istočnjačkom vremenu (ET).

Ako želite više informacija o ovome i drugim sjajnim Philips-ovim proizvodima, posetite našu Internet prezentaciju na:

## Website: *[http://www.philips.com](http://www.philips.com/)*

# **Glosar**

# A B C Č Ć D Dž Đ E F G H I J K L Lj M N Nj O P R S Š T U V Z Ž

## **A**

#### *Active matrix (Aktivna matrica)*

Ovo je vrsta strukture ekrana od tečnog kristala kod koga su tranzistori prekidači pričvršćeni za svaki piksel da bi se kontrolisalo uključeno/isključeno napajanje. To proizvodi svetliji i oštriji prikaz sa širim uglom gledanja od pasivnog matričnog ekrana. Takođe pogledajte TFT (tanki filmski tranzistor).

## *Amorphous silicon (a-Si) (Amorfni silikon)*

Materijal koji je poluprovodnik i koristi se za pravljenje sloja tankih filmskih tranzistora (TFT-ja) od aktivne matrice LCD-a.

## *Aspect ratio (Odnos širine i visine ekrana)*

Odnos visine i širine aktivnog područja na ekranu. U globalu, većina monitora ima odnos 4:3. Monitori sa širokim ekranom ili TV aparati imaju odnos veličine ekrana 16:9 ili 16:10.

## POVRATAK NA VRH STRANE

## **B**

#### *Backlight (Pozadinsko osvetljenje)*

Izvor svetlosti za LCD sa prenošenjem podpiksela pozadinskog osvetljenja. Postoje dve tehnike koje se koriste u dizajnu kod današnjih LCD monitora. Većina TFT LCD panela koristi CCLFe (cold cathode fluorescent light - hladno katodno fluorescentno osvetljenje) i difuzorni panel odmah iza

file:///C|/Documents%20and%20Settings/F3100594/%AE%E0%AD%B1/Phililps%2023...20081229(%AF%CAPDF%A1%5E/lcd/manual/SERBIAN/PRODUCT/glossary/glossary.htm (1 of 12) [2008/12/29 下午 12:50:21]

sloja tečnog kristala. Nova tehnologija koja koristi Diode koje emituju svetlo (LED) još uvek se razvija.

## *Brightness (Osvetljenje)*

Dimenzija boje koja se odnosi na ahromatsku skalu, u opsegu od crne do bele, i takođe je poznata i kao osvetljenje ili koeficijent refleksije svetlosti. Zbog zabune koja se javlja sa saturacijom, upotrebu ovog termina treba obeshrabriti.

## POVRATAK NA VRH STRANE

## **C**

## *CCFL (cold cathode fluorescent light - hladno katodno fluorescentno osvetljenje)*

Ovo su fluorescentne svetlosne cevi koje obezbeđuju osvetljenje za LCD modul. Ove cevi su obično vrlo tanke, prečnika otprilike 2mm.

### *Chromaticity (Hromatičnost)*

Onaj deo specifikacije boja koji ne uključuje osvetljenje Hromatičnost je dvodimenzionalna i specifikovana parovima brojeva kao što su dominantna talasna dužina i čistoća.

#### *CIE (Commission International de I'Eclairage - Međunarodna komisija za osvetljenje)*

Međunarodna komisija za osvetljenje, najznačajnija međunarodna organizacija koja se bavi bojama i merenjem boja.

#### *Color temperature (Temperatura boje)*

Merenje boje svetla koje emituje objekat dok se zagreva. Ova mera izražava se na apsolutnoj skali (u stepenima kelvina). Niže temperature kelvina poput 2400° K su crvena; više temperature poput 9300° K su plava boja. Neutralne temperature, oko 6504° K, su bele. Philipsovi monitori u globalu nude 9300° K, 6500° K kao i korisničko definisanje.

## *Contrast (Kontrast)*

Varijacije jarkosti osvetljenja između svetlih i tamnih područja na slici.

#### *Contrast ratio (Odnos kontrasta)*

Odnos jarkosti osvetljenja između najsvetlijeg belog dijagrama i najtamnijeg crnog dijagrama.

## POVRATAK NA VRH STRANE

## **D**

*D-SUB* 

VGA analogni ulazni priključak. Vaš monitor se isporučuje zajedno sa D-Sub kablom.

*Digitalni vizuelni interfejs (DVI) (dostupno za određene modele)*

Specifikacijom digitalnog vizuelnog interfejsa (DVI) predviđena je digitalna veza velike brzine za podatke vizuelnog tipa koja ne zavisi od tehnologije displeja. Interfejs je primarno fokusiran na vezu između računara i njegovog displej uređaja. DVI specifikacija zadovoljava potrebe svih segmenata PC industrije (radna stanica, stoni računar, laptop, itd.) i omogućiće da se ovi različiti segmenti ujedine oko jedne specifikacije interfejsa za monitor.

DVI interfejs omogućava:

- 1. Sadržini da od kreiranja do upotrebe ostane u digitalnom domenu bez gubitaka.
- 2. Tehnološku nezavisnost displeja.
- 3. "Plug and play" putem detekcije utikača, EDID i DDC2B.
- 4. Digitalnu i analognu podršku u istom konektoru.

## POVRATAK NA VRH STRANE

file:///C|/Documents%20and%20Settings/F3100594/%AE%E0%AD%B1/Phililps%2023...20081229(%AF%CAPDF%A1%5E/lcd/manual/SERBIAN/PRODUCT/glossary/glossary.htm (3 of 12) [2008/12/29 下午 12:50:21]

#### *Računari sa energetskom zvezdom*

Odnosi se na program štednje energije lansiran od strane američke Agencije za zaštitu životne sredine (US EPA) sa ciljem da se promoviše i proizvodi oprema za automatizaciju kancelarijskog poslovanja koja je energetski efikasna. Firme uključene u program obavezuju se da proizvode jedan ili više uređaja koji mogu automatski da se preklope u stanje male snage (< 30 W) posle određenog perioda neaktivnosti ili posle unapred određenog vremena postavljenog od strane korisnika.

### POVRATAK NA VRH STRANE

#### **G**

**E**

#### *Gamma (Gama)*

Osvetljenje ekrana kao funkcija video napona približno prati matematičku funkciju snage ulaznog video signala, čiji je izložilac poznat kao gama.

## *Grayscale (Siva skala)*

Ahromatska skala u rasponu od crne, preko serije postepeno svetlijih sivih tonova, do bele boje. Takvu seriju moguće je napraviti od koraka za koje se čini da su podjednako udaljeni jedni od drugih. Kako je analogni/digitalni konvertor od 8 bita, monitor može da prikaže najviše  $2^8 = 256$ nivoa. Za monitor u boji, R.G.B. svake boje ima 256 nivoa. Stoga, ukupan broj boja koji može biti prikazan je 256x256x256= 16,7 miliona

#### POVRATAK NA VRH STRANE

**H**

*Hue (Obojenost)*

Glavni atribut boje koji je je čini različitom od drugih boja. Na primer, boja može da ima zelenu, žutu ili ljubičastu obojenost. Boje koje se definišu tako što imaju obojenost su poznate pod imenom hromatske boje. Bela, crna i sive boje ne poseduju obojenost.

#### POVRATAK NA VRH STRANE

**I**

## *IPS (In Plane Switching - prebacivanje na ravan)*

Tehnika popravljanja ugla gledanja LCD ekrana pri kojoj se molekuli tečnog kristala prebacuju na ravan LCD sloja umesto da stoje vertikalno na nju.

## POVRATAK NA VRH STRANE

## **L**

## *LCD (liquid crystal display - prikaz tečnog kristala)*

Ekran koji se sastoji od tečnog kristala smeštenog između dve providne ploče. Ekran se sastoji od hiljada piksela koji se mogu uključiti ili isključiti električnom stimulacijom. Na taj način mogu biti generisane slike/tekstovi u puno boja.

#### *Liquid crystal (Tečni kristal)*

Sadržaj koji možete naći u ekranima sa tečnim kristalom. Tečni kristal se ponaša predvidljivo prilikom električne stimulacije. Ovo ga čini idealnim sastojkom za "uključivanje" i "isključivanje" LCD piksela. Tečni kristal se nekada obeležava skraćenicom LC.

*Luminance (Jarkost)*

Mera osvetljenja ili svetlosna jarkost osvetljenja, koja se obično izražava u jedinicama sveća po kvadratnom metru (cd/m2) ili lambertovih stopa. 1 fL=3,426 cd/m2.

## POVRATAK NA VRH STRANE

**N**

## *Nit*

Jedinica osvetljenja jednaka cd/m2 ili 0,292 ftL.

#### POVRATAK NA VRH STRANE

**P**

## *Pixel (Piksel)*

Element slike; najmanji element na kompjuterizovanoj CRT ili LCD slici, i stoga i ekrana.

#### *Polarizer (Polarizator)*

Svetlosni filter koji propušta samo svetlosne talase određenog obrtnog kretanja. Polarizovan materijal sa vertikalnim filtriranjem se koristi kod LCDa da ogradi tečni kristal. Tečni kristal se potom koristi kao medij koji okreće svetlosne talase 90° da bi dozvolio svetlosti da prođe ili ne prođe.

## POVRATAK NA VRH STRANE

**R**

## *Refresh rate (Nivo osvežavanja)*

Broj puta osvežavanja ili ponovnog kreiranja slike na ekranu u jednoj sekundi. Ovaj broj obično se iskazuje u Hz (Hercima) ili ciklusima u sekundi. Broj od 60 Hz označava da se slika iznova kreira 60 puta u sekundi.

#### POVRATAK NA VRH STRANE

**S**

#### *SmartContrast*

Jedinstvena tehnologija koja dinamički analizira sadržaj koji se prikazuje i automatski optimizuje kontrast LCD monitora za maksimalnu jasnoću slike i najveći ugođaj u gledanju, povećavajući pozadinsko osvetljenje kako bi se dobilo jasnije, čistije i svetlije prikazivanje slika ili smanjujući pozadinsko osvetljenje za jasan prikaz slika na tamnim pozadinama. Kod monitora sa SmartContrast-om, odnos kontrasta dostiže 3000:1, najveći mogući do današnjeg dana kod desktop LCD monitora.

#### *SmartControl II*

SmartControl II je na monitoru baziran softver sa jednostavnim za korišćenje grafičkim prikazom na ekranu koji vas vodi kroz fino podešavanje rezolucije, kalibraciju boje i druga podešavanja ekrana uključujući osvetljenje, kontrast, clock & phase, položaj, RGB, belu tačku i - na modelima sa ugraženim zvučnicima - podešavanje tona.

#### *SmartImage*

SmartImage obezbeđuje unapred ugrađena podešavanja koja optimizuju prikazivanje za različite tipove sadržaja, dinamički podešavajući osvetljenje, kontrast, boju i oštrinu u realnom vremenu. Bilo da radite sa tekstualnim aplikacijama, da gledate slike ili video zapis, Philips SmartImage pruža fantastično optimizovan prikaz na LCD ekranu.

#### *SmartResponse*

SmartResponse je ekskluzivna Philips tehnologija koja podešava vreme odgovora za potrebe aplikacije, pružajući brže vreme odziva za igranje video igrica i gledanje video zapisa, ili bolje zasićenje boje za gledanje fotografija ili statičkih slika.

#### *SmartManage Lite*

SmartManage Lite je sistem za nadgledanje, upravljanje i proveravanje statusa monitora dizajniranih da ispune specifične potrebe rastućih malih i srednjih preduzeća koji minimalizuje troškove i maksimizuje efikasnost IT osoblja daljinskim upravljanjem ključnih podešavanja monitora i obezbeđuje statusne izveštaje, sastavlja podatke o korišćenju, nadgleda potrošnju energije i sprečava krađu.

## *sRGB*

sRGB je standard za obezbeđivanje ispravne razmene boja između različitih uređaja (npr. digitalnih kamera, monitora, štampača, skenera, itd.)

Korišćenjem standardnog, jedinstvenog raspona za boju, sRGB će pomoći da se slike kreirane uređajem koji je sRGB kompatibilan verno prikažu na Vašem Philips monitoru koji je sRGB kompatibilan. Na taj način boje su kalibrirane i možete da računate sa korektnošću boja prikazanih na ekranu.

Bitno za korišćenje sRGB-a je da osvetljenje i kontrast Vašeg monitora budu podešeni na unapred određeno podešavanje kao i paletu boja. Stoga je bitno da se izabere sRGB podešavanje u OSD-u (ekranskom meniju) monitora.

Da bi ste to uradili, otvorite OSD pritiskom na OK taster na prednjem delu monitora. Pritisnite taster za naniže da bi stigli do menija za Color (Boju) i pritisnite OK ponovo. Upotrebite taster za desno da odete do sRGB-a. Potom pritisnite taster za naniže i pritisnite OK ponovo da bi izašli iz OSD-a

Pošto ovo uradite, molimo Vas da ne menjate podešavanja za osvetljenje ili kontrast na svom monitoru. Ukoliko promenite bilo koje od ovih podešavanja, monitor će izaći iz sRGB moda i postaviti podešavanje temperature boje na 6500K.

## POVRATAK NA VRH STRANE

#### *TFT(thin film transistor - tanki filmski tranzistor)*

Obično se pravi od amorfnog silikona (a-Si) i koristi se kao prekidač da napuni uređaj za skladištenje koji se nalazi ispod svakog pod-piksela na aktivnoj matrici LCD-a.

## *TrueVision*

**T**

TrueVision je vodeća industrijska tehnologija za testiranje i algoritam u vlasništvu Philips-a koja služi za precizna podešavanja na monitoru, jedan sveobuhvatan proces koji obezbeđuje vrhunske performanse prikaza u skladu sa standardom koji je četiri puta oštriji od Mocrosoft Vista potreba i koji važi za svaki monitor koji izađe iz fabrike - ne samo za nekoliko primeraka koji se ispituju. Samo Philips ide dotle da svaki novi monitor koji proizvede poseduje tako preciznu tačnost boje i kvalitet prikaza.

## POVRATAK NA VRH STRANE

#### **U**

#### *USB ili Univerzalna serijska sabirnica*

Pametna utičnica za perifernu opremu računara. USB automatski utvrđuje resurse (kao što su softver drajveri i širina opsega sabirnice) koje zahteva periferna oprema. USB stavlja na raspolaganje potrebne resurse bez intervencije korisnika.

- USB eliminiše "sindrom kutije" -- strah od otvaranja kutije računara da bi se ugradila dodatna periferna oprema. Takođe, USB eliminiše komplikovano podešavanje IRQ parametara kada se instalira nova periferija.
- USB eliminiše "paralizu portova." Bez USB-a, računari su obično ograničeni na jedan štampač, dva Com-port uređaja (najčešće miš i modem), jedan dodatak za paralelni port (npr., skener ili video kamera) i palicu za igrice. Svakim danom na tržištu se pojavljuje sve više perifernih uređaja za multimedijske računare. Sa USB-om, na računaru mogu da rade do 127 uređaja istovremeno.
- USB dozvoljava "vruće priključivanje." Nema potrebe da se računar isključi, uključi, rebutira i prođe kroz set-up proceduru da bi se instalirala periferna oprema. Takođe, nema potrebe da se prođe kroz obrnutu proceduru da bi se uređaj iskopčao.

Ukratko, USB transformiše današnji "Plug-and-Pray" (priključi i moli se) u stvarni Plug-and-Play (priključi i radi)!

## **Hub**

Hub je USB uređaj koji omogućava dodatne priključke na univerzalnu serijsku sabirnicu.

Hub-ovi su ključni element u plug-and-play arhitekturi USB-a. Na slici je prikazan tipičan hub. Sa aspekta korisnika hub-ovi olakšavaju povezivanje na USB i nude sigurnost uz jednostavnost i male troškove.

Hub-ovi su koncentratori za ožičenje koji omogućavaju realizaciju višestrukog povezivanja na USB. Priključne tačke se zovu portovi. Svaki hub pretvara jednu priključnu tačku u više priključnih tačaka. Arhitektura je takva da podržava kaskadno povezivanje više hub-ova.

Uzvodni port hub-a se priključuje na hub prema hostu. Svaki od nizvodnih portova hub-a dozvoljava priključak drugog hub-a ili funkcije. Hub-ovi mogu da detektuju, uključe i isključe svaki nizvodni port i omogućavaju distribuciju snage pojedinim uređajima. Svaki nizvodni port može individualno da se uključi i konfiguriše za rad punom ili smanjenom brzinom. Hub razdvaja portove male brzine od signalizacije koja radi punom brzinom.

Hub se sastoji od dva dela: kontrolera i repetitora. Repetitor je protokolom kontrolisan prekidač između uzvodnog porta i nizvodnih portova. On ima hardversku podršku za reset i suspenziju/ nastavak signalizacije. Kontroler poseduje interfejs registre koji omogućavaju dvosmernu komunikaciju sa hostom. Statusne i kontrolne komande specifične za hub omogućavaju hostu konfigurisanje hub-a i nadzor i kontrolu njegovih portova.

#### Uređaj

Uređaj je logički ili fizički entitet koji obavlja neku funkciju. Aktuelni opis entiteta zavisi od konteksta. Na najnižem nivou uređaj može da se odnosi na jednu hardversku komponentu, kao npr., memorijski uređaj. Na višim nivoima može se odnositi na skup hardverskih komponenti koje obavljaju neku funkciju, kao npr., uređaj za USB interfejs. Na još višem nivou, uređaj može da se odnosi na funkciju koju obavlja entitet priključen na USB, na primer modemski uređaj za podatke i faks. Uređaji mogu biti fizički, električni, adresabilni i logički.

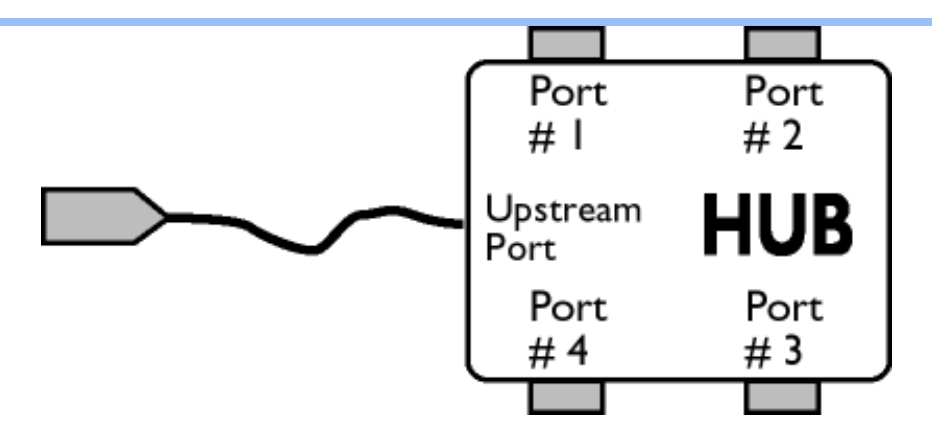

## Nizvodno

To je tok podataka u smeru od hosta ili iz hosta napolje. Nizvodni port je port na hub-u koji je u električnom smislu najudaljeniji od hosta - generatora podataka za nizvodni protok podataka. Nizvodni portovi primaju podatke za uzvodni protok podataka.

#### Uzvodno

To je tok podataka u smeru prema hostu. Uzvodni port je port na uređaju koji je u električnom smislu najbliži hostu i koji generiše uzvodni tok podataka iz hub-a. Uzvodni portovi primaju podatke za nizvodni protok podataka.

## POVRATAK NA VRH STRANE

## **V**

#### *Brzina vertikalnog refrešinga*

Veličina izražena u Hz, predstavlja broj frejmova (kompletnih slika) ispisanih na ekranu svake sekunde.

#### POVRATAK NA VRH STRANE

Instaliranje drajvera za vaš LCD monitor Uputstva za "Download" i Print

# **Opcija "Download and Print"**

## **Instaliranje drajvera za vaš LCD monitor**

#### *Sistemski zahtevi:*

●

PC koji radi pod Windows® 95, Windows® 98, Windows® 2000, Windows® Me, Windows® XP, Windows® Vista ili novijim

● Nadite svoje drajvere ".inf/.icm/.cat" na : /PC/drivers/

## **Pre instaliranja pročitajte datoteku "Readme.txt".**

Ova strana vam nudi opciju da čitate priručnik u .pdf formatu. PDF datoteke možete da preuzmete na disk i zatim ih pregledate ili odštampate pomoću programa Acrobat Reader ili pomoću vašeg brauzera.

Ako nemate instaliran Adobe® Acrobat Reader kliknite na link da biste ga instalirali. [Adobe®](file:///C|/Documents%20and%20Settings/F3100594/%AE%E0%AD%B1/Phililps%20230E1%20081229(%AF%CAPDF%A1%5E/lcd/pc/acrobat/ar405eng.exe)  [Acrobat Reader za PC](file:///C|/Documents%20and%20Settings/F3100594/%AE%E0%AD%B1/Phililps%20230E1%20081229(%AF%CAPDF%A1%5E/lcd/pc/acrobat/ar405eng.exe) / [Adobe® Acrobat Reader za Mac](file:///C|/Documents%20and%20Settings/F3100594/%AE%E0%AD%B1/Phililps%20230E1%20081229(%AF%CAPDF%A1%5E/lcd/mac/acrobat/Reader%204.05%20Installer).

## *Uputstva za "Download":*

Da biste preuzeli datoteku na disk učinite sledeće:

1. Kliknite i držite miša na jednoj od donjih ikona. (Win95/98/2000/Me/XP/Vista korisnici kliknite desno dugme)

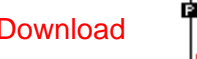

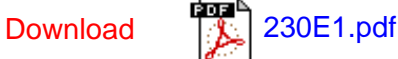

2. Iz menija koji se bude pojavio izaberite 'Save Link As...', 'Save Target As...' ili 'Download Link to Disk'.

3. Izaberite gde želite da smestite datoteku i kliknite 'Save' (ako sistem pita da li kao 'text' ili 'source', izaberite 'source').

## *Uputstva za Print:*

Da biste odštampali priručnik uradite sledeće:

Otvorite datoteku priručnika i odštampajte željene strane prateći uputstva za printer.

POVRATAK NA VRH STRANE